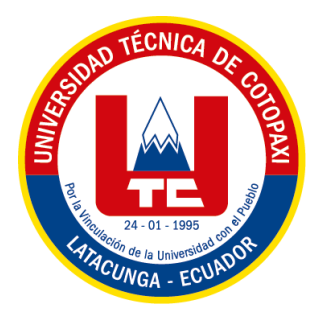

## **UNIVERSIDAD TÉCNICA DE COTOPAXI**

## **FACULTAD DE CIENCIAS DE LA INGENIERÍA Y APLICADAS INGENIERÍA ELECTROMECÁNICA PROPUESTA TECNOLÓGICA**

# **DESARRROLLLO DE UN SISTEMA SCADA PARA EL CONTROL DE DOS EJESCON SERVOMOTOR Y MOTOR A PASOS**

Proyecto de Titulación presentado previo a la obtención del Título de Ingeniero Electromecánico.

### **Autores:**

Salguero Zapata José David Troya Choez Leonardo Xavier

### **Tutor Académico:**

Ing. M.S.c. Freire Martínez Luigi Orlando

## **LATACUNGA – ECUADOR**

**MARZO 2024**

#### DECLARACIÓN DE AUDITORÍA

Nosotros, Salguero Zapata José David, con cédula de ciudadanía No. 055005613-9 y Troya Choez Leonardo Xavier, con cédula de ciudadanía No. 172541740-4 declaramos ser autores de la presente PROPUESTA TECNOLÓGICA: "DESARROLLO DE UN SISTEMA SCADA PARA EL CONTROL DE DOS EJES CON SERVOTOR Y MOTOR A PASOS", siendo el Ing. Luigi Orlando Freire Martínez Tutor del presente trabajo; y eximimos expresamente a la Universidad Técnica de Cotopaxi y a sus representantes legales de posibles reclamos o acciones legales.

Además, certificamos que las ideas, conceptos, procedimientos y resultados vertidos en el presente trabajo investigativo, son de nuestra responsabilidad.

Latacunga, febrero 21 del 2024

Salguero Zapata José David CI: 055005613-9

Troya Choez Leonardo Xavier CI: 172541740-4

#### CONTRATO DE CESIÓN NO EXCLUSIVA DE DERECHOS DE AUTOR

Comparecen a la celebración del presente instrumento de cesión no exclusiva de obra, que celebran de una parte SALGUERO ZAPATA JOSÉ DAVID, identificado con cédula de ciudadanía No. 055005613-9 de estado civil soltero, a quien en lo sucesivo se denominará EL CEDENTE; y, de otra parte, la Doctora Idalia Eleonora Pacheco Tigselema, en calidad de Rectora, y por tanto representante legal de la Universidad Técnica de Cotopaxi, con domicilio en la Av. Simón Rodríguez, Barrio El Ejido, Sector San Felipe, a quien en lo sucesivo se le denominará LA CESIONARIA en los términos contenidos en las cláusulas siguientes:

ANTECEDENTES: CLÁUSULA PRIMERA. - EL / LA CEDENTE es una persona natural estudiante de la carrera de Electromecánica, titular de los derechos patrimoniales y morales sobre el trabajo de grado "DESARROLLO DE UN SISTEMA SCADA PARA EL CONTROL DE DOS EJES CON SERVOTOR Y MOTOR A PASOS", la cual se encuentra elaborada según los requerimientos académicos propios de la Facultad; y, las características que a continuación se detallan:

#### Historial Académico

Inicio de la carrera: Octubre 2019 - Marzo 2020

Finalización de la carrera: Octubre 2023 - Marzo 2024

Aprobación en Consejo Directivo: 28 de noviembre del 2023

Tutor: Ing. Msc. Luigi Orlando Freire Martínez.

Tema: "DESARROLLO DE UN SISTEMA SCADA PARA EL CONTROL DE DOS **EJES CON SERVOTOR Y MOTOR A PASOS"** 

CLÁUSULA SEGUNDA. - LA CESIONARIA es una persona jurídica de derecho público creada por ley, cuya actividad principal está encaminada a la educación superior formando profesionales de tercer y cuarto nivel normada por la legislación ecuatoriana la misma que establece como requisito obligatorio para publicación de trabajos de investigación de grado en su repositorio institucional, hacerlo en formato digital de la presente investigación.

CLÁUSULA TERCERA. - Por el presente contrato, EL CEDENTE autoriza a LA CESIONARIA a explotar el trabajo de grado en forma exclusiva dentro del territorio de la República del Ecuador.

CLÁUSULA CUARTA. - OBJETO DEL CONTRATO: Por el presente contrato EL CEDENTE, transfiere definitivamente a LA CESIONARIA y en forma exclusiva los siguientes derechos patrimoniales; pudiendo a partir de la firma del contrato, realizar, autorizar o prohibir:

f) La reproducción parcial del trabajo de grado por medio de su fijación en el soporte informático conocido como repositorio institucional que se ajuste a ese fin.

g) La publicación del trabajo de grado.

h) La traducción, adaptación, arreglo u otra transformación del trabajo de grado con fines académicos y de consulta.

i) La importación al territorio nacional de copias del trabajo de grado hechas sin autorización del titular del derecho por cualquier medio incluyendo mediante transmisión.

j) Cualquier otra forma de utilización del trabajo de grado que no está contemplada en la ley como excepción al derecho patrimonial.

CLÁUSULA QUINTA. - El presente contrato se lo realiza a título gratuito por lo que LA CESIONARIA no se halla obligada a reconocer pago alguno en igual sentido EL CEDENTE declara que no existe obligación pendiente a su favor.

CLÁUSULA SEXTA. - El presente contrato tendrá una duración indefinida, contados a partir de la firma del presente instrumento por ambas partes.

CLÁUSULA SÉPTIMA. - CLÁUSULA DE EXCLUSIVIDAD. - Por medio del presente contrato, se cede en favor de LA CESIONARIA el derecho a explotar la obra en forma exclusiva, dentro del marco establecido en la cláusula cuarta, lo que implica que ninguna otra persona incluyendo EL CEDENTE podrá utilizarla.

CLÁUSULA OCTAVA. - LICENCIA A FAVOR DE TERCEROS. – LA CESIONARIA podrá licenciar la investigación a terceras personas siempre que cuente con el consentimiento de EL CEDENTE en forma escrita.

CLÁUSULA NOVENA. - El incumplimiento de la obligación asumida por las partes en la cláusula cuarta, constituirá causal de resolución del presente contrato. En consecuencia, la resolución se producirá de pleno derecho cuando una de las partes comunique, por carta notarial, a la otra que quiere valerse de esta cláusula.

CLÁUSULA DÉCIMA. - En todo lo no previsto por las partes en el presente contrato, ambas se someten a lo establecido por la Ley de Propiedad Intelectual, Código Civil y demás del sistema jurídico que resulten aplicables.

CLÁUSULA UNDÉCIMA. - Las controversias que pudieran suscitarse en torno al presente contrato, serán sometidas a mediación, mediante el Centro de Mediación del Consejo de la Judicatura en la ciudad de Latacunga. La resolución adoptada será definitiva e inapelable, así como de obligatorio cumplimiento y ejecución para las partes y, en su caso, para la sociedad. El costo de tasas judiciales por tal concepto será cubierto por parte del estudiante que lo solicitare.

En señal de conformidad las partes suscriben este documento en dos ejemplares de igual valor y tenor en la ciudad de Latacunga, a los 28 días del mes de febrero del 2024.

Salguero Zapata José David

Ing. Idalia Pacheco Tigselema Ph.D.

#### **LA CESIONARIA**

**EL CEDENTE** 

#### CONTRATO DE CESIÓN NO EXCLUSIVA DE DERECHOS DE AUTOR

Comparecen a la celebración del presente instrumento de cesión no exclusiva de obra, que celebran de una parte TROYA CHOEZ LEONARDO XAVIER, identificado con cédula de ciudadanía No. 172541740-4 de estado civil soltero, a quien en lo sucesivo se denominará EL CEDENTE; y, de otra parte, la Doctora Idalia Eleonora Pacheco Tigselema, en calidad de Rectora, y por tanto representante legal de la Universidad Técnica de Cotopaxi, con domicilio en la Av. Simón Rodríguez, Barrio El Ejido, Sector San Felipe, a quien en lo sucesivo se le denominará LA CESIONARIA en los términos contenidos en las cláusulas siguientes:

ANTECEDENTES: CLÁUSULA PRIMERA. - EL / LA CEDENTE es una persona natural estudiante de la carrera de Electromecánica, titular de los derechos patrimoniales y morales sobre el trabajo de grado "DESARROLLO DE UN SISTEMA SCADA PARA EL CONTROL DE DOS EJES CON SERVOTOR Y MOTOR A PASOS", la cual se encuentra elaborada según los requerimientos académicos propios de la Facultad; y, las características que a continuación se detallan:

#### **Historial Académico**

Inicio de la carrera: Octubre 2019 – Marzo 2020

Finalización de la carrera: Octubre 2023 - Marzo 2024

Aprobación en Consejo Directivo: 28 de noviembre del 2023

Tutor: Ing. Msc. Luigi Orlando Freire Martínez.

Tema: "DESARROLLO DE UN SISTEMA SCADA PARA EL CONTROL DE DOS EJES CON SERVOTOR Y MOTOR A PASOS"

CLÁUSULA SEGUNDA. - LA CESIONARIA es una persona jurídica de derecho público creada por ley, cuya actividad principal está encaminada a la educación superior formando profesionales de tercer y cuarto nivel normada por la legislación ecuatoriana la misma que establece como requisito obligatorio para publicación de trabajos de investigación de grado en su repositorio institucional, hacerlo en formato digital de la presente investigación.

CLÁUSULA TERCERA. - Por el presente contrato, EL CEDENTE autoriza a LA CESIONARIA a explotar el trabajo de grado en forma exclusiva dentro del territorio de la República del Ecuador.

CLÁUSULA CUARTA. - OBJETO DEL CONTRATO: Por el presente contrato EL CEDENTE, transfiere definitivamente a LA CESIONARIA y en forma exclusiva los siguientes derechos patrimoniales; pudiendo a partir de la firma del contrato, realizar, autorizar o prohibir:

f) La reproducción parcial del trabajo de grado por medio de su fijación en el soporte informático conocido como repositorio institucional que se ajuste a ese fin.

g) La publicación del trabajo de grado.

h) La traducción, adaptación, arreglo u otra transformación del trabajo de grado con fines académicos y de consulta.

i) La importación al territorio nacional de copias del trabajo de grado hechas sin autorización del titular del derecho por cualquier medio incluyendo mediante transmisión.

j) Cualquier otra forma de utilización del trabajo de grado que no está contemplada en la ley como excepción al derecho patrimonial.

CLAUSULA QUINTA. - El presente contrato se lo realiza a título gratuito por lo que LA CESIONARIA no se halla obligada a reconocer pago alguno en igual sentido EL CEDENTE declara que no existe obligación pendiente a su favor.

CLÁUSULA SEXTA. - El presente contrato tendrá una duración indefinida, contados a partir de la firma del presente instrumento por ambas partes.

CLÁUSULA SÉPTIMA. - CLÁUSULA DE EXCLUSIVIDAD. - Por medio del presente contrato, se cede en favor de LA CESIONARIA el derecho a explotar la obra en forma exclusiva, dentro del marco establecido en la cláusula cuarta, lo que implica que ninguna otra persona incluyendo EL CEDENTE podrá utilizarla.

CLÁUSULA OCTAVA. - LICENCIA A FAVOR DE TERCEROS. – LA CESIONARIA podrá licenciar la investigación a terceras personas siempre que cuente con el consentimiento de EL CEDENTE en forma escrita.

CLÁUSULA NOVENA. - El incumplimiento de la obligación asumida por las partes en la cláusula cuarta, constituirá causal de resolución del presente contrato. En consecuencia, la resolución se producirá de pleno derecho cuando una de las partes comunique, por carta notarial, a la otra que quiere valerse de esta cláusula.

CLÁUSULA DÉCIMA. - En todo lo no previsto por las partes en el presente contrato, ambas se someten a lo establecido por la Ley de Propiedad Intelectual, Código Civil y demás del sistema jurídico que resulten aplicables.

CLÁUSULA UNDÉCIMA. - Las controversias que pudieran suscitarse en torno al presente contrato, serán sometidas a mediación, mediante el Centro de Mediación del Consejo de la Judicatura en la ciudad de Latacunga. La resolución adoptada será definitiva e inapelable, así como de obligatorio cumplimiento y ejecución para las partes y, en su caso, para la sociedad. El costo de tasas judiciales por tal concepto será cubierto por parte del estudiante que lo solicitare.

En señal de conformidad las partes suscriben este documento en dos ejemplares de igual valor y tenor en la ciudad de Latacunga, a los 28 días del mes de febrero del 2024.

Troya Choez Leonardo Xavier

Ing. Idalia Pacheco Tigselema Ph.D.

**EL CEDENTE** 

**LA CESIONARIA** 

#### AVAL DEL TUTOR DE PROYECTO DE TITULACIÓN

En calidad de Tutor del Trabajo de Investigación sobre el título:

"DESARROLLO DE UN SISTEMA SCADA PARA EL CONTROL DE DOS EJES CON SERVOTOR Y MOTOR A PASOS", de los postulantes: Salguero Zapata José David y Troya Choez Leonardo Xavier, Estudiantes de la Carrera de Ingeniería Electromecánica, considero que dicho Informe Investigativo cumple con los requisitos metodológicos y aportes Científico - Técnicos suficientes para ser sometido a la evaluación del Tribunal de Validación de Proyecto que el Consejo Directivo de la Facultad de Ciencias de la Ingeniería y Aplicadas de la Universidad Técnica de Cotopaxi designe, para su correspondiente estudio y calificación.

Latacunga, 14 febrero 2024.

Ing. Msc. Drlando Freire Martínez 2958-9 CI: 05

Tutor

#### AVAL DE APROBACIÓN DEL TRIBUNAL DE TITULACIÓN

En calidad de Tribunal de Lectores, aprueban el presente Informe de Investigación de acuerdo a las disposiciones reglamentarias emitidas por la Universidad Técnica de Cotopaxi, y, por la Facultad de Ciencias de la Ingeniería y Aplicadas; por cuanto, los postulantes: Salguero Zapata José David; Troya Choez Leonardo Xavier, con el título del Proyecto de Investigación: "DESARROLLO DE UN SISTEMA SCADA PARA EL CONTROL DE DOS EJES CON SERVOTOR Y MOTOR A PASOS", ha considerado las recomendaciones emitidas oportunamente y reúne los méritos suficientes para ser sometido al acto de sustentación del trabajo de titulación.

Por lo antes expuesto, se autoriza grabar los archivos correspondientes en un CD, según la normativa institucional.

Latacunga, 28 de febrero del 2024

Para constancia firman:

un segundo Angel Ing CI: 050178243-7 LECTOR 1 (PRESIDENTE)

Ing. Gallardo Molina Cristian Fabián CI: 050284769-2 **LECTOR 2 (MIEMBRO)** 

Ing. Pacheco Mena Carlos Francisco CI: 050307290-2 **LECTOR 3 (MIEMBRO)** 

viii

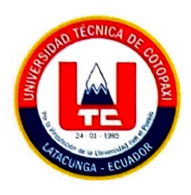

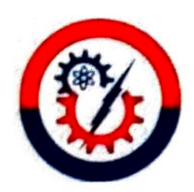

#### **AVAL DE IMPLEMENTACIÓN**

Yo Luis Eduardo Hinojosa Guanoluisa en calidad de Representante del laboratorio de Automatización manifiesto que los estudiantes Salguero Zapata Jose David con CI: 055005613-9 y Troya Choez Leonardo Xavier con CI: 172541740-4 de la carrera de Ingeniería Electromecánica harán la entrega del proyecto de titulación "DESARROLLO DE UN SISTEMA SCADA PARA EL CONTROL DE DOS EJES CON SERVOTOR Y MOTOR A PASOS" considerando que el proyecto de titulación cumple los requisitos de funcionamiento establecidos para el laboratorio de automatización.

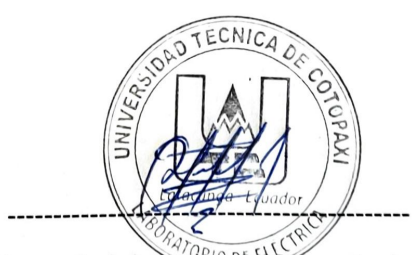

Representante del área administrativa del laboratorio de Automatización

Luis Eduardo Hinojosa Guanoluisa

C.I: 0502365810

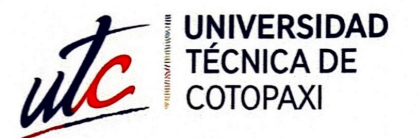

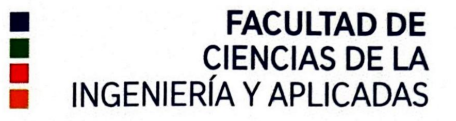

### CERTIFICACIÓN DE INFORME DE SIMILITUD

En mi calidad de Ing. Luigi Orlando Freire Martínez M.Sc. de la Propuesta Tecnológica con el tema: "DESARROLLO DE UN SISTEMA SCADA PARA EL CONTROL DE DOS EJES CON SERVOTOR Y MOTOR A PASOS", de Salguero Zapata Jose David y Troya Choez Leonardo Xavier de la carrera de Ingeniería Electromecánica remito la captura de pantalla del reporte del sistema de reconocimiento de texto Compilatio Magister con un porcentaje de coincidencias del 3%; y, expreso una vez más, mi conformidad en cuanto a la dirección del trabajo de titulación.

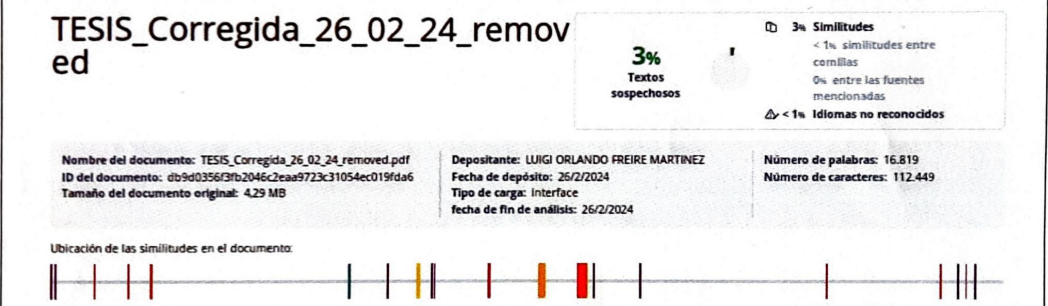

Particular que comunico a usted para los fines pertinentes.

Latacunga, 23 de febrero de 2024

Ing. Luigi Orlando Freire Martínez M.Sc. C.C: 0502529589 **TUTOR** 

#### <span id="page-10-0"></span>*AGRADECIMINETO*

*A Dios por haberme guiado, cuidado y protegido para cumplir con mi meta, a mis padres y hermanos por el apoyo incondicional que me brindaron durante todo este trayecto de formación, a toda mi familia por sus palabras de aliento y motivación que me dieron, a la Universidad Técnica de Cotopaxi por haberme abierto las puertas para realizar mis estudios, a todos mis compañeros y amigos que formaron parte de mi vida universitaria siempre los voy a recordar porque pasamos buenos y malos momentos, a los docentes que me supieron guiar con el conocimiento en las aulas frogándome el carácter de resistencia para llegar a cumplir con mi objetivo.*

*José Salguero*

#### <span id="page-11-0"></span>*AGRADECIMIENTO*

*En primer lugar, deseo expresar mi gratitud a Dios, quien es el autor y consumador de la existencia, por haberme otorgado la salud, la vida y la oportunidad de alcanzar esta meta. Seguidamente, quiero extender mi agradecimiento a mis padres (Leopoldo y Mercedes), y a mis hermanos, (Jairo y Alisson), por su constante ayuda, motivación e impulso a lo largo de mi trayecto vital. A toda mi familia, por sus consejos y palabras de ánimo durante este recorrido, así como a la familia Urbano y Yunga por su apoyo desde el inicio de mi educación. A mis amigos de la escuela y el colegio (Ariel, Joab, Emmanuel y Brandon), les estoy enormemente agradecido por sus mensajes de ánimo y su amistad, los cuales me han motivado a perseverar en la consecución de mis metas. Por último, quiero agradecer a la Universidad Técnica de Cotopaxi por brindarme la oportunidad de desarrollarme como profesional, así como a mi grupo de amigos durante este tiempo (José, Henry, Alexander, Pedro y Steven), quienes han sido parte integral de este proceso y con quienes he forjado una amistad sólida a pesar de los altibajos. También agradezco a los docentes por su conocimiento y motivación que me han guiado hacia el logro de este objetivo. A todos mis conocidos y personas cercanas. Gracias.* 

*Leonardo Troya*

*.* 

#### <span id="page-12-0"></span>*DEDICATORIA*

*A mis padres por haberme enseñarme el camino de superación para conseguir mis metas, a mi familia que siempre estuvo ahí con palabras de motivación, A Dios por darme la fuerza, la sabiduría y la perseverancia para completar este trabajo con éxito.* 

*José Salguero*

### <span id="page-13-0"></span>*DEDICATORIA*

*A Dios y a mis padres por enseñarme a tener resiliencia en los momentos difíciles, brindándome apoyo y sabiduría para enfrentar las dificultades que han aparecido en el transcurrir de mi vida. A mis familiares y amigos.* 

*Leonardo Troya*

## ÍNDICE GENERAL

<span id="page-14-0"></span>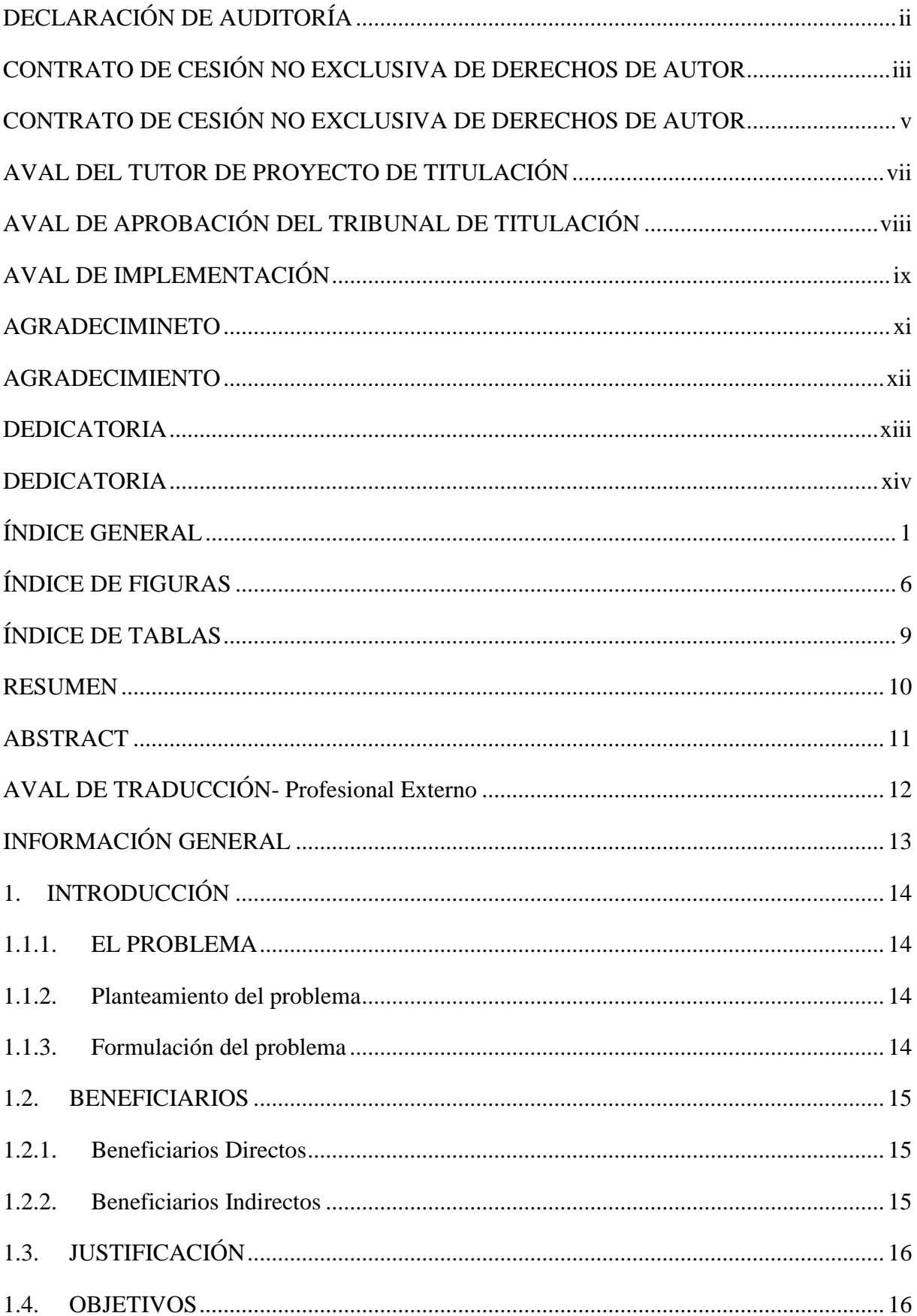

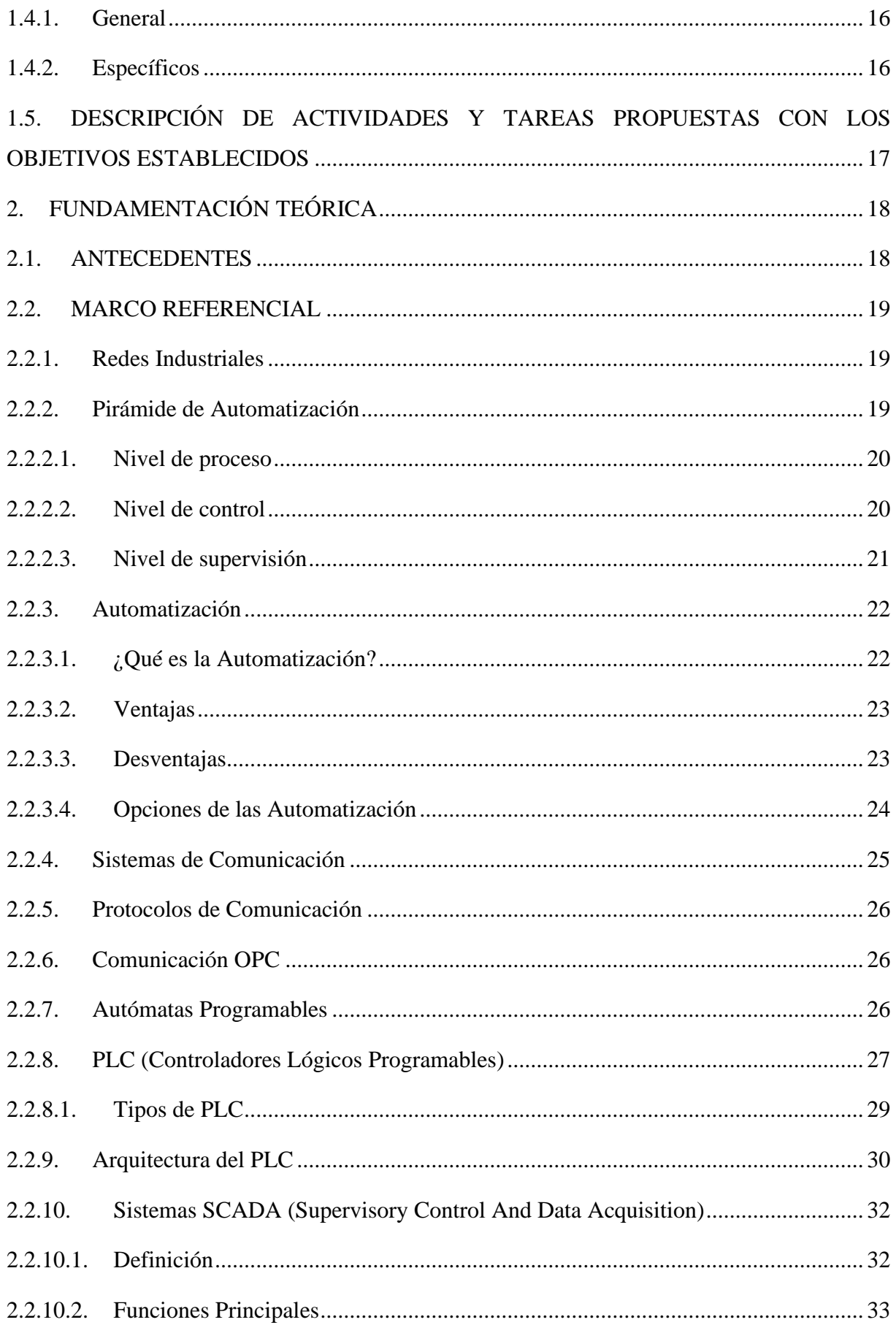

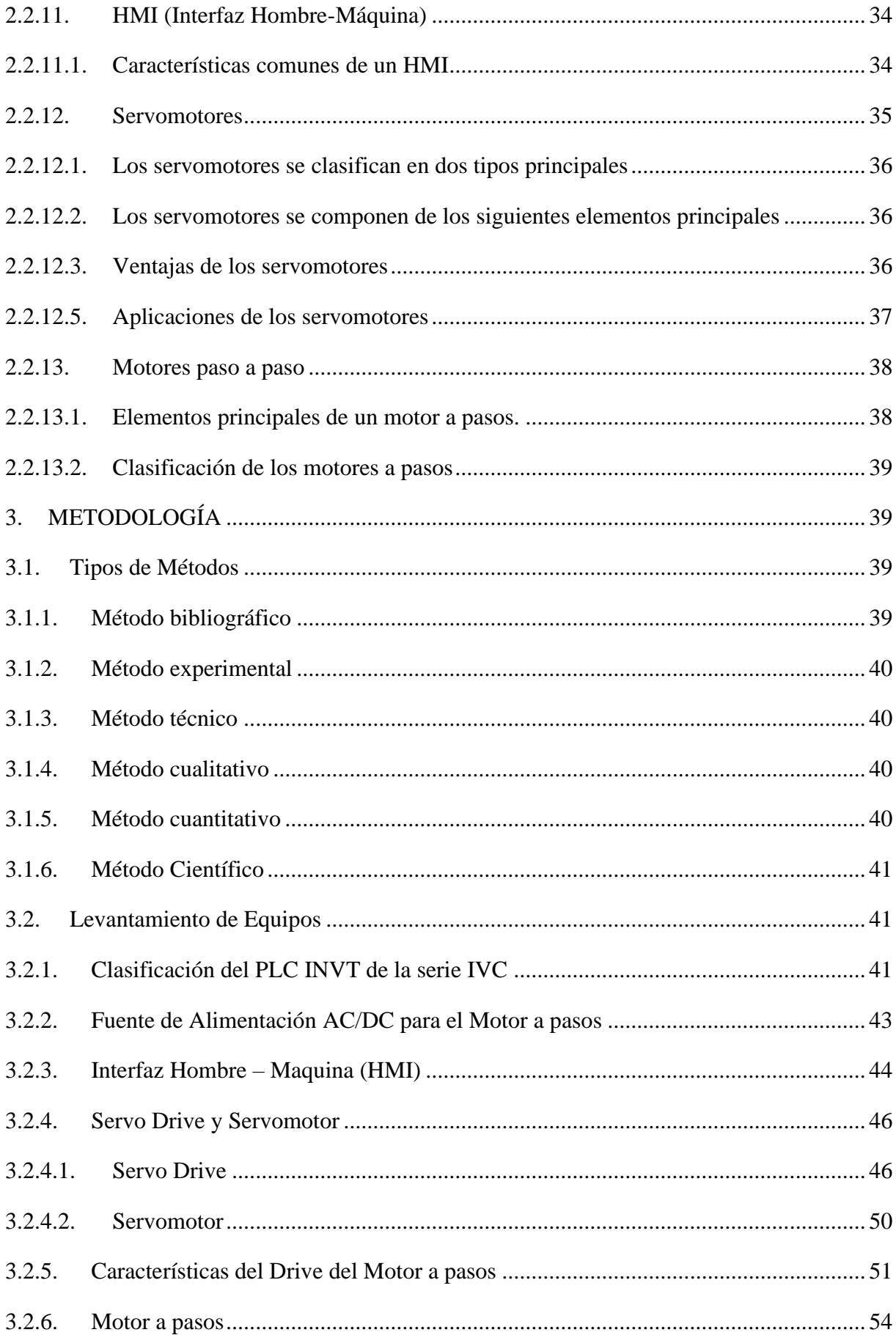

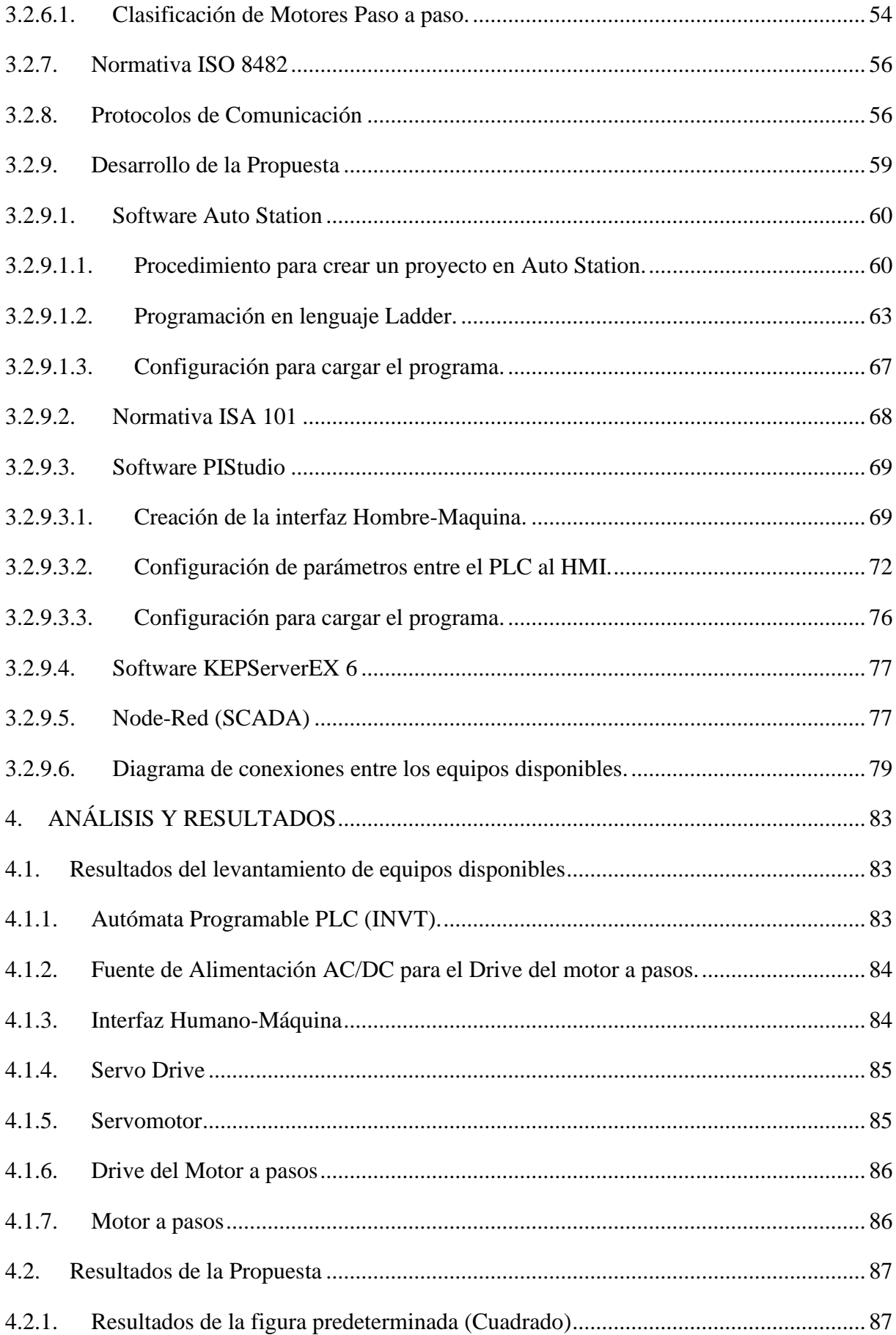

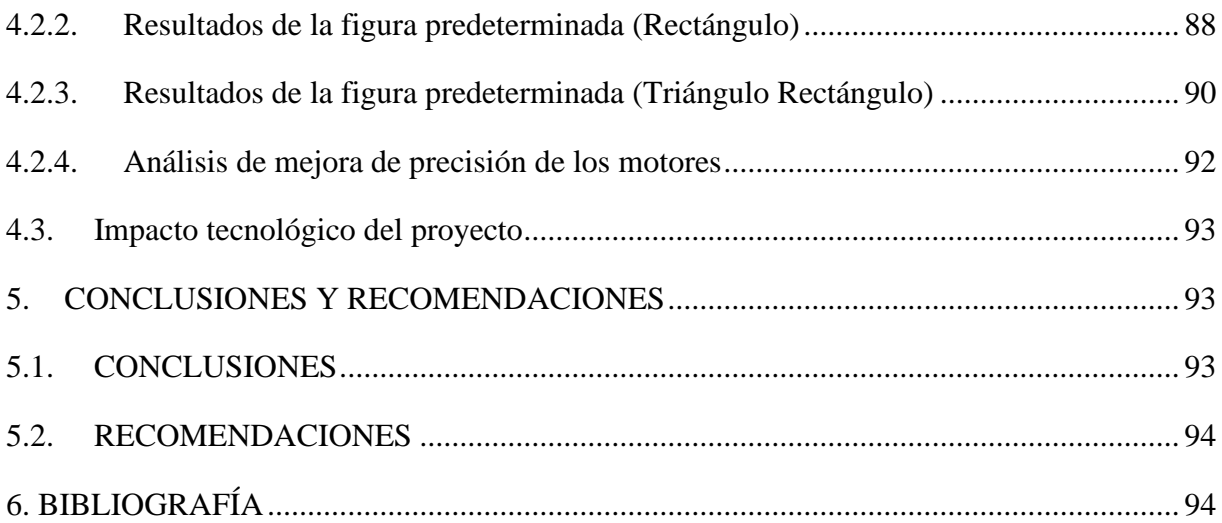

## **ÍNDICE DE FIGURAS**

<span id="page-19-0"></span>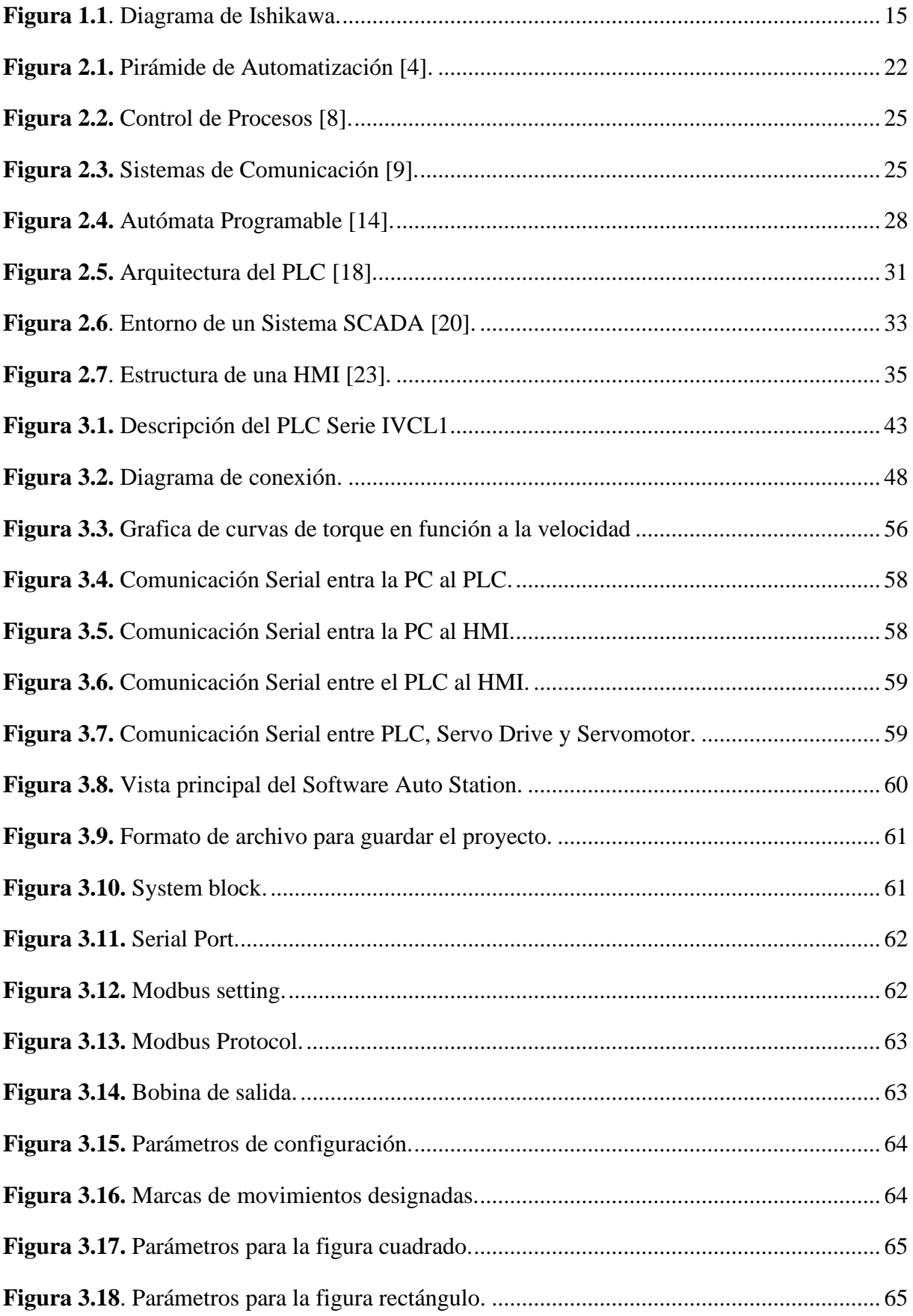

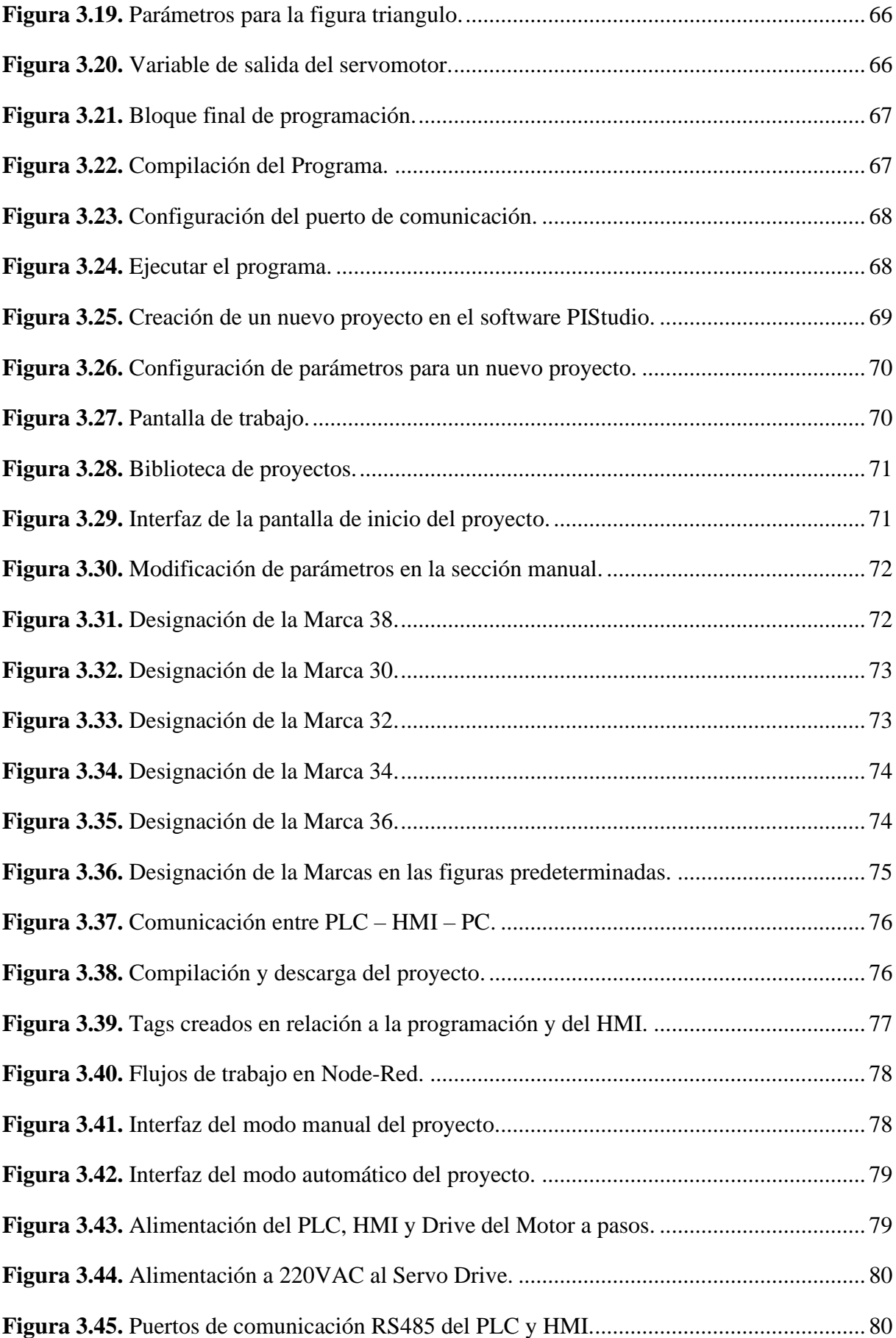

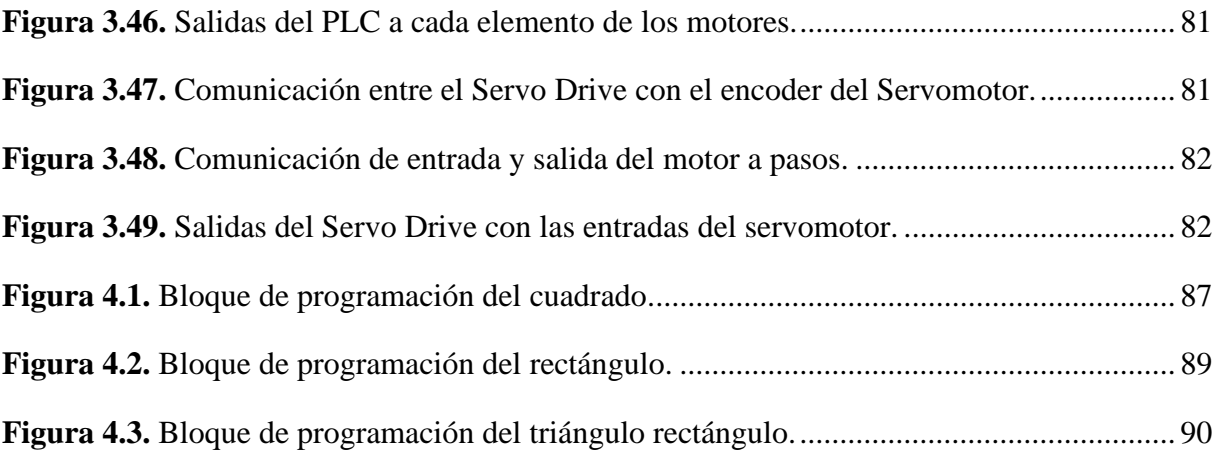

## **ÍNDICE DE TABLAS**

<span id="page-22-0"></span>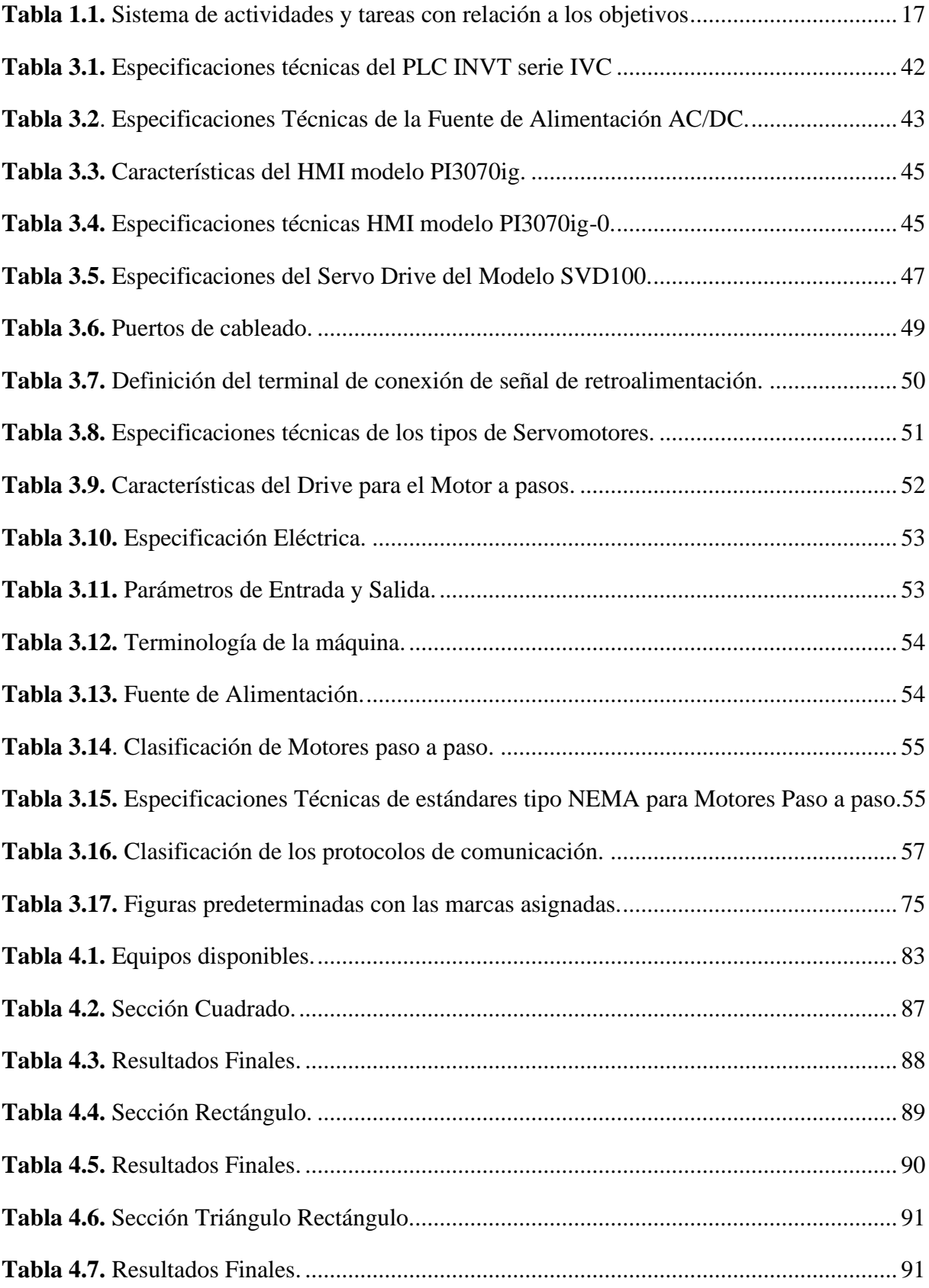

### **UNIVERSIDAD TÉCNICA DE COTOPAXI**

## FACULTAD DE CIENCIAS DE LA INGENIERÍA Y APLICAS **TÍTULO:** DESARROLLO DE UN SISTEMA SCADA PARA EL CONTROL DE DOS EJES CON SERVOMOTOR Y MOTOR A PASOS

#### **Autores:**

Salguero Zapata José David Troya Choez Leonardo Xavier

#### **RESUMEN**

<span id="page-23-0"></span>El siguiente documento se centra en el desarrollo de un sistema SCADA destinado al control del servomotor en el eje X y al motor a pasos en el eje y; utilizando protocolos de comunicación entre los equipos involucrados, teniendo en cuenta las especificaciones técnicas de cada uno de los dispositivos que entran en interacción para la constitución de un sistema SCADA, el cual soluciona la dificultad de sincronismo que carecen ambos motores.

Este proyecto se lo realizó mediante comunicación RS232 para establecer interacción entre el PLC y el computador, así mismo se determinó que la comunicación entre PLC y HMI se lo elaboro mediante el protocolo RS485; así mismo se determinó softwares que nos sirvieron para la creación de un servidor remoto y un programa que adquiera los datos alojados en el servidor; tales softwares son KEPServer destinado a la creación del servidor y Node – Red que esta asignado para el control, monitoreo y supervisión datos; de forma local y remota.

Finalmente se determinó que la utilización del sistema SCADA tiene un impacto directo sobre la manipulación de los equipos involucrados en la adquisición, control y supervisión de datos; llegando a tener una mejoría del 1.51% en relación a los errores nominales de fábrica de los motores.

**Palabras claves:** SCADA, servomotor, motor a pasos, protocolos de comunicación, softwares.

#### **TECHNICAL UNIVERSITY OF COTOPAXI**

#### FACULTY OF ENGINEERING AND APPLIED SCIENCES

## **TÍTULO:** DEVELOPMENT OF A SCADA SYSTEM FOR CONTROLLING TWO AXES WITH SERVOMOTOR AND STEPPER MOTOR

#### **Authors:**

Salguero Zapata José David

Troya Choez Leonardo Xavier

#### **ABSTRACT**

<span id="page-24-0"></span>The following document focuses on the development of a SCADA system intended for the control of the servomotor in the X-axis and the stepper motor in the Y-axis; using communication protocols between the equipment involved, considering the technical specifications of each of the devices that interact for the constitution of a SCADA system, which solves the difficulty of synchronism that both motors lack.

To establish the interaction between the PLC and the computer, this project used RS232 communication. It was discovered that the RS485 protocol was used for communication between the PLC and the HMI. Software tools that assisted in the creation of a remote server and a program to retrieve data hosted on the server included KEPServer, designed for server creation, and Node-Net, designated for local and remote control, monitoring, and supervision of data.

Finally, it determined that the use of the SCADA system has a direct impact on the manipulation of the equipment involved in the acquisition, control, and supervision of data; reaching an improvement of 1.51% about the nominal factory errors of the motors.

**Keywords:** SCADA, servomotor, stepper motor, communication protocols, software.

#### **AVAL DE TRADUCCIÓN- Profesional Externo**

Yo, Tania Elizabeth Alvear Jiménez con cédula de identidad número: 0503231763 Licenciada/o; Magíster en: Lingüística Aplicada a la enseñanza del inglés como lengua extranjera con número de registro de la SENESCYT: 1020-2021-2354185; CERTIFÍCO haber revisado y aprobado la traducción al idioma Inglés del resumen del trabajo de investigación con el título: "DESARROLLO DE UN SISTEMA SCADA PARA EL CONTROL DE DOS EJES CON SERVOTOR Y MOTOR A PASOS", de: Salguero Zapata Jose David con cédula de identidad número: 0550056139 y Troya Choez Leonardo Xavier con cédula de identidad número: 1725417404 egresados de la carrera de Ingeniería en Electromecánica, perteneciente a la Extensión La Matriz de la Universidad Técnica de Cotopaxi.

En virtud de lo expuesto y para constancia de lo mismo se registra la firma respectiva.

Pujilí, 26 de febrero, 2024

Mg. Tania Elizabeth Alvear Jiménez CI: 0503231763

## <span id="page-26-0"></span>**INFORMACIÓN GENERAL**

**Título del proyecto:** Desarrollo de un sistema SCADA para el control de dos ejes con servomotor y motor a pasos.

**Fecha de inicio:** 24 de octubre del 2023.

**Fecha de finalización:** 20 de febrero de 2024.

**Lugar de ejecución:** Provincia de Cotopaxi, cantón Latacunga, Universidad Técnica de Cotopaxi, laboratorios de control eléctrico industrial.

**Facultad:** Ciencias de la Ingeniería y Aplicadas.

**Carrera:** Electromecánica

**Proyecto de investigación vinculado:** No vinculado

**Equipo de trabajo:**

**Docente tutor propuesto:** Ing. M.Sc. Luigi Orlando Freire Martínez

**C.I:** 050252958-9

#### **Correo Electrónico:**

**Ponentes:**

Salguero Zapata José David

**C.I:** 0550056139

**Correo Electrónico:** 

[jose.salguero6139@utc.edu.ec](mailto:jose.salguero6139@utc.edu.ec)

**Ponentes:** 

Troya Choez Leonardo Xavier

**C.I:** 1725417404

**Correo Electrónico:** 

[leonardo.troya7404@utc.edu.ec](mailto:leonarod.troya7404@utc.edu.ec)

**Área de Conocimiento:** 

**Área:** (07) Ingeniería, Industria y Construcción / 071 Ingeniería y Procesos Afines / 0714 Electrónica y automatización.

**Línea de investigación:** Procesos industriales.

**Sub líneas de investigación:** Automatización, control y protecciones de sistemas electromecánicos.

### <span id="page-27-0"></span>**1. INTRODUCCIÓN**

Los sistemas SCADA son herramientas cruciales en la automatización industrial, permitiendo supervisar, controlar y recopilar datos en tiempo real de procesos industriales. Los servomotores destacan por su capacidad de ofrecer un control preciso de posición, velocidad y torque, ideales para aplicaciones que requieren movimientos exactos y repetibles. Por otro lado, los motores a pasos convierten pulsos eléctricos en movimientos angulares discretos, siendo ideales para aplicaciones de posicionamiento preciso. Estos componentes son fundamentales en el apartado de automatización de procesos. Su integración y funcionamiento eficiente contribuyen a mejorar la eficiencia operativa, la seguridad y la productividad en entornos industriales diversificados.

#### <span id="page-27-1"></span>**1.1.1. EL PROBLEMA**

#### <span id="page-27-2"></span>**1.1.2. Planteamiento del problema**

La dificultad al realizar sincronización entre el servomotor y el motor a pasos, especialmente en el control de posición en dos ejes, llegando a causar movimientos imprecisos de los motores, lo que puede afectar significativamente el rendimiento de un sistema automatizado.

#### <span id="page-27-3"></span>**1.1.3. Formulación del problema**

La precisión y la respuesta de estos motores son diferentes, lo que puede resultar en desfases en la sincronización, especialmente en aplicaciones que requieren movimientos rápidos y precisos en dos ejes. Además, los servomotores pueden controlar mejor la carga, lo que dificulta aún más la sincronización con los motores a pasos en aplicaciones con cargas variables o fluctuantes.

Otro factor a considerar es la técnica de control utilizada por cada tipo de motor. Mientras que los servomotores suelen utilizar un lazo cerrado de control con retroalimentación de posición, los motores a pasos funcionan en lazo abierto, lo que puede provocar desincronizaciones debido a la falta de retroalimentación de posición en tiempo real.

Mediante el diagrama de Ishikawa se llegó a identificar el problema.

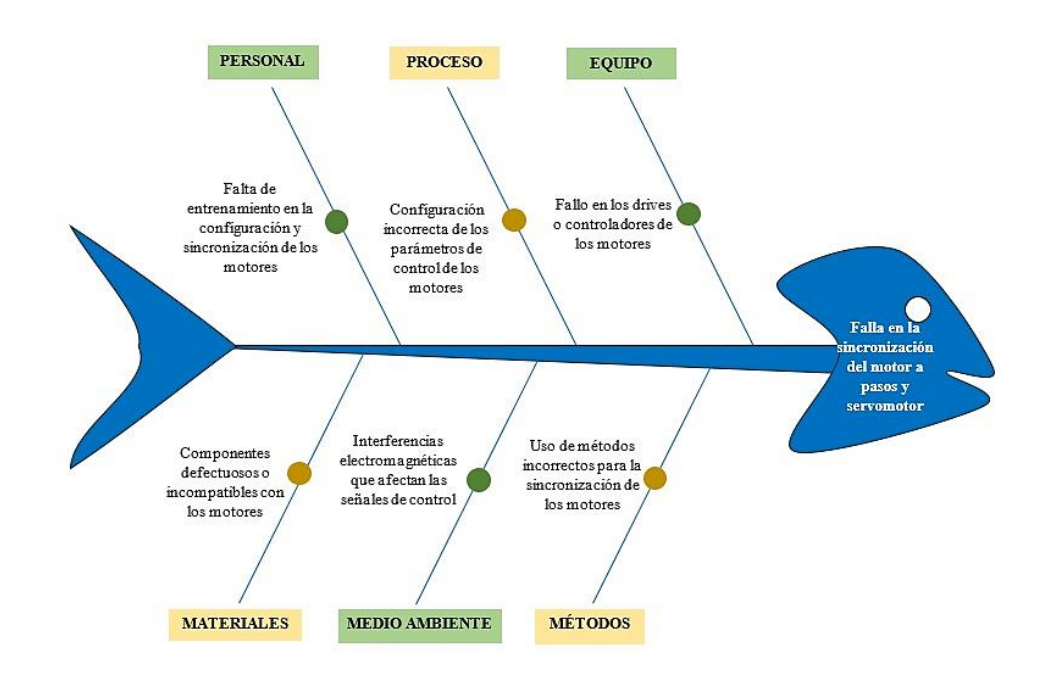

*Figura 1.1. Diagrama de Ishikawa.*

#### <span id="page-28-3"></span><span id="page-28-0"></span>**1.2. BENEFICIARIOS**

#### <span id="page-28-1"></span>**1.2.1. Beneficiarios Directos**

Usuarios del sistema SCADA, los tesistas y estudiantes de la carrera de Ingeniería Electromecánica.

#### <span id="page-28-2"></span>**1.2.2. Beneficiarios Indirectos**

Usuarios de la comunidad científica de Latacunga.

#### <span id="page-29-0"></span>**1.3. JUSTIFICACIÓN**

La implementación de un sistema SCADA ayuda a resolver la dificultad en la sincronización entre el servomotor y el motor a pasos, asegurando movimientos precisos en dos ejes y mejorando el rendimiento del sistema automatizado, ofreciendo una innovación en las industrias dentro de los equipos de automatización, teniendo la capacidad de poder diferenciar formas de configuración y adquirir experiencia en procesos industriales.

Los controladores PLC permiten el control de todo tipo de procesos y maquinaria industriales al disponer de entradas y salidas, reduciendo el cableado eléctrico, ahorrando costes de mantenimiento industrial y aumentando la vida útil de la maquinaria industrial. Un HMI es responsable de recibir comandos o instrucciones del operador y transmitirlos a las máquinas y equipos. Si ocurre un error, informa el estado o situación de un proceso en particular. Un sistema SCADA es esencial para garantizar el rendimiento, confiabilidad y seguridad de los procesos industriales que supervisa y controla. Un sistema SCADA es esencial para garantizar el rendimiento, confiabilidad y seguridad de los procesos industriales que supervisa y controla.

#### <span id="page-29-1"></span>**1.4. OBJETIVOS**

#### <span id="page-29-2"></span>**1.4.1. General**

Desarrollar un sistema SCADA empleando protocolos de comunicación para la sincronización en dos ejes entre el servomotor y motor a pasos.

#### <span id="page-29-3"></span>**1.4.2. Específicos**

- Investigar los fundamentos tecnológicos de un sistema SCADA, servomotores y motores a pasos, por medio de catálogos qué nos permita determinar el control y monitoreo de los parámetros mecánicos del servomotor y motor a pasos.
- Diseñar un sistema SCADA mediante equipos electrónicos y softwares de automatización que adquieran y supervisen de valores mecánicos en tiempo real.
- Evaluar las pruebas de funcionamiento del control en coordenadas X, Y con el fin de analizar los resultados obtenidos mediante la guía práctica.

## <span id="page-30-0"></span>**1.5. DESCRIPCIÓN DE ACTIVIDADES Y TAREAS PROPUESTAS CON LOS OBJETIVOS ESTABLECIDOS**

<span id="page-30-1"></span>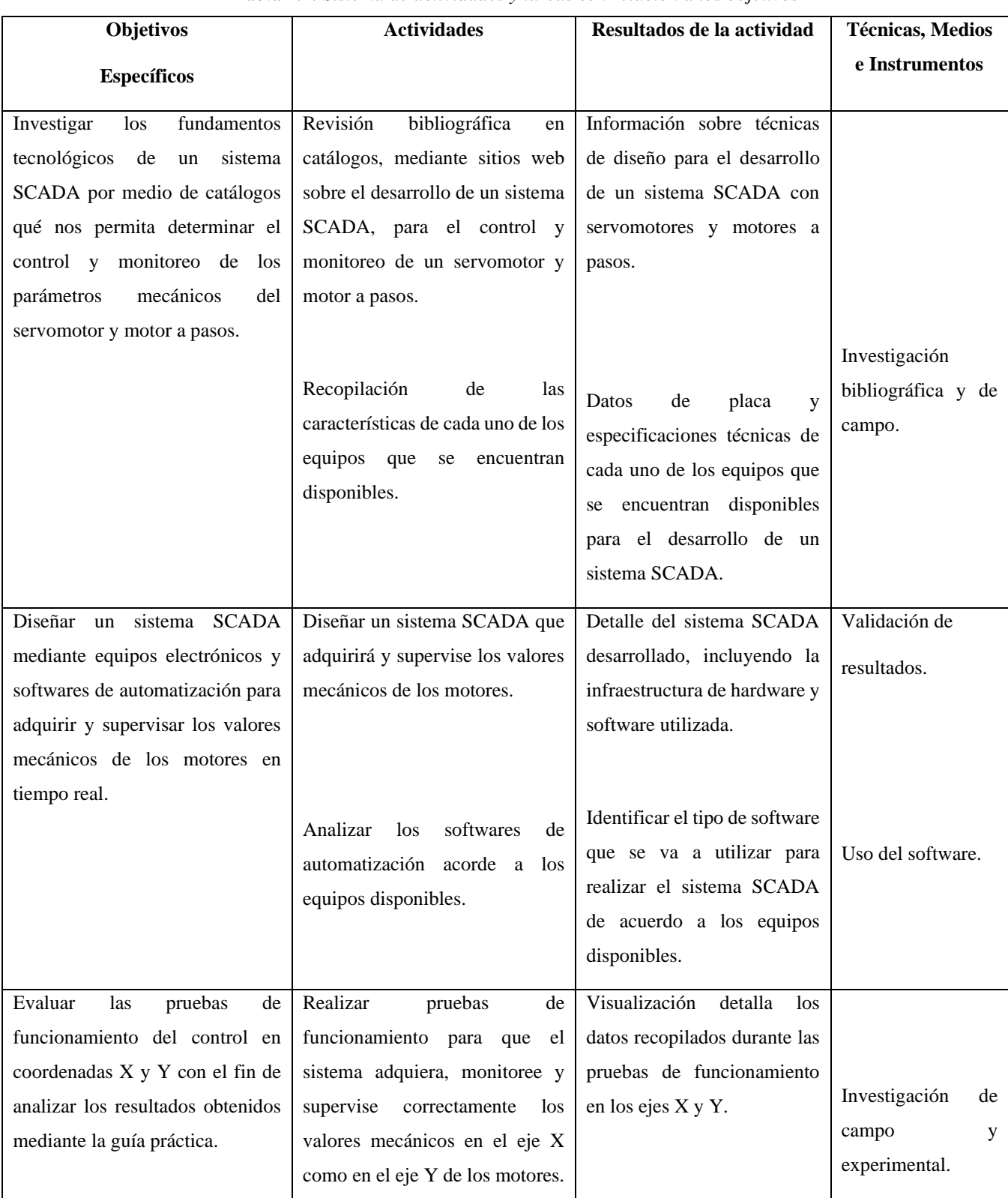

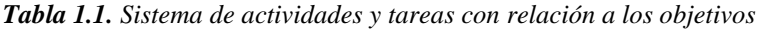

### <span id="page-31-0"></span>**2. FUNDAMENTACIÓN TEÓRICA**

#### <span id="page-31-1"></span>**2.1. ANTECEDENTES**

En el avanzar tecnológico a lo largo de los últimos tiempos, el desarrollo industrial en conjunto de nuevas tecnologías existentes hoy en día nace una necesidad en incremento de obtener información sobre la productividad y el funcionamiento de cada proceso automatizado.

La automatización ha sido una de las áreas más importantes en el avance tecnológico. Desde la antigua Grecia, donde se desarrollaron sistemas automatizados propulsados por aire comprimido, vapor e hidráulica, hasta la actualidad, donde la inteligencia artificial y la robótica están transformando la industria, la automatización ha evolucionado significativamente. En el siglo XIX, Charles Babbage desarrolló una gran calculadora a vapor, y a lo largo del siglo XX, los científicos e ingenieros dieron grandes pasos hacia la automatización y la mejora de los procesos.

La evolución de la automatización en el apartado industrial ha sido un proceso continuo con mejoras a corto, mediano, y largo plazo; siendo marcado por los avances tecnológicos significativos a lo largo de los años. Iniciando desde la introducción de máquinas controladas por números perforados llegando hasta a los sistemas avanzados de control en tiempo real, la automatización ha ido transformando la forma en que se llevan los procesos industriales.

Según M.R. Cutkosky en su libro "Robótica en el siglo 21" del 2005, denomina a los inicios de la automatización como: "En los albores de la Revolución Industrial, la mecanización marcó el comienzo de la automatización. Máquinas como el telar Jacquard, controlado por tarjetas perforadas, sentaron las bases para la transformación de la producción." Dando a notar el impacto y la forma en que cambio el tema de la automatización dentro de todo el apartado industrial.

A partir de los años 70 se han desarrollado plan de buses con diferentes funciones de comunicación. Dentro de la mayoría de las empresas que tengan una economía solvente y que estén enfocadas en el apartado industrial, han desarrollado aplicaciones de control que buscan mejorar las funciones de los implementos, usuarios implicados en el apartado de producción, incluyendo áreas tales como: alimenticia, automovilística, civil, petrolera, entre otras.

Dentro del principal desafío que afronta la industria moderna hallamos el tener que integrar las necesidades del cliente con las diferentes tecnologías de automatización empleados en los procesos de producción industrial. Este tipo de sistemas y tecnologías nos pueden ofrecer una alta gama de sistemas eficaces, efectivos y autónomos para las operaciones delegadas a usuarios o maquinarias en específico a la interna de la industria. Varios autores han mencionado que las principales consecuencias de un sistema autómata dentro de una determinada organización son: Ejecución efectiva, crecimiento exponencial de la producción y la competencia que generan estos sistemas en la organización. Siendo de vital importancia ya que mediante este proceso podemos determinar la importancia de los procesos implementados dentro de la industria y como estos llegan a responder sobre las necesidades del mercado y la efectiva que tiene este sobre el entorno en el cual se desarrolla, adicionalmente considerando el apartado costobeneficio de la solución en el sector de la industria siendo el principal requisito previo al proyecto a planear. En la actualidad, la automatización se ha aplicado en diversos sectores de la industria, como la producción, la logística y la atención al cliente, entre otros [1].

#### <span id="page-32-0"></span>**2.2. MARCO REFERENCIAL**

#### <span id="page-32-1"></span>**2.2.1. Redes Industriales**

En la actualidad, la implementación y uso de redes industriales otorga a una empresa o industria diversas ventajas competitivas. Estos beneficios incluyen cableado reducido, tiempos de respuesta más rápidos, flexibilidad de fabricación, gestión, almacenamiento y análisis de datos eficientes, detección de errores, costos de mantenimiento reducidos, en tiempo real e integrados con herramientas y recursos de gestión. En un mundo cada vez más competitivo, esto permite acceder a información sobre el estado y el rendimiento de un proceso industrial y establecer políticas y criterios de trabajo que mejoren la eficacia y la producción. En última instancia, esto orienta a la empresa a la hora de afrontar los retos de la industria [1].

#### <span id="page-32-2"></span>**2.2.2. Pirámide de Automatización**

La Pirámide de Automatización sirve como una representación visual de los diferentes niveles de integración y automatización que la industria puede lograr o alcanzar. Incluye tanto el proceso de fabricación, que incluye el uso de equipos industriales y tecnología operativa, como el aspecto administrativo o de gestión, que incluye tecnología de la información junto con hardware informático comercial basado en instalaciones, infraestructura de comunicaciones y recursos de software de gestión y operaciones. El objetivo de la pirámide es ilustrar y representar toda una industria, permitiendo evaluar, medir e integrar el nivel de automatización de procesos industriales o administrativos. Actualmente, este es un nuevo desafío para todas las profesiones en la era de la información y la comunicación.

También podemos decir que la automatización de los procesos de producción industrial es uno de los aspectos que ha tenido una evolución importante al pasar los años, desde sus inicios en la revolución industrial. La conjunción de tecnologías más antiguas como la mecánica, la electrónica y la electricidad hacen posible que el cambio y el avance de la automatización sea constante y continua.

A continuación, detallaremos los tres niveles bases de la pirámide, ya que son los niveles más comunes en el aparatado de desarrollo autómata [2].

#### <span id="page-33-0"></span>**2.2.2.1. Nivel de proceso**

Es el nivel en donde reposa la mayor carga de seriedad al momento de indagar sobre dos apartados importantes y notables tales como lo son la confiabilidad y la seguridad.

Físicamente hace mención a los instrumentos que cumplen con la función de medir y accionar dentro de los procesos automatizados, en esta sección mencionaremos los medidores de flujo, presión, densidad, temperatura, arrancadores de motores, arrancadores suaves de bombas, válvulas, solenoides, motores, entre otros elementos.

Además, debemos recalcar que por ser el área con mayor actividad por el uso constante y continuo de los dispositivos antes mencionado, ya que debido a la necesidad de la medición constante de las variables involucradas en los procesos; así mismo se debe recalcar que es el área donde el mantenimiento y el cuidado deben ser minuciosos, Así mismo se debe mencionar que estos dispositivos van a estar expuestos casi siempre a condiciones ambientales no favorables [3].

#### <span id="page-33-1"></span>**2.2.2.2. Nivel de control**

Dentro de este nivel encontramos los Controladores Lógicos Programables (PLC). Estos elementos receptan datos de los elementos colocados en el área de campo; que a través de logaritmos programados procesan datos para dar una respuesta de manera instantánea y automática a los elementos de salida o de campo.

A continuación, la información recolectada se procesa y se envía a los dispositivos de salida; después de este ciclo de desplazamiento de información, en donde esta información se desplaza hacia arriba encontramos el área correspondiente a la supervisión.

Físicamente estos equipos en estados óptimos su nivel de confiabilidad es alto, al igual que su velocidad de procesamiento, y resistencia a condiciones laborales.

#### <span id="page-34-0"></span>**2.2.2.3. Nivel de supervisión**

Hace referencia a los equipos que están diseñados para que una persona pueda observar, supervisar y controlar las variables que están involucradas en las operaciones del sistema, llegando a tomar como punto inicial los datos de campo que fueron recolectados por los PIC´s.

Mayormente los equipos usados en esta área son los famosos Interfaz Hombre-Maquina (HMI Human Machine Interface) y mayormente los Sistemas de Supervisión, Control y Adquisición de datos (SCADA) y los Sistemas de Control Distribuido (DCS), que van colocados normalmente a una distancia mayor, específicamente en una sección a la cual se le denomina "Sala de control", en la cual una persona se encarga de supervisar y ejecutar el control del sistema o de un apartado de la planta. Dejando el proceso final de la siguiente manera, los datos son adquiridos por los instrumentos que están colocados en el campo, seguido esta información es procesada por los PLC´s y seguido los sistemas de supervisión reflejan los datos recolectados y procesados a la persona encargada o al usuario final.

En la pirámide de automatización, el nivel de supervisión se refiere al nivel más alto de la jerarquía, donde se lleva a cabo la supervisión y control general del sistema. Este nivel se conoce como nivel de gestión o nivel de supervisión. Aquí es donde se toman decisiones estratégicas y se gestionan los recursos del sistema de automatización [4].

En la Figura 2.1 se muestra los niveles de automatización que están enlazados en un proceso de producción en donde el usuario supervisa y ejecuta el control del sistema o de un apartado de la planta.

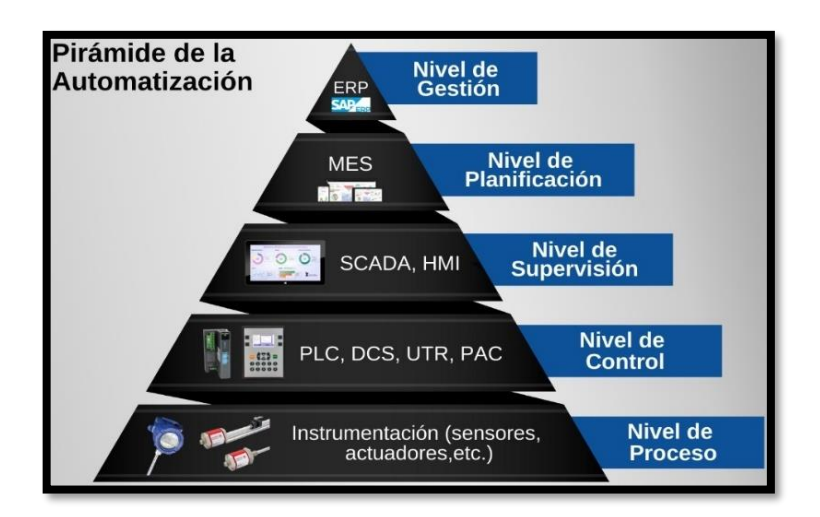

*Figura 2.1. Pirámide de Automatización [4].*

#### <span id="page-35-2"></span><span id="page-35-0"></span>**2.2.3. Automatización**

Actualmente, la mayoría de las industrias y sus procesos productivos están estrechamente relacionados con sistemas de automatización, que permiten incrementar significativamente el volumen de producción de cada empresa mediante la realización de operaciones previamente establecidas en el espacio y el tiempo sin requerir o reducir significativamente la intervención humana.

La automatización es un elemento importante de cualquier modelo, que incluye la implementación de todo tipo de elementos relacionados con el correcto funcionamiento de los procesos industriales a través de sensores, procesadores y transmisores para realizar de forma dinámica diversos procesos, ya sean mecánicos, industriales, informáticos, etc., con máquinas a través del software instalado [5].

#### <span id="page-35-1"></span>**2.2.3.1. ¿Qué es la Automatización?**

El concepto de automatización se centra en el principio de control basado en el uso de sistemas electromecánicos para automatizar diversos procesos productivos. Incluye controles, sistemas digitales, monitoreo, gestión de datos, variadores, instrumentación, comunicaciones, fabricación, conectividad y más. La automatización incluye elementos tecnológicos y de equipamiento que aseguran cierto control sobre los procesos y su comportamiento de visualización. Esta automatización debe ser capaz de controlar eficazmente todos los posibles eventos planificados ante posibles incidencias, intentando siempre conseguir la situación más
favorable según la definición de recursos asignados. La automatización se utiliza ampliamente en muchas áreas de trabajo diferentes. Los elementos y características de la automatización han tenido un impacto significativo en los campos de la industria, la ingeniería mecánica, la informática, el software y la ingeniería. La alta competitividad empresarial y la necesidad de escalar la producción de manera eficiente mediante la introducción de la robótica, la robótica y la automatización de procesos implican un mayor nivel de integración del sistema de producción con las decisiones de política empresarial en las áreas de producción, gestión de procesos, gestión de servicios y gestión de la información [6].

## **2.2.3.2. Ventajas**

Cada vez más empresas optan por mejorar sus procesos utilizando máquinas automáticas para simplificar las tareas repetitivas. Como resultado, la automatización se ha convertido en una valiosa inversión para las empresas. A continuación, se ilustran algunas de las ventajas de la automatización:

**Menor probabilidad de accidentes o enfermedades laborales:** La realización manual de tareas repetitivas o de alto riesgo por parte de un operario puede sustituirse por máquinas, con el objetivo de salvaguardar al operario.

**Reducción del tiempo de realización de las tareas:** Las tareas manuales suelen requerir un tiempo considerable. Un sistema automático permite reducir el tiempo de producción mediante la repetición precisa y eficaz de una tarea.

**Aumento de la productividad:** La reducción de la mano de obra representa una optimización del trabajo para la empresa, ya que reduce los costes operativos, aumenta los ingresos en las líneas de producción continua y, en consecuencia, mejora la productividad.

# **2.2.3.3. Desventajas**

La automatización representa un avance significativo para cualquier empresa o industria que decida invertir en ella. Sin embargo, también conlleva algunos inconvenientes:

23

- Se necesita mano de obra cualificada para el mantenimiento y las actualizaciones del sistema, lo que conlleva costes elevados.
- La dependencia tecnológica es un factor a tener en cuenta, ya que la empresa pasa a depender del proveedor para el desarrollo y el mantenimiento.
- La inversión inicial es considerable, y hay que tener en cuenta la depreciación y amortización de la máquina.
- La sustitución del personal por máquinas puede provocar desempleo [7].

# **2.2.3.4. Opciones de las Automatización**

Recuerda que la automatización utiliza tecnologías para supervisar y controlar máquinas y dispositivos. Esta supervisión y control pueden lograrse mediante programación cableada o eléctrica. Para definir y representar los componentes lógicos fijos y programados, se requiere tener la conceptualización de ciertos términos.

**Mando:** Acción ejecutada sobre un sistema de control para modificar un estado.

**Control:** Método para manejar el estado de un aparato, máquina o proceso.

**Contacto:** Elemento que permite formar o interrumpir un circuito.

**Actuador:** Elemento que actúa directamente sobre el proceso.

**Sensor:** Elemento que permite medir diversas señales, por ejemplo, presión, temperatura, nivel, presencia.

**Transmisor:** Capta la variable del proceso por medio del sensor y transmite una señal normalizada a distancia [8].

En la Figura 2.2 podemos observar el proceso de ingreso, transformación y control de una variable dentro de un sistema de control de procesos. Existiendo diferentes opciones de control las variables, siendo las más destacables el lazo abierto y lazo cerrado.

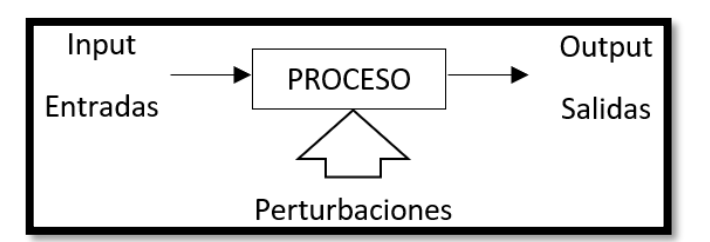

*Figura 2.2. Control de Procesos [8].*

### **2.2.4. Sistemas de Comunicación**

Los requisitos actuales de los procesos industriales requieren infraestructuras de comunicación que permitan la transmisión y recepción de datos sobre el estado de las variables, sensores y actuadores de un proceso industrial. Estas infraestructuras deben ajustarse a las necesidades del proceso y adaptarse a las características y limitaciones de los entornos industrial y comercial.

Con esta información, las industrias pretenden establecer un posicionamiento en el mercado mediante la estandarización de la calidad de sus productos, la optimización de los procesos de producción, la reducción de los niveles de inventario y la entrega a los clientes antes de lo previsto, entre otras ventajas. Se basan en estas infraestructuras de comunicación para facilitar las conexiones directas entre los participantes en los procesos productivos y administrativos de una industria, eliminando intermediarios y logrando un mayor nivel de automatización [9].

En la Figura 2.3 se observa la infraestructura de comunicación que permite la transmisión y recepción de datos en un proceso industrial.

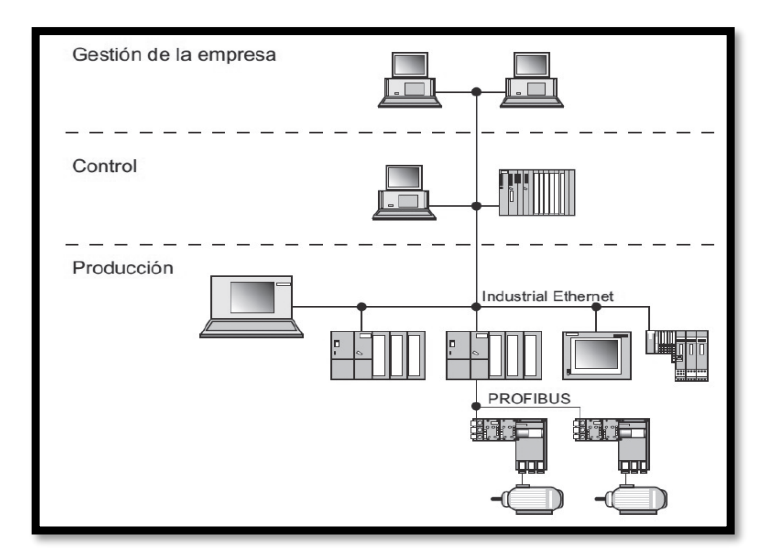

*Figura 2.3. Sistemas de Comunicación [9].*

#### **2.2.5. Protocolos de Comunicación**

Los protocolos son las estructuras utilizadas en un sistema de comunicación para facilitar la comunicación entre dispositivos, como un ordenador y una impresora. Tradicionalmente, los desarrolladores de software y hardware han creado protocolos exclusivos para sus productos. Sin embargo, para desarrollar sistemas de instrumentación y control más integrados, es necesario normalizar estos protocolos. Las normas pueden surgir del uso generalizado del protocolo de un fabricante (una norma de facto) o pueden ser desarrolladas específicamente por organizaciones industriales. Estas normas permiten a los fabricantes desarrollar productos que puedan comunicarse con los equipos existentes, facilitando a los clientes la integración de productos de distintos fabricantes.

En el ámbito de las comunicaciones, una norma de comunicación define los detalles eléctricos y mecánicos que permiten la conexión y comunicación de dispositivos de distintos fabricantes, basándose en definiciones y características técnicas descritas en el protocolo. Diversas organizaciones, como el Instituto de Ingenieros Eléctricos y Electrónicos (IEEE), la Comisión Electrotécnica Internacional (CEI), la Asociación de Industrias Electrónicas (RS) y la Asociación de Industrias de Telecomunicaciones (TIA), entre otras a nivel regional y mundial, se encargan de establecer normas y protocolos en el ámbito de las comunicaciones [10].

# **2.2.6. Comunicación OPC**

La comunicación OPC se emplea para controlar y supervisar procesos industriales, igual que se basa en una arquitectura de comunicación entre el Servidor OPC y el Cliente OPC. El primero, conocido como maestro, sirve de interfaz comunicativa con fuentes de datos como PLC y controladores, mientras que el segundo se conecta con SCADA, HMI, aplicaciones de cálculo, etc., asumiendo el papel de esclavo. Las comunicaciones OPC son bidireccionales, lo que significa que los Clientes OPC también pueden leer y escribir en dispositivos a través del Servidor OPC [11].

### **2.2.7. Autómatas Programables**

Un autómata programable es un dispositivo electrónico empleado en entornos industriales para controlar, supervisar y registrar procesos industriales. Posee una capacidad de procesamiento robusta, una memoria de datos y programas limitada, recursos de comunicación y una programación acorde con los avances tecnológicos. Además, puede programarse utilizando lenguajes no informáticos.

Tuvo su origen en la petición que General Motors hizo a sus proveedores de equipos eléctricos en 1968. La empresa especificó la necesidad de reducir los costes de mantenimiento e implantar la automatización en sus procesos basados en la lógica, que dependían de relés y contactores. También querían minimizar el espacio que estos sistemas ocupaban en sus instalaciones, lo que llevó a la necesidad de un sistema flexible adecuado para entornos industriales. Este sistema debía ser fácil de programar, requerir un mantenimiento mínimo y ser reutilizable para reducir el tiempo de inactividad de la máquina al configurar cambios en el proceso. Además, debía poder ampliarse en el futuro. Esto marcó el inicio del desarrollo de los autómatas programables (PLC), que se han convertido en parte integrante de la automatización de procesos en la industria [12].

Actualmente son un recurso imprescindible en los procesos industriales que se pueden considerar automatizados, por su gran potencial de reprogramación y adaptación a nuevos requerimientos en el desarrollo de los productos actuales, y su creciente personalización los ha convertido en un recurso muy deseado en la industria.

Sus recursos y capacidades han evolucionado paralelamente al desarrollo tanto de la electrónica como de las telecomunicaciones, de forma que, en la actualidad, no sólo son un dispositivo de trabajo dentro de un entorno industrial cerrado y limitado, sino que también pueden conectarse a dispositivos comerciales y de oficina. Esto permite la comunicación entre las partes productivas y administrativas de una empresa, siempre que vaya acompañada de recursos de conectividad, buses y redes de datos tanto a nivel industrial como administrativo [13].

### **2.2.8. PLC (Controladores Lógicos Programables)**

Entre los últimos autómatas industriales del mercado está el PLC o Controlador Lógico Programable. Se trata de un ordenador industrial cuyo principal objetivo es automatizar los procesos de una línea de producción, encargándose así de controlar los sistemas de las máquinas.

Los PLC se utilizan ampliamente en la industria para automatizar los procesos de fabricación, controlar las líneas de producción, supervisar sistemas complejos y mejorar la eficacia operativa. Los sistemas automatizados basados en PLC permiten sustituir las tareas manuales por acciones automáticas, lo que se traduce en una mayor precisión, velocidad y consistencia en la producción.

Este tipo de herramienta se considera un ordenador inteligente que trabaja en estrecha colaboración con la ingeniería de automatización, por lo que tiene capacidad para ejecutar procesos electromecánicos. Dependiendo de las necesidades de control de la empresa, las acciones de un Controlador Lógico Programable pueden programarse para proporcionar múltiples utilidades [14].

En la Figura 2.4 se observa un PLC que es utilizado para procesos industriales.

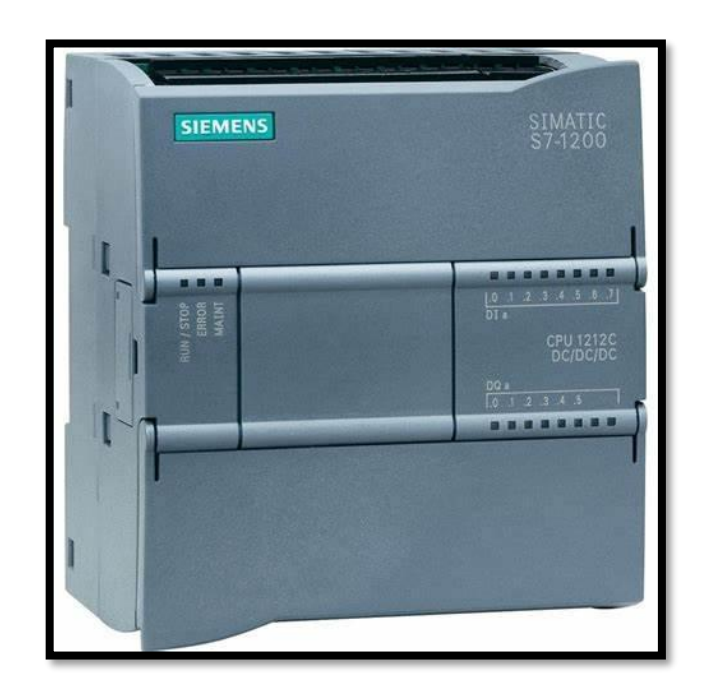

*Figura 2.4. Autómata Programable [14].*

Los PLCs son programables utilizando lenguaje Ladder (lógica de contactos), diagrama de bloques funcionales, texto estructurado, entre otros. Estos programas definen las acciones que el PLC tomará en función de las condiciones de entrada.

Por ejemplo, pueden controlar la velocidad de un motor, regular la temperatura de un horno, gestionar el flujo en una línea de producción, entre otras tareas.

Su versatilidad, capacidad para adaptarse a diferentes entornos industriales y la posibilidad de reprogramación los hacen fundamentales en la automatización industrial moderna. Los PLC´s permiten mejorar la eficiencia, la precisión y la seguridad en los procesos industriales [15].

# **2.2.8.1. Tipos de PLC**

### **Según la escalabilidad y capacidad**

**Compactos:** Diseñados para aplicaciones simples con un número limitado de entradas/salidas.

**Modulares:** Permiten la expansión con módulos adicionales de entradas/salidas para aplicaciones más complejas.

## **Según la programación**

**Lenguajes de Programación:** Pueden ser programados en lenguajes Ladder (lógica de contactos), diagrama de bloques funcionales, texto estructurado, entre otros.

**PLC de propósito general vs. especializado:** Algunos están diseñados para aplicaciones específicas, como control de movimiento, control de temperatura, etc.

### **Según la arquitectura**

**Arquitectura Centralizada:** Unidad de control central que gestiona todas las entradas y salidas.

**Arquitectura Distribuida:** Módulos descentralizados que se comunican entre sí, útil para aplicaciones más complejas o extensas.

# **Según la comunicación**

**PLC autónomos:** Operan de manera independiente.

**PLC en red:** Se comunican con otros PLC, computadoras u otros dispositivos a través de redes industriales.

#### **Según la robustez y entorno de trabajo**

**PLC estándar:** Para entornos industriales típicos.

**PLC robustos o a prueba de condiciones adversas:** Diseñados para entornos extremos (alta temperatura, vibraciones, humedad, etc.) [16].

#### **2.2.9. Arquitectura del PLC**

Su arquitectura interna se parece mucho a la de un ordenador, lo que significa que esencialmente tiene un cerebro central basado en un microprocesador o microcontrolador, memoria de datos, memoria de programas, entradas, salidas y puertos de comunicación. Todos estos componentes pueden estar contenidos en un único bloque que constituye la CPU (Unidad Central de Procesamiento). Sin embargo, en algunos casos, se pueden añadir externamente funcionalidades adicionales, como salidas, entradas y comunicación, mediante módulos de expansión, que pueden ser de varios tipos, como módulos digitales, analógicos y de comunicación [17].

**Unidad Central de Procesamiento:** Es el componente basado en un microprocesador o microcontrolador que gestiona y maneja el funcionamiento del PLC. Se encarga de ejecutar el programa almacenado en la memoria y de conectar con las entradas, salidas y dispositivos conectados al PLC a través de los puertos de comunicación.

**Memoria de datos:** Es el espacio destinado a almacenar la información resultante de la lectura de las entradas, la escritura en las salidas y los resultados parciales de las operaciones lógicas o aritméticas realizadas por el programa del PLC. Esencialmente, puede almacenar tipos de datos como bit, byte (8 bits), Word (16 bits), doble Word (32 bits), real (coma flotante), temporizadores y contadores. Antes se dividía en carpetas o tipos que definían el tipo de datos que se podían almacenar en un bloque concreto. Actualmente, la memoria de datos tiene un uso general y posibilita usarse libremente para contener los tipos de datos admitidos por el PLC.

**Memoria de Programa:** Se encarga de almacenar el código de programa que rige la lógica de funcionamiento del PLC. Consta de un bloque principal llamado Principal, y se pueden añadir otros tipos de bloques que ayuden a dividir el funcionamiento en subrutinas, funciones o bloques de datos [18].

En la Figura 2.5 se observa cómo está formado el PLC con sus respectivos elementos y procesos que realizan cada uno.

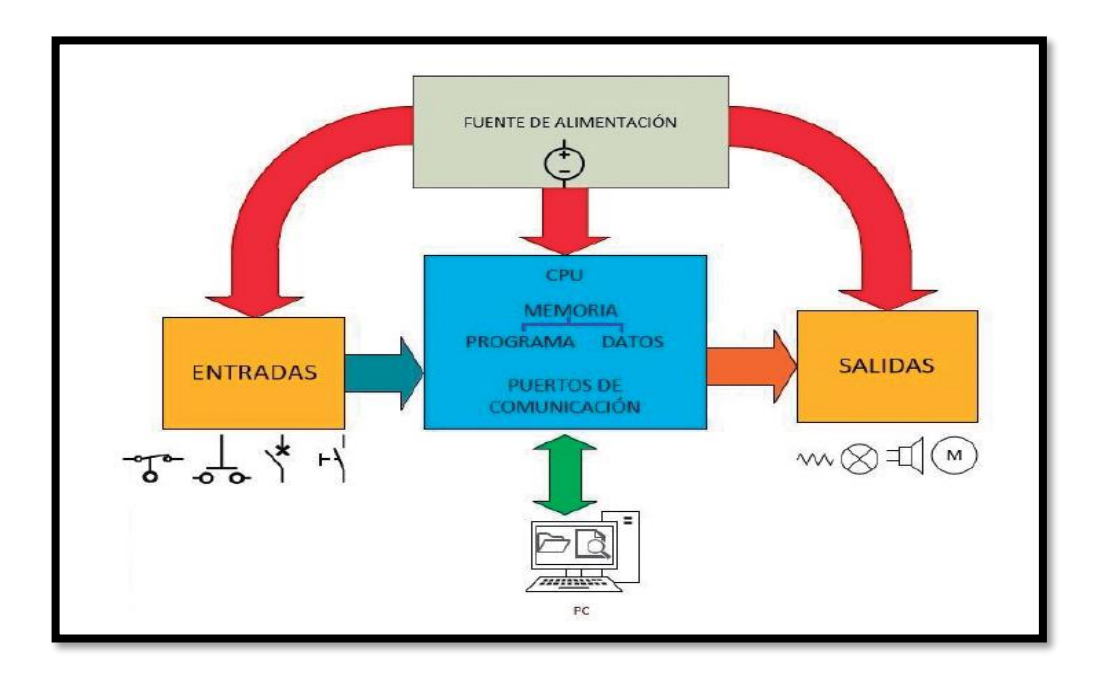

*Figura 2.5. Arquitectura del PLC [18].*

**Entradas:** Entradas: Se utilizan para comunicar la información de estado de elementos de medición, botones, interruptores, sensores u otros elementos que puedan transmitir información del exterior al PLC. Requieren una conexión física con el elemento que se está midiendo y pueden ser digitales (activadas o desactivadas) o analógicas, con una resolución específica destinada a conectar sensores analógicos como termopares, células de carga, galgas extensométricas, potenciómetros y otros. Llevan incorporadas protecciones optoelectrónicas para aislarlos y proteger el resto del equipo.

**Salidas:** Sirven para comunicar y conectar con los actuadores, que están diseñados para controlar o modificar el estado de una variable a controlar, como motores, elementos niquelados, lámparas, pilotos, electroválvulas y otros. Al igual que las entradas, las salidas pueden ser digitales (activadas o desactivadas) o analógicas. También llevan incorporadas protecciones optoelectrónicas para aislarlas y salvaguardar el resto del equipo.

**Puertos de comunicación:** Hoy en día, la mayoría de los PLC ofrecen varios puertos de comunicación que facilitan la comunicación con los entornos de programación, que suelen estar instalados en los PC. [19]

### **2.2.10. Sistemas SCADA (Supervisory Control And Data Acquisition)**

# **2.2.10.1. Definición**

SCADA es un sistema de software y hardware que permite monitorear y controlar procesos industriales mediante la recopilación, visualización, análisis y almacenamiento de datos. Utiliza una arquitectura distribuida para conectar dispositivos en campo, como sensores, actuadores, PLC (Controladores Lógicos Programables) y otros equipos, con un sistema central de supervisión.

Además, el sistema SCADA (Supervisory Control And Data Acquisition) es utilizado en entornos industriales para supervisar, controlar y adquirir datos de procesos en tiempo real. Su función principal es recopilar información de sensores y dispositivos en el campo, procesar estos datos y presentarlos de manera comprensible a los operadores o ingenieros en una interfaz gráfica. [20]

Un sistema SCADA es un tipo de sistema de control que se utiliza para supervisar y controlar procesos industriales, como la producción en una planta manufacturera, el suministro de energía eléctrica, el tratamiento de aguas, entre otros. Estos sistemas permiten a los operadores supervisar y controlar procesos en tiempo real, adquirir datos de sensores y dispositivos en el campo, y controlar dispositivos remotos.

Los sistemas SCADA constan de dos componentes principales: el software SCADA, que se ejecuta en un ordenador o servidor, y el hardware de campo, que incluye sensores, actuadores y controladores remotos que están conectados al sistema SCADA. El software SCADA proporciona una interfaz gráfica de usuario (GUI) que permite a los operadores visualizar los procesos en tiempo real, recibir alarmas y notificaciones, y controlar los dispositivos remotos.

En la Figura 2.6 se observa el proceso de comunicación que cumple un sistema SCADA con los respectivos elementos que le conforman.

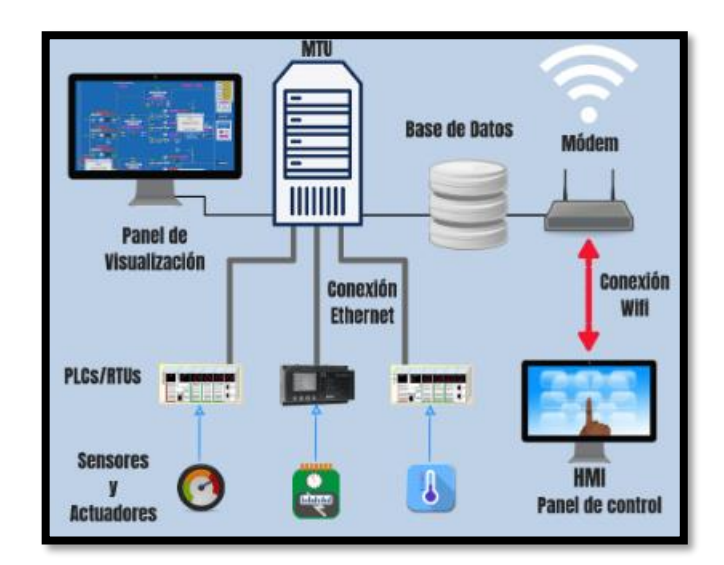

*Figura 2.6. Entorno de un Sistema SCADA [20].*

# **2.2.10.2. Funciones Principales**

**Supervisión en Tiempo Real:** Recopila datos de sensores y dispositivos en tiempo real para proporcionar una representación visual del estado del sistema. Esto incluye variables como temperatura, presión, flujo, nivel, entre otros.

**Control de Procesos:** Permite a los operadores controlar y modificar parámetros del sistema desde una ubicación centralizada. Puede realizar acciones como encender o apagar equipos, ajustar velocidades o cambiar configuraciones.

**Adquisición y Almacenamiento de Datos:** Registra y almacena datos históricos para análisis posterior, mantenimiento predictivo y generación de informes. Esto ayuda a identificar patrones, detectar problemas y mejorar la eficiencia operativa.

**Interfaz Gráfica Intuitiva:** Proporciona una interfaz de usuario gráfica e intuitiva que muestra información clave, alarmas, gráficos y pantallas personalizadas para una comprensión rápida del estado del sistema.

**Comunicación con Dispositivos en Campo:** Utiliza protocolos de comunicación para establecer conexión con dispositivos en campo, como PLC, RTU (Unidades Terminales Remotas) y otros equipos, permitiendo la transmisión de comandos y datos. [21]

#### **2.2.11. HMI (Interfaz Hombre-Máquina)**

HMI significa "Interfaz Hombre-Máquina" (también conocida como MMI - "Interfaz Máquina-Hombre") y se refiere a la tecnología que permite la interacción entre humanos y sistemas o máquinas, especialmente en entornos industriales.

Un HMI proporciona una interfaz gráfica y táctil que permite a los operadores controlar y monitorear equipos, procesos o sistemas.

En general, un HMI consiste en un dispositivo o software que muestra información relevante en una pantalla y permite a los usuarios interactuar con esa información de manera intuitiva. Estos dispositivos se utilizan para controlar y supervisar operaciones en plantas industriales, líneas de producción, maquinaria, entre otros sistemas [22].

# **2.2.11.1. Características comunes de un HMI**

**Pantalla Visual:** Muestra datos en tiempo real, como gráficos, indicadores, alarmas y representaciones visuales del proceso o sistema.

**Interacción Táctil o mediante Teclado/Ratón:** Permite a los operadores ingresar comandos, ajustar parámetros y navegar a través de la interfaz.

**Control y Monitoreo:** Ofrece capacidades de control para operar equipos y sistemas, y de monitoreo para visualizar el estado y las variables del proceso.

**Notificaciones y Alarmas:** Alerta a los operadores sobre situaciones anómalas o condiciones críticas.

**Capacidad de Registro y Análisis:** Permite la recopilación de datos históricos para análisis posteriores y generación de informes [23].

En la Figura 2.7 se observa la estructura de comunicación que cumple un HMI para el funcionamiento de elementos que intervienen con sistema de activación.

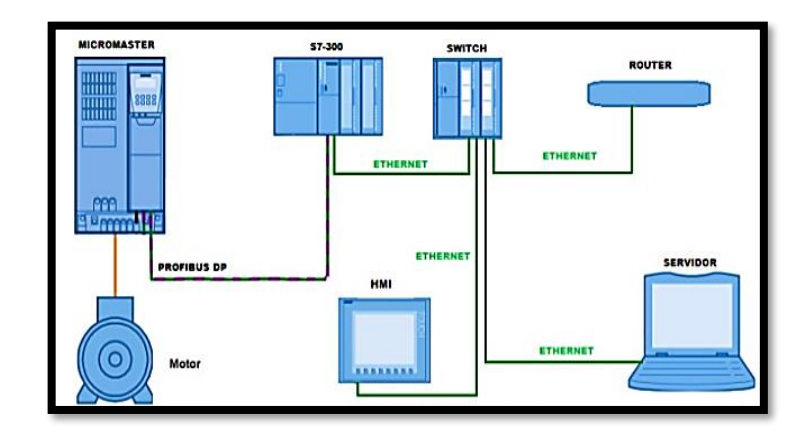

*Figura 2.7. Estructura de una HMI [23].*

Los HMI pueden ser tanto hardware físico (como pantallas táctiles montadas en equipos industriales) como software instalado en computadoras que se comunican con sistemas de control, PLCs (Controladores Lógicos Programables) u otros dispositivos en la planta.

Un HMI es una herramienta fundamental en entornos industriales que facilita la supervisión, el control y la interacción entre los operadores humanos y los sistemas o equipos, mejorando la eficiencia, la precisión y la capacidad de respuesta en los procesos industriales [24].

#### **2.2.12. Servomotores**

Un servomotor es un motor eléctrico que lleva incorporado un sistema de regulación que puede ser controlado tanto en velocidad como en posición. En otras palabras, un servomotor es un motor especial al que se le añade un sistema de control (placa electrónica), un potenciómetro y un conjunto de engranajes. El sistema de control del servomotor se encarga de comparar la posición actual del motor con la posición deseada. Si la posición actual se desvía de la posición deseada, el sistema de control envía una señal al motor para moverlo a la posición deseada. Los servomotores se utilizan en una amplia variedad de aplicaciones como robots industriales, máquinas CNC, sistemas de automatización de procesos, etc. [25].

### **2.2.12.1. Los servomotores se clasifican en dos tipos principales**

# **Servomotores de corriente continua (CC)**

Los servomotores de corriente continua son ampliamente utilizados debido a su alto rendimiento y facilidad de control. Ofrecen un excelente torque a baja velocidad y se pueden controlar con precisión. Estos servomotores son ideales para aplicaciones en robótica, sistemas de posicionamiento y dispositivos electrónicos.

# **Servomotores de corriente alterna (CA)**

Los servomotores de corriente alternan son utilizados principalmente en aplicaciones industriales que requieren un alto torque y están conectados a líneas de alimentación de corriente alterna. Estos servomotores son energéticamente eficientes y pueden mover grandes cargas con precisión, lo que los convierte en opciones ideales para maquinaria pesada y sistemas industriales [26].

# **2.2.12.2. Los servomotores se componen de los siguientes elementos principales**

**Motor:** El motor es el elemento encargado de generar el movimiento.

Sistema de control: El sistema de control es el encargado de comparar la posición actual del motor con la posición deseada.

**Potenciómetro:** El potenciómetro es un sensor que mide la posición del motor.

**Engranajes:** Los engranajes son los encargados de convertir la rotación del motor en un movimiento lineal o angular [27].

# **2.2.12.3. Ventajas de los servomotores**

**Precisión:** Los servomotores pueden posicionarse con una precisión de hasta 0,01 grados.

**Velocidad:** Los servomotores pueden alcanzar velocidades de hasta 100.000 rpm.

**Par:** Los servomotores pueden generar un par de hasta 100 Nm.

**Resistencia:** Los servomotores son resistentes a las vibraciones y a los golpes [28].

# **2.2.12.4. Desventajas de los servomotores**

**Costo:** Los servomotores tienden a ser más costosos que otros tipos de motores debido a su diseño más avanzado y características de control precisas.

**Sensibilidad a la temperatura:** Algunos servomotores pueden experimentar problemas de rendimiento o incluso daños si se operan en temperaturas extremas.

**Tamaño y peso:** En comparación con otros tipos de motores, los servomotores pueden ser más grandes y pesados, lo que puede ser una limitación en aplicaciones donde el espacio y el peso son críticos.

**Mantenimiento:** Aunque generalmente son duraderos, los servomotores pueden requerir un mantenimiento regular para garantizar un funcionamiento óptimo, lo que puede aumentar los costos y el tiempo de inactividad.

**Consumo de energía**: Dependiendo de su diseño y carga de trabajo, algunos servomotores pueden consumir más energía que otros tipos de motores, lo que puede ser una consideración importante en aplicaciones donde la eficiencia energética es importante [29].

# **2.2.12.5. Aplicaciones de los servomotores**

**Robots industriales:** Los servomotores se utilizan para controlar los movimientos de los robots industriales.

**Máquinas CNC:** Los servomotores se utilizan para controlar los movimientos de las máquinas CNC.

**Sistemas de automatización de procesos:** Los servomotores se utilizan para controlar los movimientos de los sistemas de automatización de procesos [30].

# **2.2.13. Motores paso a paso**

Un motor a pasos es un dispositivo electromecánico que, como todos los tipos de motores, convierte la energía eléctrica en movimiento mecánico. Sin embargo, a diferencia de los motores convencionales, este tipo funciona de forma diferente. Una revolución completa se divide en varios pasos o incrementos iguales. En términos sencillos, este motor tiene diferentes bobinados, y dependiendo de cuáles estén energizados, el motor gira un determinado número de grados (un paso) y luego se detiene. Para completar una rotación completa, debemos utilizar una combinación de impulsos eléctricos en los distintos cables de alimentación en momentos diferentes, ya que energizarlos todos a la vez hará que el motor se bloquee [31].

### **2.2.13.1. Elementos principales de un motor a pasos.**

**Estator:** El estator es una parte integral o fija del motor.

**Rotor:** El rotor es la parte movible del motor.

**Bobinas:** Las bobinas son los elementos que generan el campo magnético que mueve el rotor.

**Impulsadores:** Los impulsores son los encargados de enviar las señales eléctricas a las bobinas [32].

### **2.2.13.2. Clasificación de los motores a pasos**

**Motor paso a paso de imán permanente (PM):** El motor paso a paso de imán permanente utiliza imanes permanentes en el rotor para crear un campo magnético. Estos motores son los más populares y se caracterizan por su bajo costo y facilidad de operación.

**Motor paso a paso de reluctancia variable (PV):** El motor paso a paso de reluctancia variable utiliza la resistencia variable del rotor para crear un campo magnético. Estos motores son más precisos y eficientes que los motores paso a paso de imanes permanentes, pero también son más caros.

**Motor paso a paso híbrido:** Los motores paso a paso híbridos combinan las características de los motores paso a paso de imanes permanentes y los motores paso a paso variables. Estos motores son los más precisos y eficientes, pero también los más caros [33].

# **3. METODOLOGÍA**

En el siguiente capítulo se presentan los métodos, procedimientos, materiales y condiciones experimentales que fundamenta el desarrollo de un sistema SCADA para el control en dos ejes para brindar solución a la problemática de sincronización que existe entre el servomotor y motor a pasos.

#### **3.1. Tipos de Métodos**

#### **3.1.1. Método bibliográfico**

Preoperatoriamente a la implementación de los dispositivos necesarios para la ejecución de la aplicación de un sistema SCADA para el control en dos ejes con servomotores y motores a pasos, se llegó a investigar antecedentes, protocolos de comunicación, normas de estandarización y procedimientos para la implementación de un sistema SCADA. Toda esta información recopilada nos permitirá determinar e implementar los recursos necesarios para la implementación de un sistema SCADA.

#### **3.1.2. Método experimental**

Mediante el método experimental se recopiló los datos de los instrumentos utilizados, tales como voltaje, amperaje y parámetros a los cuales trabajan los equipos que intervienen en la ejecución del proyecto, y se determinó la ubicación de cada uno de los elementos que se adaptan al tablero de control, los cuales facilitarán la realización del sistema SCADA.

### **3.1.3. Método técnico**

Verificación, observación y verificación de los datos plasmados en los manuales y placas de datos proporcionadas por los fabricantes de los equipos electrónicos y electromecánicos.

### **3.1.4. Método cualitativo**

Para el progreso de este proyecto de titulación se utilizará el método cualitativo, el cual busca recopilar, administrar, analizar y comprobar las características y funciones de los equipos que están involucrados en un sistema SCADA.

#### **3.1.5. Método cuantitativo**

El método cuantitativo es una herramienta de análisis que se basa en el uso de datos numéricos y estadísticas para comprender y resolver problemas. En el contexto de un sistema SCADA (Supervisory Control and Data Acquisition) para el control en dos ejes con servomotores y motores a pasos, el método cuantitativo puede ser aplicado de diversas maneras.

En primer lugar, el método cuantitativo puede ser utilizado para recopilar y analizar datos de rendimiento de los servomotores y motores a pasos. Esto puede incluir la velocidad, precisión, y eficiencia en el movimiento de los ejes. A través del análisis de estos datos, se pueden identificar patrones de comportamiento, tendencias y posibles problemas en el funcionamiento de los motores, lo que permite la toma decisiones para mejorar el rendimiento del sistema.

Además, el método cuantitativo puede ser empleado para realizar análisis de riesgos y pronósticos de fallas en el sistema. Al recopilar datos sobre el desempeño de los motores a lo largo del tiempo, es posible aplicar técnicas estadísticas para predecir posibles fallas o degradaciones en su funcionamiento. Esto permite la implementación de estrategias de

mantenimiento predictivo, reduciendo el tiempo de inactividad y los costos asociados a reparaciones no planificadas.

#### **3.1.6. Método Científico**

El método científico se emplea desde la comprensión de necesidades industriales hasta la formulación de hipótesis para su abordaje. Se desarrolla el sistema con una metodología estructurada, seguido por pruebas controladas que permiten ajustar y optimizar el SCADA para adaptarse a las exigencias específicas de la industria.

### **3.2. Levantamiento de Equipos**

# **3.2.1. Clasificación del PLC INVT de la serie IVC**

El PLC INVT de la serie IVC, que comprende las series a pequeña escala IVC1, IVC1S, IVC1L y las series pequeñas IVC2L, IVC2H, es un producto de alto rendimiento adecuado para el control industrial moderno.

Los productos PLC de la serie IVC tienen una estructura integrada, un microprocesador de alto rendimiento incorporado, un sistema de control de operación, Entrada/Salida y bus de extensión integrados. La serie también incluye módulos de extensión de Entrada/Salida y módulos especiales. El módulo principal tiene 2 - 3 puertos de comunicación, y el sistema puede conectarse a la red Profibus a través de un módulo de extensión Profibus.

La serie IVC1L de PLC de la marca INVT generalmente se clasifica como un PLC compacto de alto rendimiento. Estos PLC suelen estar diseñados para aplicaciones en las que se requiere un control preciso y eficiente de procesos o maquinaria, pero en un tamaño compacto que los hace adecuados para aplicaciones donde el espacio es limitado. La clasificación específica puede variar según el fabricante y el modelo exacto del PLC, por lo que es importante consultar la documentación técnica proporcionada por INVT para obtener detalles precisos sobre las capacidades y especificaciones de la serie IVC1L. Tienen una capacidad de alta facultad y su estructura pequeña lo hacen adecuado para una amplia gama de aplicaciones en la industria de maquinaria.

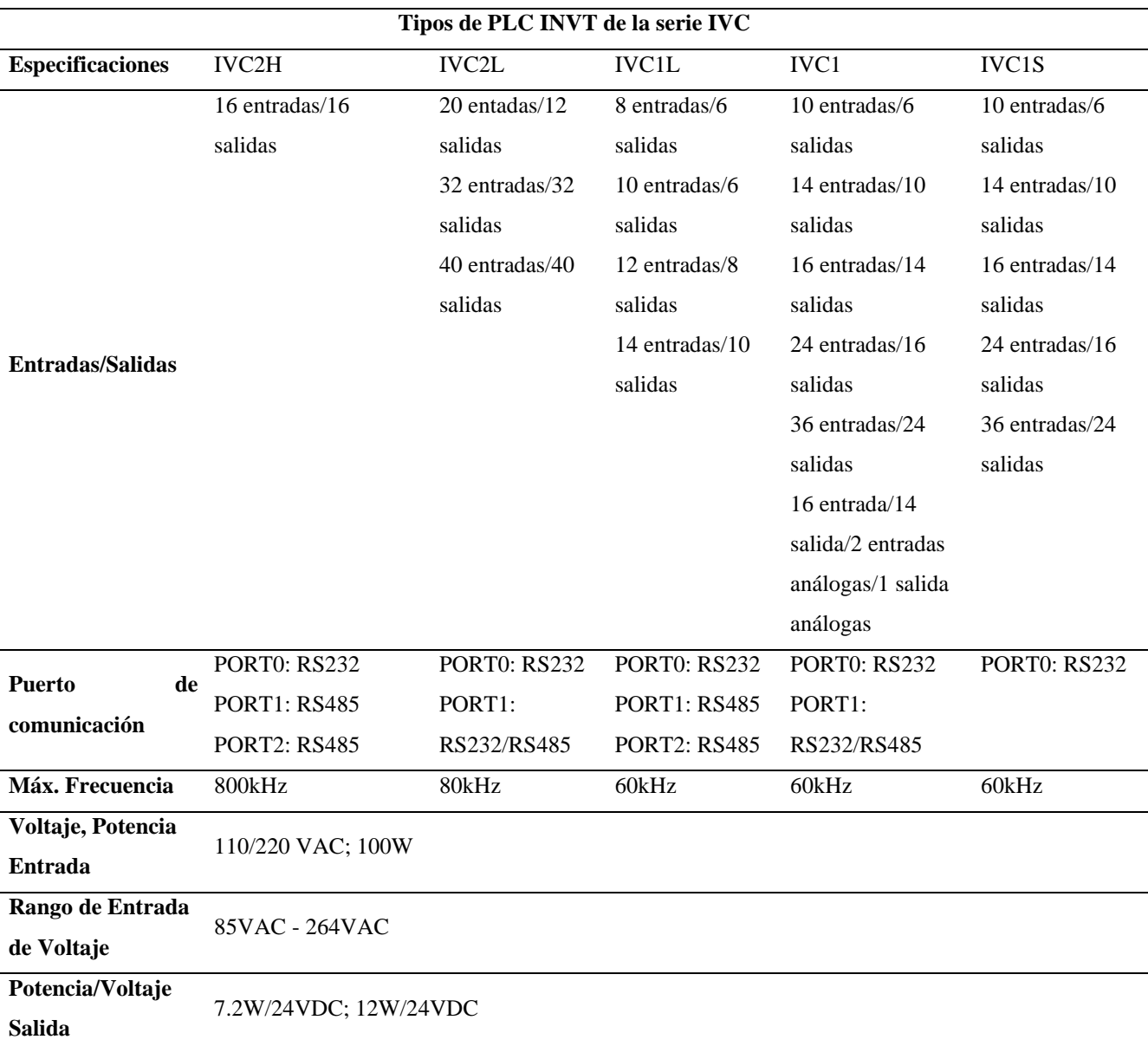

En la Tabla 3.1 podemos observar especificaciones técnicas del PLC INVT de la serie IVC.

*Tabla 3.1. Especificaciones técnicas del PLC INVT serie IVC.*

El proyecto se realizó con el PLC INVT de la serie IVC1L conjuntamente con su módulo de extensión.

Se ubicó el puerto RS232 para conectarse al computador para así cargar y descargar el programa.

Consta de otros puertos que son para comunicarse vía Modbus RTU con el driver del Servomotor y RS485 para comunicarse con el HMI.

En la Figura 3.1 se muestran los respectivos terminales de salida y entra del PLC, los indicadores y los puestos de comunicación que tendrá con el HMI.

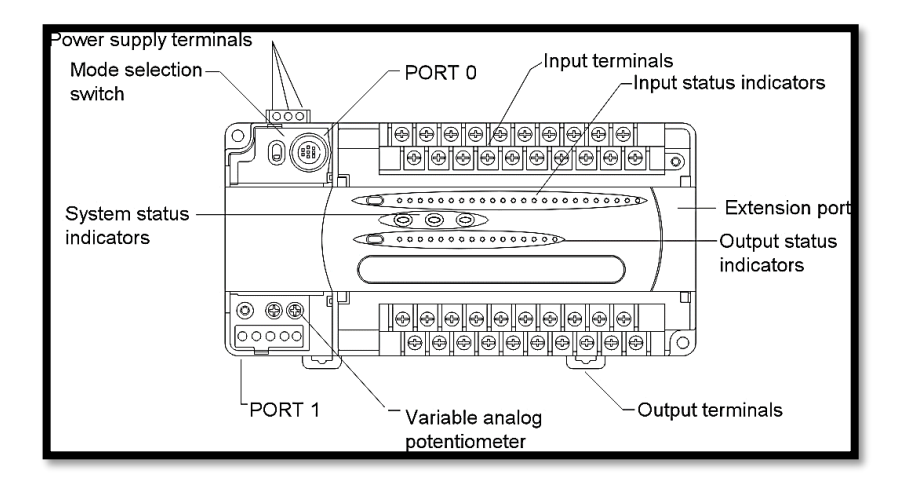

*Figura 3.1. Descripción del PLC Serie IVCL1*

# **3.2.2. Fuente de Alimentación AC/DC para el Motor a pasos**

Una fuente de alimentación AC/DC (corriente alterna/corriente continua) convierte la corriente alterna (AC), que es la forma de electricidad que generalmente se suministra a través de la red eléctrica convencional, en corriente continua (DC). Estas fuentes de alimentación desempeñan un papel crucial en la alimentación de una variedad de equipos y dispositivos electrónicos.

En la tabla 3.2 se detallan las especificaciones de la Fuente de Alimentación AC/DC de tipo DR según las características de cada categoría.

|                |                         |                 | Especificaciones de la Fuente de Alimentación Tipo DR   |            |
|----------------|-------------------------|-----------------|---------------------------------------------------------|------------|
| <b>TIPO</b>    |                         | DR-120-12       | DR-120-24                                               | DR-120-48  |
|                | Rango de Voltaje        |                 | 88 - 132VAC/ 176 - 264VAC/ Por Interruptor 248 - 370VDC |            |
|                | Rango de Frecuencia     | $47 - 63$ Hz    |                                                         |            |
| <b>ENTRADA</b> | Eficiencia              | 80%             | 84%                                                     | 85%        |
|                | Corriente (AC)          | 2.6A/115VAC     | 1.6A/230VAC                                             |            |
| <b>SALIDA</b>  | Voltaje (DC)            | 12V             | 24V                                                     | 48V        |
|                | Corriente (DC)          | 10 <sub>V</sub> | 5A                                                      | 2.5A       |
|                | Potencia                | 120W            |                                                         |            |
|                | Rango de Voltaje (DC)   | $12 - 14V$      | $24 - 28V$                                              | $48 - 53V$ |
|                | Rango de Corriente (DC) | $0 - 10A$       | $0 - 5A$                                                | $0 - 2.5A$ |

*Tabla 3.2. Especificaciones Técnicas de la Fuente de Alimentación AC/DC.*

En el proyecto se utilizó una fuente de alimentación tipo DR-120-24 la misma permitirá energizar el Drive del motor a pasos para el funcionamiento del mismo.

# **Pin del terminal N° de Asignación (TB1)**

Pin 1 – Asignación GND

Pin 2 – Asignación AC/IN

Pin 3 – Asignación AC/L

# **Pin del terminal N° de Asignación (TB2)**

Pin 1,2 – Asignación DC Salida V+

Pin 3,4 – Asignación DC Entrada V-

# **3.2.3. Interfaz Hombre – Maquina (HMI)**

En un sistema de automatización industrial, el HMI desempeña un papel crucial. Mediante el uso de una interfaz hombre-máquina, podemos visualizar los sistemas de control y también adquirir datos en tiempo real.

Además, ofrece un control centralizado que mejora la eficacia de la pantalla. Complementariamente, puede detectar cualquier avería o fallo del dispositivo y hacer sonar una alarma, lo que permite al operador identificar y localizar el problema.

Hay varios aspectos a tener en cuenta en estos paneles de operador, como la señalización y la gestión de los sistemas de automatización. Esto implica convertir los datos del sistema de control industrial en información fácil de manejar para el operador.

Un HMI tiene como función principal proporcionar una interfaz intuitiva y fácil de usar entre los operadores humanos y los sistemas de control y supervisión de una planta o proceso automatizado.

Los HMI tienen una gran variedad de series y modelos que van acorde a la necesidad de un sistema de automatización, en la Tabla 3.3 encontraremos características de HMI INVT del modelo PI3070ig.

|                      | <b>Funciones</b>           |                              |                                 |                                              |                              |              |
|----------------------|----------------------------|------------------------------|---------------------------------|----------------------------------------------|------------------------------|--------------|
| <b>Modelo</b>        | Datos en<br>tiempo<br>real | <b>Datos</b><br>de<br>alarma | <b>APP</b><br>control<br>remoto | y HMI<br>de<br>la<br>actualización<br>remota | <b>Cloud</b><br><b>SCADA</b> | Comunicación |
| <b>PI3070ig</b>      | X                          | X                            | $\checkmark$                    | $\checkmark$                                 | X                            | Serial       |
| PI3070ig (G)         | X                          | $\mathbf X$                  | $\checkmark$                    | $\checkmark$                                 | $\mathbf X$                  | Serial       |
| <b>PI3070ig (AG)</b> | $\boldsymbol{X}$           | $\mathbf X$                  | $\checkmark$                    | $\checkmark$                                 | $\boldsymbol{X}$             | Serial       |
| PI3070ig (W)         | X                          | $\mathbf X$                  | $\checkmark$                    | $\sqrt{}$                                    | X                            | Serial       |
| PI3070ig-C           | 100                        | 20                           | $\checkmark$                    | $\checkmark$                                 | $\checkmark$                 | Serial       |
| $PI3070ig-C(G)$      | 100                        | 20                           | $\checkmark$                    | $\checkmark$                                 | $\sqrt{}$                    | Serial       |
| $PI3070ig-C(AG)$     | 100                        | 20                           | $\checkmark$                    | $\checkmark$                                 | $\checkmark$                 | Serial       |
| PI3070ig-C (W)       | 100                        | 20                           | $\checkmark$                    | $\checkmark$                                 | $\checkmark$                 | Serial       |
| PI3070ig-0           |                            |                              | $\checkmark$                    | $\checkmark$                                 | $\sqrt{}$                    |              |

*Tabla 3.3. Características del HMI modelo PI3070ig.*

Mediante las características establecidas en la Tabla 3.3 el proyecto se realizó con el HMI del modelo PI3070ig-0 con las siguientes especificaciones técnicas que se muestran en la Tabla 3.4.

|                             | <b>Especificaciones</b>     |
|-----------------------------|-----------------------------|
| <b>Interfaz</b>             | Pantalla táctil             |
| Montaje                     | Empotrable                  |
| Resolución                  | 800 x 480                   |
| Procesador                  | <b>ARM</b> Cortex-A8        |
| Comunicación                | Ethernet, USB, RS232, RS485 |
| Tamaño                      | 7 pulgadas                  |
| Voltaje de Entrada          | <b>DC 24V</b>               |
| Rango de Voltaje de Entrada | DC 12 - 28V                 |
| Potencia                    | >10W                        |
| Software                    | PI Studio                   |
|                             |                             |

*Tabla 3.4. Especificaciones técnicas HMI modelo PI3070ig-0.*

# **3.2.4. Servo Drive y Servomotor**

# **3.2.4.1. Servo Drive**

El Servo Drive recibe señales de control de un controlador (como un PLC o un sistema de control numérico) y las utiliza para alimentar el servomotor de modo que se mueva según las especificaciones deseadas. El Servo Drive también puede proporcionar información al controlador sobre la posición, la velocidad y otras variables del servomotor, lo que permite un control preciso y en tiempo real del movimiento.

Los servos drives (o servoamplificadores) son dispositivos electrónicos utilizados para controlar motores de servomecanismos. Estos componentes son esenciales en diversas aplicaciones industriales y de automatización debido a su capacidad para proporcionar un control preciso, velocidad variable y alto rendimiento.

# **Especificaciones generales del Servo Drive**

#### **Modo de Control**

- 1. Control de posición
- 2. Control de velocidad
- 3. Control de Torque

### **Tipo de retroalimentación**

- 1. Onda cuadrada incremental
- 2. Valor absoluto

# **Condiciones de uso**

**Temperatura de uso/almacenamiento:** 0 ~ +55℃/20 ~+85℃

**Humedad de uso/almacenamiento:** 90% HR o menos (sin condensación)

#### **Resistencia a vibraciones/impactos resistencia:** 4.9m/s2 /19.6m/s2

En la Tabla 3.5 muestran las especificaciones del Servo Drive del Modelo SVD100.

| <b>Modelo del Servo Drive</b> | Entrada de Potencia    | Potencia<br>del | Corriente Nominal de |
|-------------------------------|------------------------|-----------------|----------------------|
|                               | (HP) y Voltaje de (AC) | Controlador(kW) | Salida (A)           |
| <b>SVD100-20A-2</b>           | 1HP - 220VAC           | 0,2             | 1,6                  |
| <b>SVD100-40A-2</b>           | 1HP - 220VAC           | 0,4             | 2,8                  |
| <b>SVD100-75A-2</b>           | 1HP/3HP - 220VAC       | 0,8             | 5,5                  |
| <b>SVD100-100A-2</b>          | 3HP - 220VAC           | 1,0             | 7,6                  |
| <b>SVD100-150A-2</b>          | 3HP - 220VAC           | 1,5             | 9,6                  |
| <b>SVD100-200A-2</b>          | 3HP - 220VAC           | 2,0             | 11,6                 |

*Tabla 3.5. Especificaciones del Servo Drive del Modelo SVD100.*

Con especificaciones mencionadas en la Tabla 3.5 el proyecto se realizó con el Modelo del Servo Drive SVD100-40A-2.

La serie SVD100 es un servosistema de alto rendimiento y precisión. Dispone de una amplia gama de potencias con servomotores de inercia baja y media; admite encoders incrementales y absolutos de 17, 20,23 bits que ofrecen una excelente estabilidad de velocidad y precisión de posicionamiento. El ancho de banda es de 1,25 kHz, lo que permite un tiempo de asentamiento inferior a 1ms. La interfaz de comunicación EtherCAT del SVD100, cumple con las normas IEC61158 e IEC61800-7 para obtener un rendimiento más rápido, preciso y en tiempo real en aplicaciones de alta gama.

### **Diagrama de Conexión**

En la Figura 3.2 se muestra las conexiones que se realizó para el funcionamiento del Servo Drive con el servomotor.

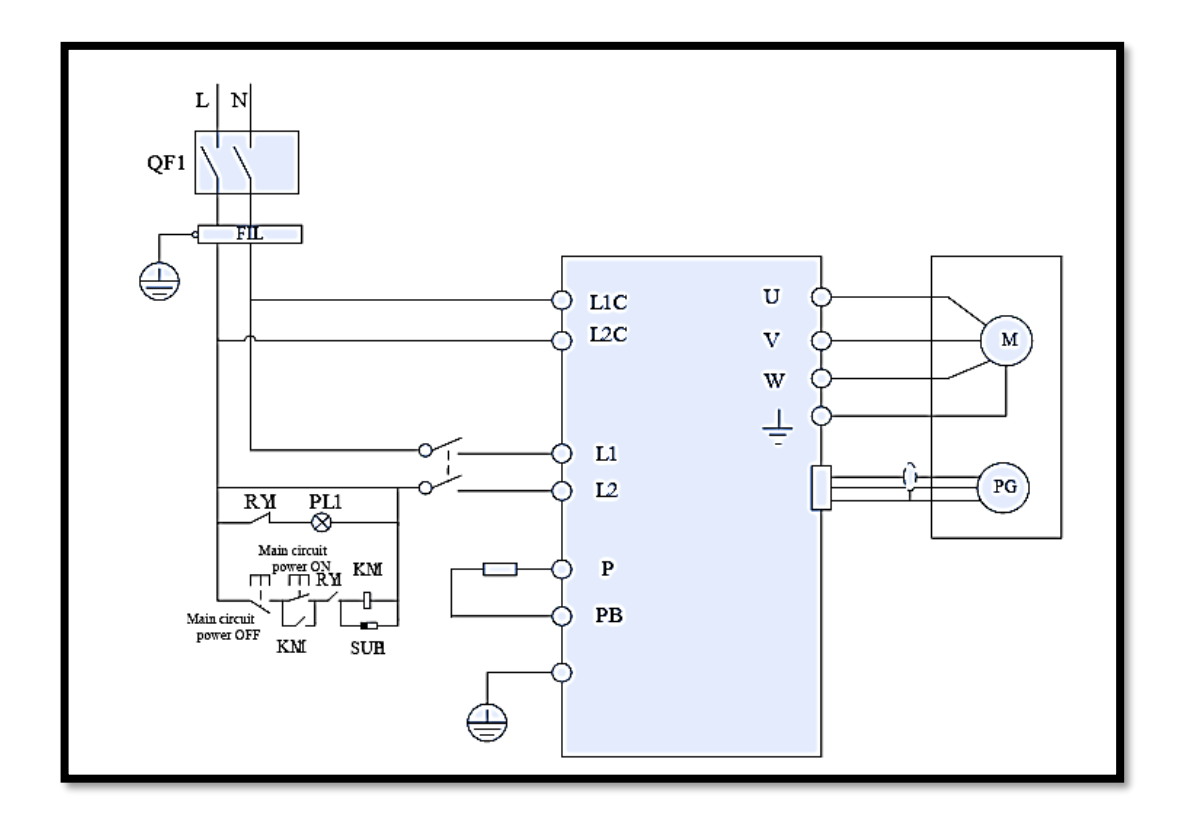

*Figura 3.2. Diagrama de conexión.*

# *Donde:*

QF1: Disyuntor

RY1: Relé

FIL: Filtro de ruido

PL1: Lámpara de visualización

SUP1: Supresor

KM1: Contactor magnético

# **Definición de puerto de cableado**

En la Tabla 3.6 se describe la simbología del terminal con sus respectivas funciones del Servo Drive.

| Símbolo del terminal                   | Nombre de la señal                                                                 | Función                                                                                                    |
|----------------------------------------|------------------------------------------------------------------------------------|----------------------------------------------------------------------------------------------------|
| L1<br>L <sub>2</sub><br>L <sub>3</sub> | Entrada del terminal monofásica o<br>trifásica del circuito de poder<br>principal. | $187V - 242V$ (-15% - 10%)<br>50/60Hz<br>La corriente máxima en irrupción<br>es de 20A.                                                                                                    |
| $\mathbf{U}$<br>V<br>W                 | Terminales<br>conexión<br>de<br>del<br>servomotor.                                 | Conector correspondiente al servo<br>motor U, V, W.                                                                                                    |
| L1C<br>L2C                             | Terminal de entrada del circuito<br>de poder.                                      | Conector para entrada monofásica<br>AC $220V - 230V$ (-15 /                                                                                                    |
| <b>PB</b><br>P                         | Terminales<br>externos<br>regenerativos                                            | Resistencia<br>regenerativa<br>incorporada en el servidor, razón<br>por la cual se debe desconectar<br>entre<br>B-P, provocando regeneración<br>insuficiente, adicional conectar<br>resistencia<br>regenerativa<br>una<br>externa<br>Adicionalmente<br>$B-P.$<br>entre<br>comprar una resistencia externa<br>de regeneración por separado. |

*Tabla 3.6. Puertos de cableado.*

## **Definición de la terminal de conexión de señal de retroalimentación.**

En la Tabla 3.7 se muestras las especificaciones de retroalimentación de cada terminal de conexión del Servo Drive.

En un sistema SCADA, el "feedback" se refiere a la información de retorno que se obtiene del proceso o sistema que está siendo supervisado y controlado. Este feedback es esencial para el funcionamiento del sistema SCADA, ya que proporciona datos en tiempo real sobre el estado y el rendimiento del proceso o sistema en cuestión. El feedback en un sistema SCADA puede provenir de una variedad de fuentes, como sensores, dispositivos de control, equipos de campo, bases de datos históricas, entre otros. Esta información de retorno se utiliza para monitorear el proceso, controlar las operaciones, detectar anomalías, realizar análisis y optimizar el rendimiento. En resumen, el feedback en un sistema SCADA es fundamental para la toma de decisiones informadas y el funcionamiento eficiente de los procesos industriales y de infraestructura crítica.

| Número del Pin        | Nombre de | Descripción de   | Número del Pin        | Nombre de  | Descripción de              |
|-----------------------|-----------|------------------|-----------------------|------------|-----------------------------|
| interface<br>la<br>de | la señal  | la función       | la<br>interface<br>de | la señal   | la función                  |
| terminal              |           |                  | terminal              |            |                             |
|                       |           | Electricidad     |                       |            | Electricidad                |
|                       |           | óptica           |                       |            | óptica                      |
| $\mathbf{1}$          | $PGV+$    | salida<br>de     | 2                     | $PGU+$     | salida<br>de                |
|                       |           | codificador V    |                       |            | codificador V               |
|                       |           | $Señal +$        |                       |            | $Señal +$                   |
| 3                     | $PGZ+$    | Diferencial<br>Z | $\overline{4}$        | PGB-       | Diferencial<br>$\, {\bf B}$ |
|                       |           | con signo +      |                       |            | $\cos$ signo +              |
|                       |           |                  |                       |            | Electricidad                |
|                       |           | Diferencial<br>A |                       | PGV-       | óptica                      |
| 5                     | $PGA+$    | con signo +      | 6                     |            | salida<br>de                |
|                       |           |                  |                       |            | codificador V               |
|                       |           |                  |                       |            | Señal -                     |
|                       | óptica    | Electricidad     |                       |            |                             |
|                       |           |                  | 8                     | PGZ-       | Diferencial<br>Ζ            |
| $\tau$                | PGU-      | salida<br>de     |                       |            | con signo -                 |
|                       |           | codificador V    |                       |            |                             |
|                       |           | Señal -          |                       |            |                             |
| 9                     | PGB-      | Diferencial<br>B | 10                    | PGA-       | Diferencial<br>A            |
|                       |           | con signo -      |                       |            | con signo -                 |
|                       |           | Electricidad     |                       |            | Electricidad                |
| 11                    | PGW-      | óptica           |                       |            | óptica                      |
|                       |           | salida<br>de     | 12                    | $PGW+$     | salida<br>de                |
|                       |           | codificador V    |                       |            | codificador V               |
|                       |           | Señal -          |                       |            | Señal +                     |
| 13                    | $+5V$     | Voltaje de 5V +  | 14                    | <b>GND</b> | Tierra común                |

*Tabla 3.7. Definición del terminal de conexión de señal de retroalimentación.*

# **3.2.4.2. Servomotor**

En base al modelo del Servo Drive SVD100 expone los siguientes tipos de servomotores que se adaptan a las características del servomotor que cuenta con las siguientes especificaciones que se muestran en la Tabla 3.8; llegando a cumplir con las características necesarias para la implementación de nuestro proyecto.

| <b>TIPO</b>        | <b>FUNCIONES</b>   |                      |
|--------------------|--------------------|----------------------|
| SVD-60KP20A30DAYYB | SVD-60KP40A30DAYYB |                      |
| 0,2                | 0.4                | Potencia (kW)        |
| 220                | 220                | Voltaje de línea (V) |
| 1,3                | 2.6                | Corriente $(A)$      |
| 3000               | 3000               | Velocidad (rpm)      |
| 0,64               | 1,3                | Torque (N.m)         |
| 1,91               | 3.8                | Torque Máx. (N.m)    |

*Tabla 3.8. Especificaciones técnicas de los tipos de Servomotores.*

Para este proyecto selecciono el Servomotor de Tipo SVD-60KP40A30DAYYB cual permitirá controlar con precisión la posición y velocidad del eje de movimiento ya que el mismo puede tener varias aplicaciones en la industria como en robots industriales o en procesos en los que se requiera una posición específica para poder ejecutar con precisión la programación u objetivo del proceso.

### **3.2.5. Características del Drive del Motor a pasos**

Un driver de motor a pasos es un circuito electrónico que se encarga de controlar la energía suministrada al motor. Su principal función es proporcionar la corriente necesaria para mover el rotor del motor en pasos discretos. Además, el driver también puede controlar la dirección de giro del motor y ajustar la velocidad de rotación.

El funcionamiento de un driver de motor a pasos se basa en el principio de excitación secuencial de las bobinas del motor. Estas bobinas están dispuestas en un patrón específico y se activan en secuencia para generar el movimiento del rotor.

Existen diferentes tipos de drivers de motor a pasos, pero uno de los más comunes es el driver de corriente constante.

En la Tabla 3.9 se muestran características de los tipos de Drives para controlar los Motores paso a paso.

| <b>Características</b> | Driver TB6560             | Driver DM556t     | Driver TB6600     |
|------------------------|---------------------------|-------------------|-------------------|
| <b>Costo</b>           | \$14.00                   | \$112.00          | \$30.00           |
| Voltaje                | $10 - 35V$                | $20 - 50V$        | $9 - 42V$         |
| Amperaje               | 3.0A                      | $1.8 - 5.6A$      | $1.0 - 5.0A$      |
| <b>Micro</b> pasos     | $1/2 - 1/8 - 1/16$        | $400 - 25.600$    | 7 tipos           |
| <b>Disipación</b>      | NO.                       | SI                | <b>SI</b>         |
| Tamaño                 | $75 \times 50 \text{ mm}$ | $80 \times 55$ mm | $96 \times 56$ mm |

*Tabla 3.9. Características del Drive para el Motor a pasos.*

Para este proyecto se utilizó el Driver del Motor a pasos de Tipo TB6600 con las siguientes especificaciones técnicas como se muestran en la Tabla 3.9.

# **Características**

- Admite 8 tipos de control de corriente.
- Admite 7 tipos de micro pasos.
- Las interfaces adoptan aislamiento optoacoplador de alta velocidad.
- Semiflujo automático para reducir el calor.
- Disipador de calor de área grande.
- Capacidad de interferencia anti-alta frecuencia.
- Entrada de protección anti-reversa.
- Protección contra sobrecalentamiento, sobrecorriente y cortocircuito.

# **Especificación Eléctrica**

La especificación eléctrica en el drive del motor a pasos es fundamental para garantizar un funcionamiento óptimo del motor, incluida su precisión, velocidad y vida útil. Es importante seleccionar un drive que cumpla con las especificaciones eléctricas del motor a pasos para evitar problemas de rendimiento y daños en el motor.

En la Tabla 3.10 muestran las especificaciones eléctricas del Drive del motor a pasos.

| <b>MAGNITUD</b>                     | <b>UNIDAD</b>             |
|-------------------------------------|---------------------------|
| Corriente de entrada $0 \sim 5.0$ A |                           |
| Corriente de salida $0.5 - 4.0A$    |                           |
| Potencia (Máxima)                   | 160W                      |
| Micro paso                          | 1, 2/A, 2/B, 4, 8, 16, 32 |
| Temperatura                         | $-10 \sim 45$ °C          |
| Humedad                             | Sin condensación          |
| Peso                                | $0.2 \text{ kg}$          |
| Dimensión                           | $96 * 56 * 33$ mm         |

*Tabla 3.10. Especificación Eléctrica.*

# **Parámetros de Entrada y Salida**

En la Tabla 3.11 se muestran los parámetros de entra y salida del Drive que tendrá la función de indicar los pulsos que tendrá el motor a pasos.

| $PUL +$ Pulso +                                  |
|--------------------------------------------------|
| $PIIL - Pulso -$                                 |
| $DIR + Direction +$                              |
| DIR - Dirección -                                |
| $ENA + Habilitación de control fuera de línea +$ |
| ENA - Habilitación de control fuera de línea -   |

*Tabla 3.11. Parámetros de Entrada y Salida.*

# **Terminología de la máquina.**

En la Tabla 3.12 se muestra la terminología del Drive del motor a pasos.

|      | $A+$ Motor a pasos $A+$ |
|------|-------------------------|
| $A-$ | Motor a pasos A-        |
|      | $B+$ Motor a pasos $B+$ |
| В-   | Motor a pasos B-        |

*Tabla 3.12. Terminología de la máquina.*

# **Fuente de Alimentación**

En la Tabla 3.13 se muestra la simbología de la fuente de Alimentación que energiza al Drive del motor a pasos.

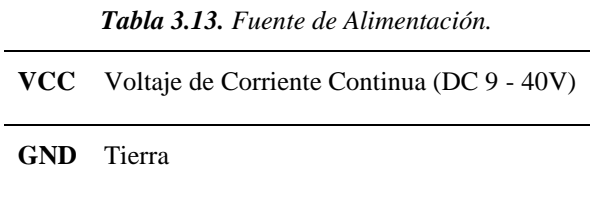

# **3.2.6. Motor a pasos**

Los motores paso a paso son motores muy precisos para el control de posicionamiento, por lo que son muy utilizados en sistemas CNC, impresoras 3D, fresadoras CNC y robótica de precisión. Se trata de un tipo especial de motor, llamado así por la forma en que funcionan, donde el eje de salida gira en pasos o saltos específicos porque tiene devanados o pasos independientes y un eje multipolar.

El funcionamiento básico de un motor a pasos se basa en la activación secuencial de diferentes bobinas o fases dentro del motor. Cada vez que se activa una fase, el rotor del motor avanza un paso, lo que resulta en un movimiento angular incremental. La cantidad de pasos que puede realizar un motor a pasos para completar una revolución completa se denomina "resolución" o "número de pasos por revolución".

# **3.2.6.1. Clasificación de Motores Paso a paso.**

En la Tabla 3.14 se muestra la clasificación de los motores paso a paso con su respectiva función.

*Tabla 3.14. Clasificación de Motores paso a paso.*

| Clasificación     | <b>Función</b>                                                                  |
|-------------------|---------------------------------------------------------------------------------|
| <b>Unipolares</b> | Tienen una bobina por fase.                                                     |
|                   | Simplificados y utilizados en aplicaciones de baja potencia.                    |
| <b>Bipolares</b>  | Tienen dos bobinas por fase.                                                    |
|                   | Proporcionan mayor torque y precisión, comunes en impresoras 3D y máquinas CNC. |
| <b>Híbridos</b>   | (Bipolares - Combinan características de ambos tipos.)                          |
| Unipolares)       | Ofrecen flexibilidad en términos de rendimiento y aplicaciones.                 |
| <b>Lineales</b>   | Se desplazan linealmente en lugar de rotar.                                     |
|                   | Utilizados en sistemas de posicionamiento y enfoque automático.                 |

En la Tabla 3.15 encontramos las especificaciones técnicas de los Motores paso a paso acorde a los estándares Tipo NEMA 17, 23 y 24.

| Número del artículo      | <b>STP-MTR-</b>    | <b>STP-MTR-23055</b> | <b>STP-MTR-23079</b> | <b>STP-MTR-34066</b> |
|--------------------------|--------------------|----------------------|----------------------|----------------------|
|                          | 17048              |                      |                      |                      |
| <b>Flanje del Motor</b>  | NEMA <sub>17</sub> | NEMA <sub>23</sub>   | NEMA <sub>23</sub>   | NEMA 24              |
| Torque máximo del        | $0.59$ N-m         | $1,29$ N-m           | $2,08$ N-m           | $3.06$ N-m           |
| eje.                     | 83 onzas-in        | 166 onzas-in         | 276 onzas-in         | 434 onzas-in         |
|                          | $5,2$ lb-in        | $11,44$ lb-in        | 18,4 lb-in           | $27.1$ lb-in         |
|                          |                    |                      |                      |                      |
| <b>Corriente Nominal</b> | 2.0 A/Fase         | 2.8 A/Fase           | 2.8 A/Fase           | 2.8 A/Fase           |
| Peso                     | 210 gramos         | 457 gramos           | 1 kilogramo          | 1,17 kilogramos      |
|                          | 0.7 libras         | 1,50 libras          | 2.2 libras           | 3,85 libras          |
| máxima<br><b>Fuerza</b>  | $1,82$ kg o 6 lb   | 4,57 kg o 15 lb      | 4,57 kg o 15 lb      | 11,89 kg o 39 lb     |
| radical                  |                    |                      |                      |                      |
| Fuerza máxima axial      | $1,82$ kg o 6 lb   | 3,96 kg o 13 lb      | 3,96 kg o 13 lb      | 7,62 kg o 25 lb      |

*Tabla 3.15. Especificaciones Técnicas de estándares tipo NEMA para Motores Paso a paso.*

Este proyecto se realizó con un Motor a pasos de estándar tipo Nema 23, mediante su clasificación es de uso Bipolar.

En la Figura 3.3 muestra la representación gráfica del motor a pasos que están relacionados entre el torque y la velocidad.

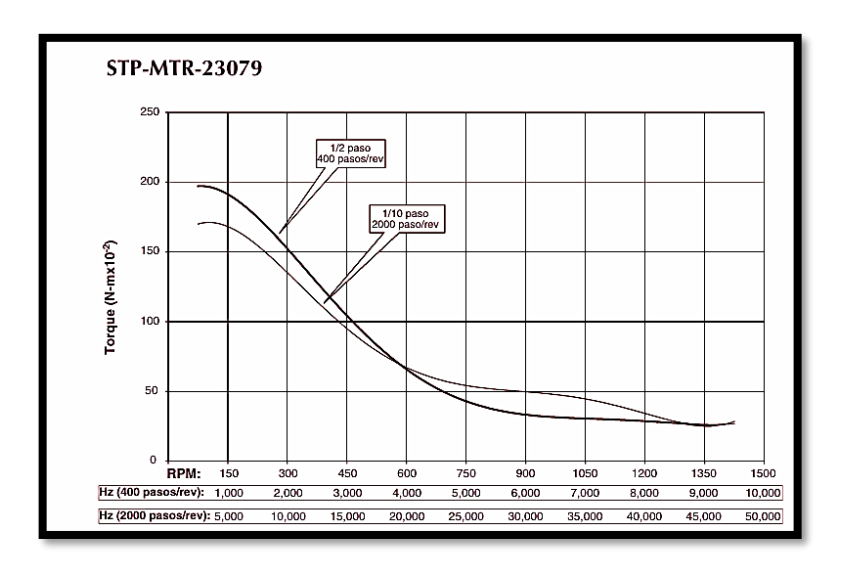

*Figura 3.3. Grafica de curvas de torque en función a la velocidad*

# **3.2.7. Normativa ISO 8482**

Esta norma define las características de los medios físicos para pares trenzados multipunto en topología de red de 2 o 4 hilos, transmisión de señales binarias y bidireccionales, diseño eléctrico y mecánico de cables del sistema de punto final y cable troncal común, que puede tener hasta 1200 m de largo. Los sistemas de punto final integraron mediciones de componentes generadores y receptores, velocidades de datos aplicables de hasta 12,5 Mbit/s, para identificar los protocolos de comunicación de este proyecto, se implementaron de acuerdo con la norma ISO 8482 en lo que se refiere a las especificaciones de interconexión.

# **3.2.8. Protocolos de Comunicación**

Los protocolos de comunicación son conjuntos de reglas y estándares que definen cómo se transmiten y reciben datos entre dispositivos en una red de computadoras. Estos protocolos establecen el formato de los mensajes, la secuencia de intercambio de mensajes, la detección y corrección de errores, y otros aspectos necesarios para una comunicación efectiva y confiable.

Los tipos de protocolos de comunicación que se utilizan para facilitar la transmisión de datos entre dispositivos y sistemas. Estos protocolos pueden clasificarse en diferentes categorías según su función y el nivel en el que operan. En la Tabla 3.16 se muestran algunos tipos de protocolos de comunicación.

| Protocolo              | <b>UART</b>                 | <b>SPI</b>             | 12 <sub>C</sub>             |
|------------------------|-----------------------------|------------------------|-----------------------------|
| Complejidad            | Simple                      | Complejo a medida que  | Fácil<br>de<br>usar<br>para |
|                        |                             | aumenta el dispositivo | múltiples dispositivos      |
| <b>Velocidad</b>       | Normal                      | Rápido                 | Más rápido que UART         |
| Número de dispositivos | Hasta 2 dispositivos        | Muchos, pero se vuelve | Hasta 127, pero se vuelve   |
|                        |                             | complejo               | complejo                    |
| Número de cables       | $\mathcal{D}_{\mathcal{L}}$ | 4                      | $\mathfrak{D}$              |
| Número de maestros y   | De sencillo a sencillo      | varios<br>maestro.     | Múltiples<br>esclavos<br>v  |
| esclavos               |                             | esclavos               | maestro                     |

*Tabla 3.16. Clasificación de los protocolos de comunicación.*

Este proyecto se realizó con el protocolo de comunicación UART (también conocido como comunicación Serial).

La comunicación serial es un método de transmisión de datos en el que los bits de información se envían de manera secuencial, es decir, uno detrás del otro, a través de un solo canal de comunicación. En este tipo de comunicación, los datos se transmiten en forma de paquetes de bits, donde cada bit se envía en un momento específico y en un orden determinado.

Adicionalmente la comunicación serial es un protocolo estandarizado que permite el intercambio de información en forma de bits entre dos o más dispositivos.

Existen 2 formas de realizar esta comunicación entre un Microordenador y un Microcontrolador.

- Usando los puertos USB de cada uno.
- Conectando directamente los pines de comunicación serial entre ellos.

Los Protocolos de comunicación Serial que se utilizó en el proyecto son los siguiente:

#### • **RS-232**

En la Figura 3.4 se muestra la conexión física que tendrá el computador con el PLC mediante una comunicación serial.

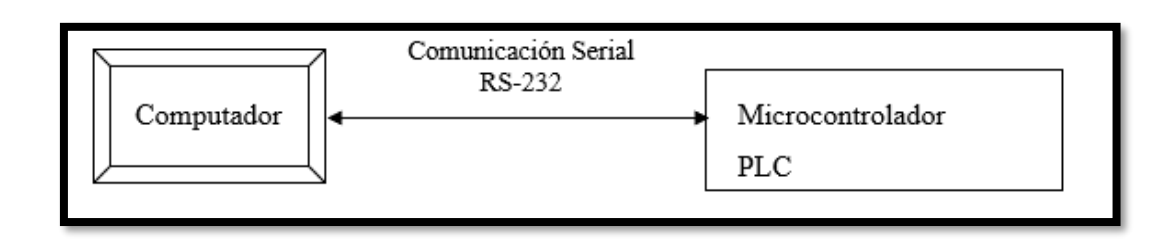

*Figura 3.4. Comunicación Serial entra la PC al PLC.*

# • **Conexión serial USB 2.0 XTC-307**

En la Figura 3.5 se muestra la conexión física que tendrá el computador con el HMI mediante una comunicación serial.

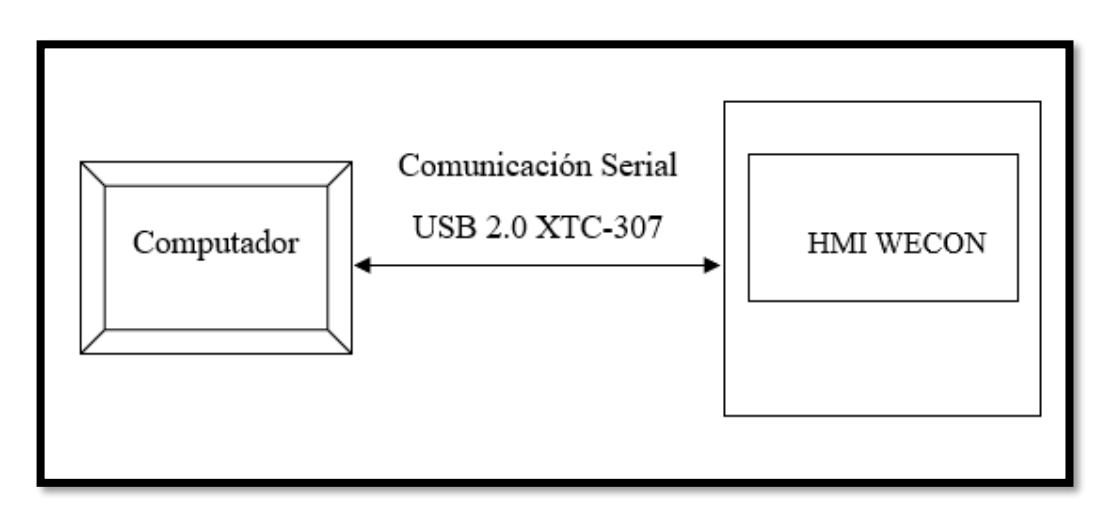

*Figura 3.5. Comunicación Serial entra la PC al HMI.*

# • **RS-485**

En la Figura 3.6 se muestra la conexión física que tendrá el PLC con el HMI mediante una comunicación serial.
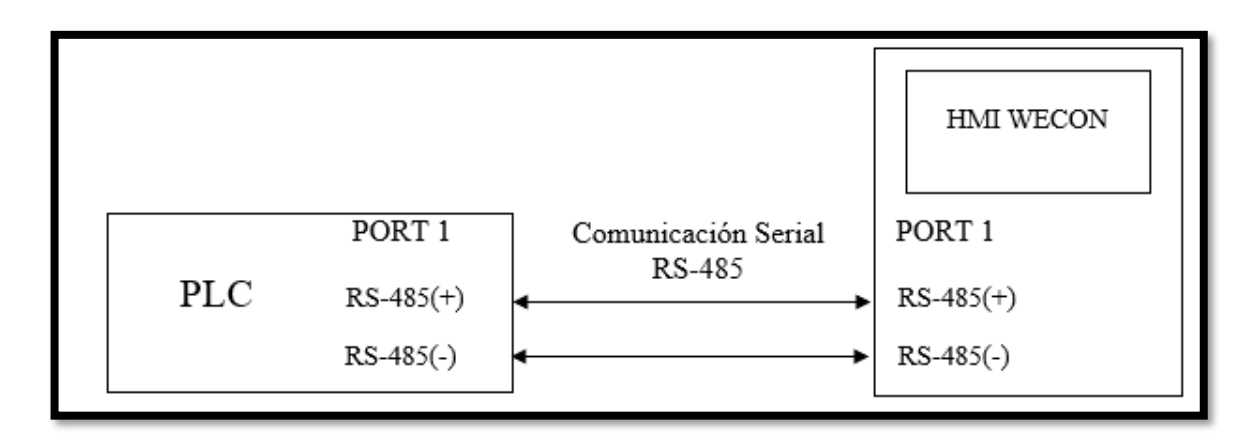

*Figura 3.6. Comunicación Serial entre el PLC al HMI.*

## • **Modbus RTU**

En la Figura 3.7 se muestra la conexión física vía Modbus entre el Servo Drive al Servomotor y al PLC mediante una comunicación serial.

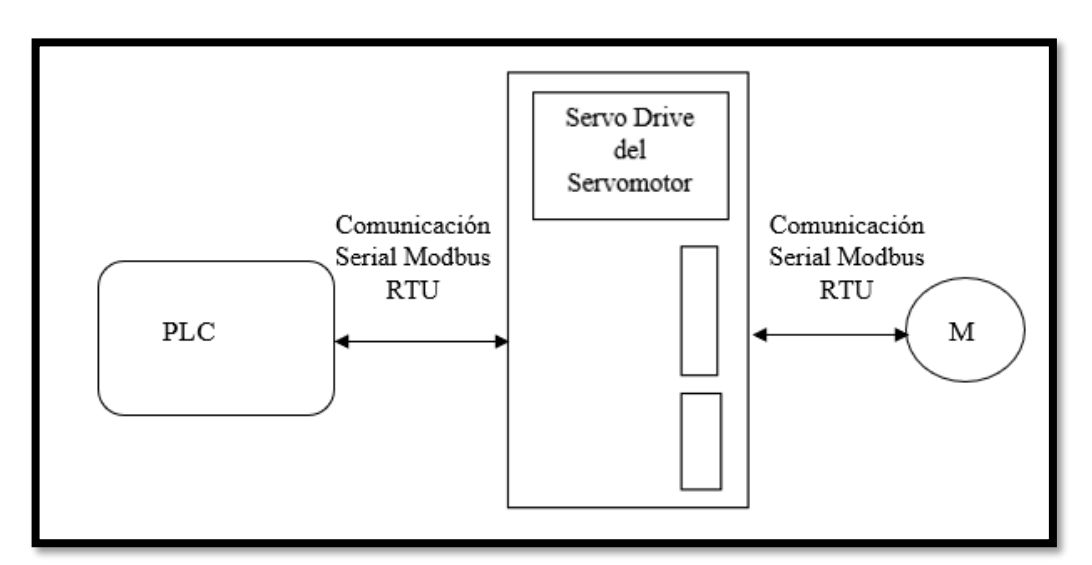

*Figura 3.7. Comunicación Serial entre PLC, Servo Drive y Servomotor.*

### **3.2.9. Desarrollo de la Propuesta**

En esta propuesta tecnológica describe de manera detallada un enfoque tecnológico propuesto para abordar un problema específico o satisfacer una necesidad particular.

Este proyecto se realizó con distintos softwares de automatización que se describen a continuación:

- Auto Station (PLC)
- PIStudio (HMI)
- KEPServerEX 6 (SCADA)
- Node-Red (SCADA Local y Remota)

# **3.2.9.1. Software Auto Station**

El software Auto Station fue creado por primera vez en 1997 por la empresa china INVT (Inverter) Co., Ltd. INVT es una empresa líder en el campo de la automatización industrial y la energía renovable

Este software permitirá realizar la programación en lenguaje Ladder para controlar los movimientos de posición entre el servomotor y el motor a pasos mediante el PLC.

## **3.2.9.1.1. Procedimiento para crear un proyecto en Auto Station.**

En la figura 3.8 se detalla de los pasos necesarios para la creación de un nuevo proyecto dentro del software Auto Station.

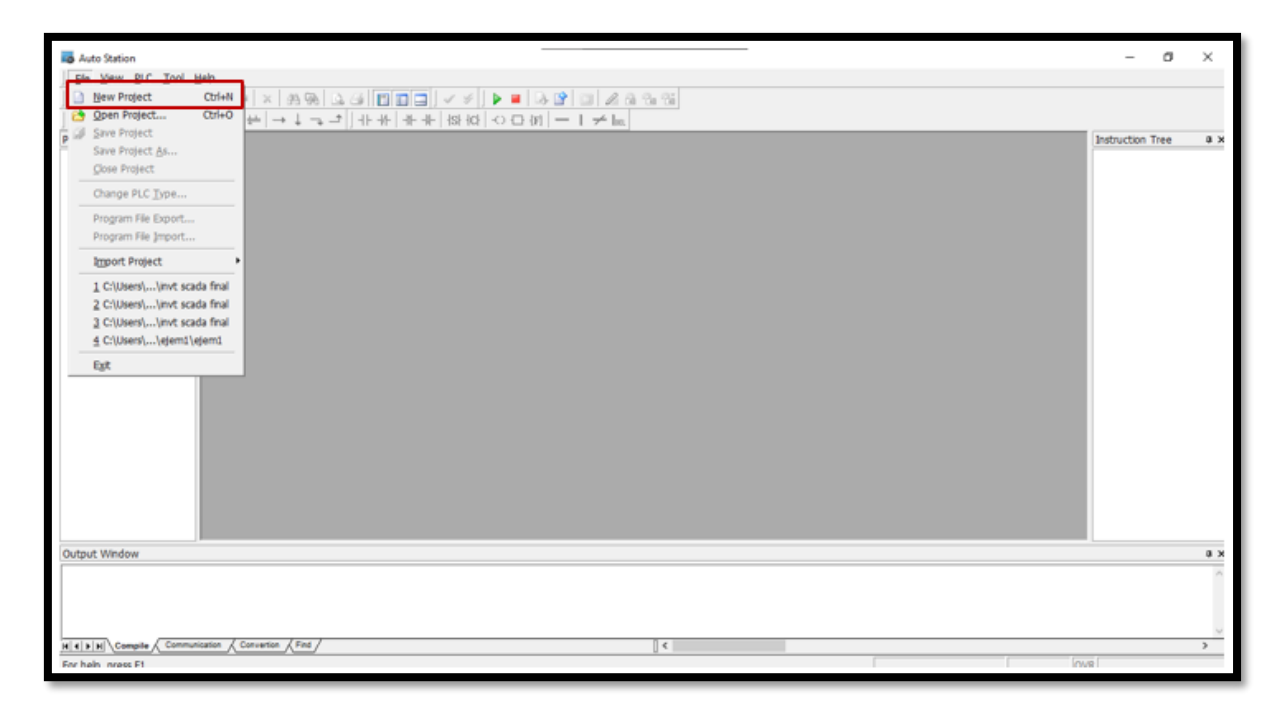

*Figura 3.8. Vista principal del Software Auto Station.*

Seguidamente vamos a escoger la ubicación para guardar el archivo y colocamos un nombre con el que se va a guardar el proyecto con el tipo IVC1L y pulsamos en OK; tal como se muestra en la figura 3.9, en la cual se detalla los parámetros iniciales ya mencionados.

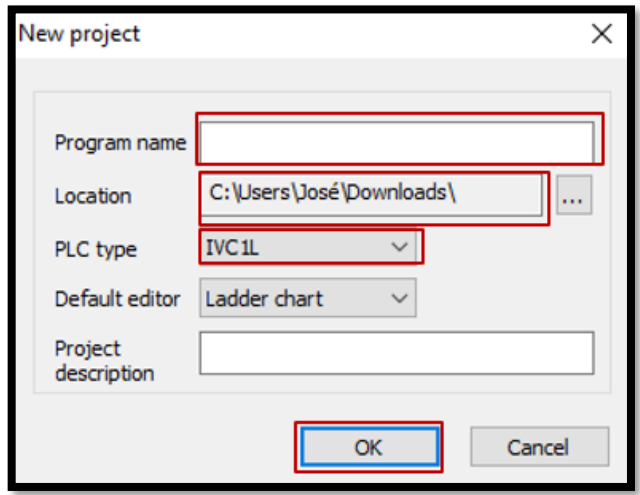

*Figura 3.9. Formato de archivo para guardar el proyecto.*

### **Configuración del Modbus Protocol.**

Como se muestra en la figura 3.10, vamos a dar doble clic en la sección de System Block, dentro de este apartado vamos realizar las configuraciones necesarias para realizar la comunicación entre nuestro computador y el PLC.

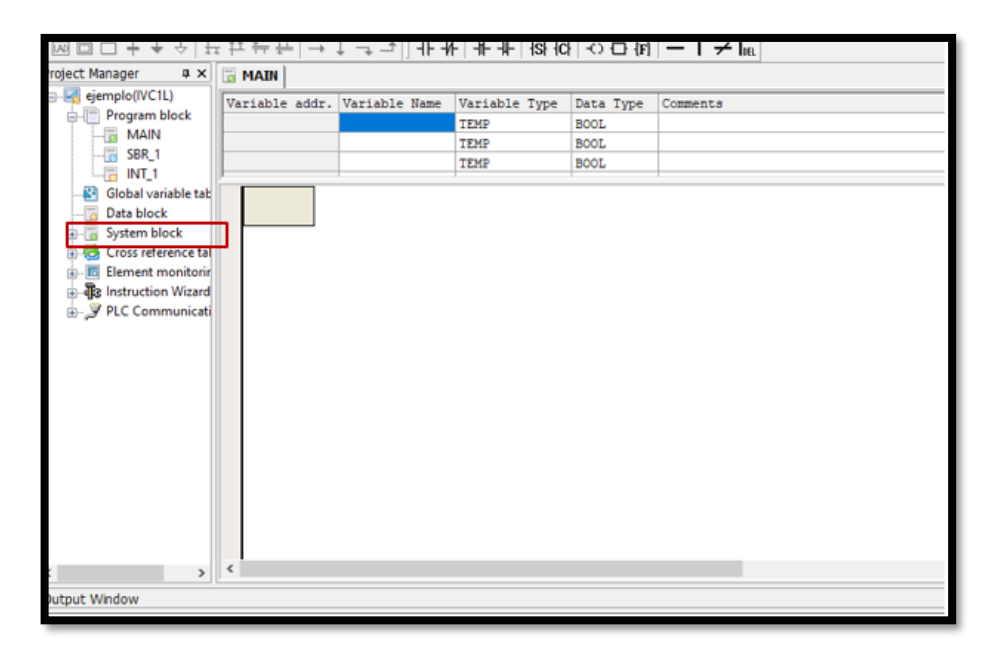

*Figura 3.10. System block.*

Damos doble clic en Serial Port y posteriormente se nos despliega una pantalla de configuración del puerto serial del programa Auto Station, tal como se muestra en la figura 3.11.

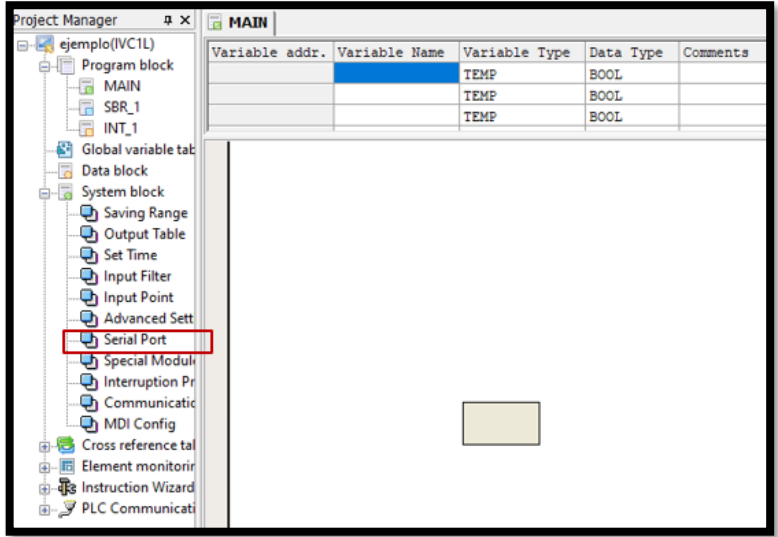

*Figura 3.11. Serial Port.*

En la figura 3.12 se detalla los puertos de comunicación que son configurados de acuerdo a las propiedades de nuestro computador en donde el parámetro a cambiar es el PLC commucation port (1) setting, en el cual cambiaremos al modo Modbus Protocol.

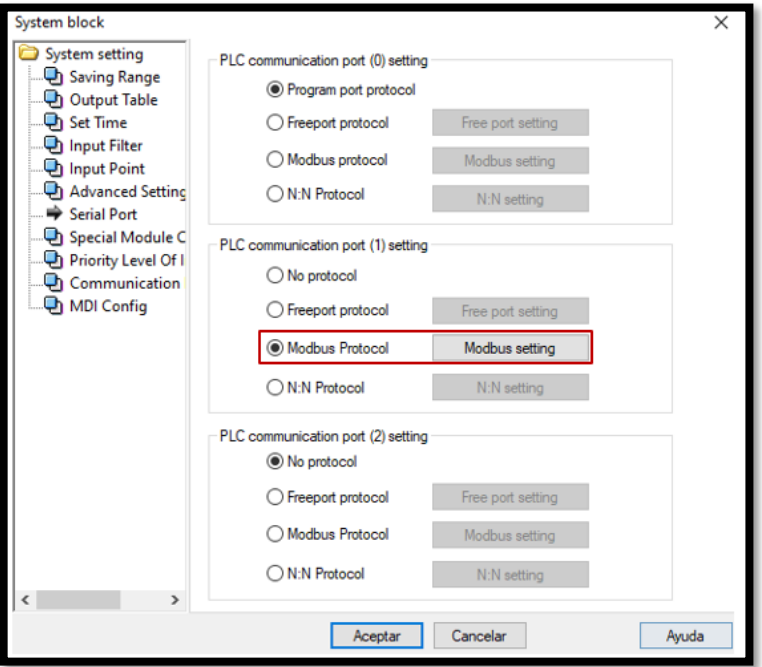

*Figura 3.12. Modbus setting.*

En Modbus setting seleccionamos la siguiente configuración, para el Modbus Protocol, el cual se define como el protocolo de comunicación tipo Modbus que se usara, y adicionalmente del modo que se en el cual se transmitirán los datos, tal como se muestra en la figura 3.13.

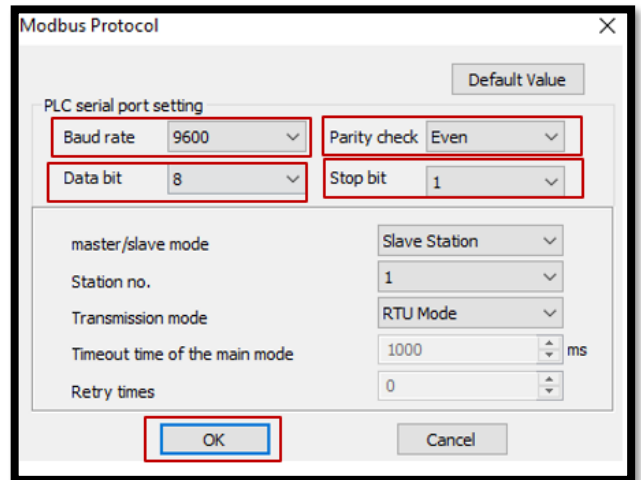

*Figura 3.13. Modbus Protocol.*

### **3.2.9.1.2. Programación en lenguaje Ladder.**

Primeramente, designaremos una bobina que representa el habilitador de nuestro servo drive, este nos permite tener control de posición sobre el servomotor. Esta bobina se hará cargo de mantener el control directo sobre el servomotor, destinado al modo de posición; ya que es el parámetro que mediremos, en la figura 3.14 se detalla el proceso.

| Variable addr. Variable Name |    | Variable Type | Data Type   | Comments |
|------------------------------|----|---------------|-------------|----------|
|                              |    | TEMP          | <b>BOOL</b> |          |
|                              |    | TEMP          | <b>BOOL</b> |          |
|                              |    | TEMP          | <b>BOOL</b> |          |
| M14                          | Y4 |               |             |          |

*Figura 3.14. Bobina de salida.*

Teniendo definido a la variable de salida "Y4" del habilitador se colocó todas las bobinas que activaran movimientos de posición de los motores; adicionalmente se configuro los valores iniciales y posicionales del servomotor y del motor a pasos, como se muestra en la figura 3.15.

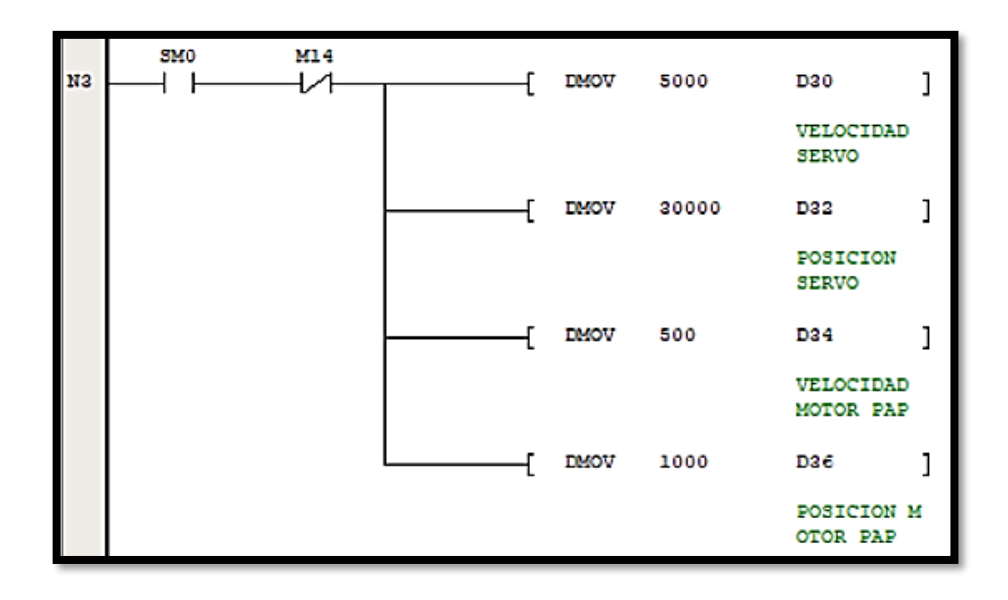

*Figura 3.15. Parámetros de configuración.*

En la figura 3.16 se detalla las bobinas de salida que hemos designado para que se activen cuando deseemos mover cada motor ya sea en derecha o izquierda.

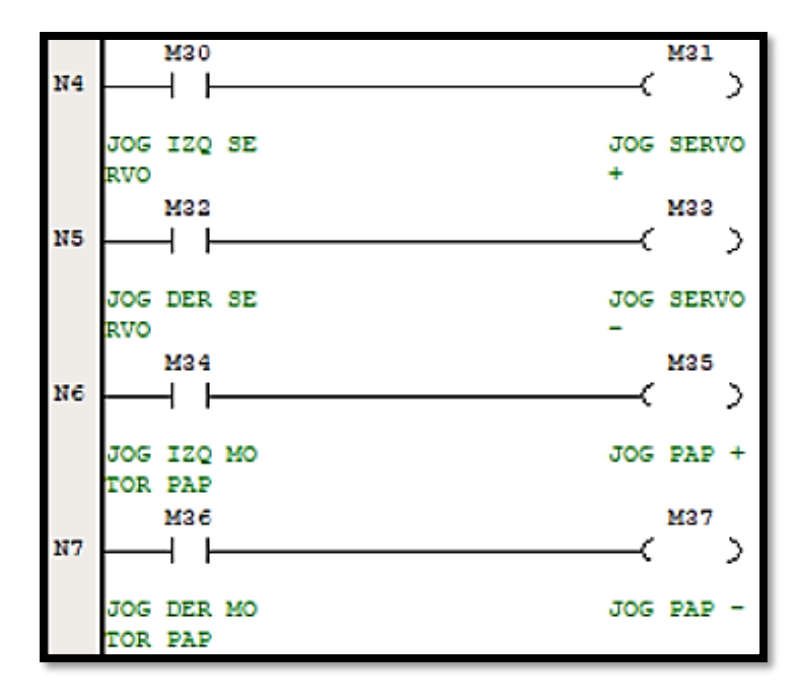

*Figura 3.16. Marcas de movimientos designadas.*

Dentro de la figura 3.17 se detalla los parámetros que son involucrados al momento de desarrollar los movimientos para formar la figura geométrica lineal, que en este caso es el cuadrado, donde detallaremos la posición relativa que tendrá nuestro servomotor y nuestro motor a pasos; así mismo de los ciclos que corresponden a estos movimientos.

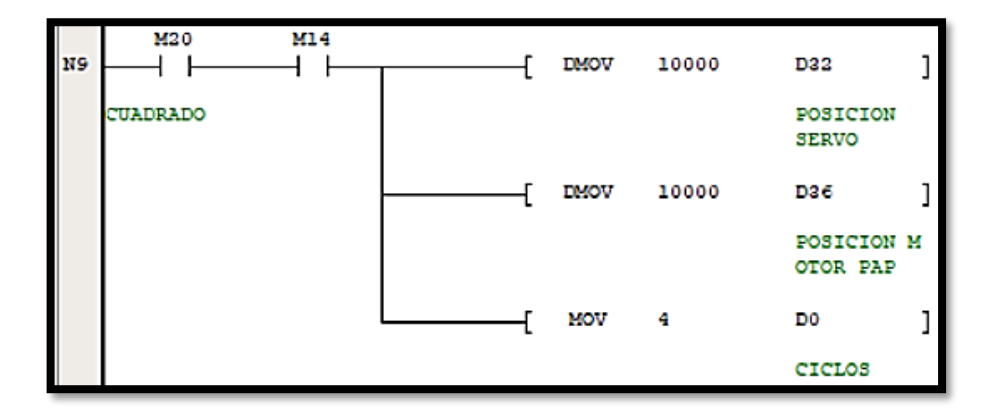

*Figura 3.17. Parámetros para la figura cuadrado.*

Posteriormente se detalla los parámetros que son involucrados al momento de desarrollar los movimientos para formar la figura geométrica lineal, que en este caso es el rectángulo, donde detallaremos la posición relativa que tendrá nuestro servomotor que será el doble de distancia que nuestro motor a pasos. Este último tendrá una configuración de 4 ciclos tal como se muestra en la figura 3.18.

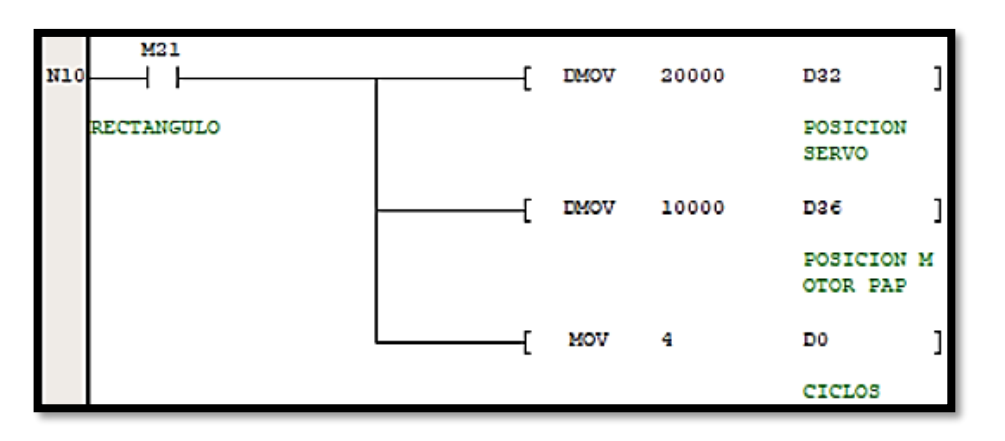

*Figura 3.18. Parámetros para la figura rectángulo.*

A continuación, se muestra los parámetros que intervienen tanto en el apartado de posición del servomotor y del motor a pasos, así mismo del movimiento que se realiza diagonalmente involucrando a los dos motores; tal como se muestra en la figura 3.19.

| <b>N11</b> | M22       | <b>DMOV</b> | 5000       | D32                      |
|------------|-----------|-------------|------------|--------------------------|
|            | TRIANGULO |             |            | POSICION<br><b>SERVO</b> |
|            |           | <b>DMOA</b> | 5000       | D36                      |
|            |           |             |            | POSICION M<br>OTOR PAP   |
|            |           | MOV         | - 3        | D0                       |
|            |           |             |            | <b>CICLOS</b>            |
|            |           | 812T        | <b>M85</b> | 1                        |
|            |           | SET         | M128       |                          |

*Figura 3.19. Parámetros para la figura triangulo.* 

Seguidamente se programará los botones de paro que detendrá los movimientos por completo los motores y así mismo las revoluciones de los mismos, así como se muestra en la figura 3.20.

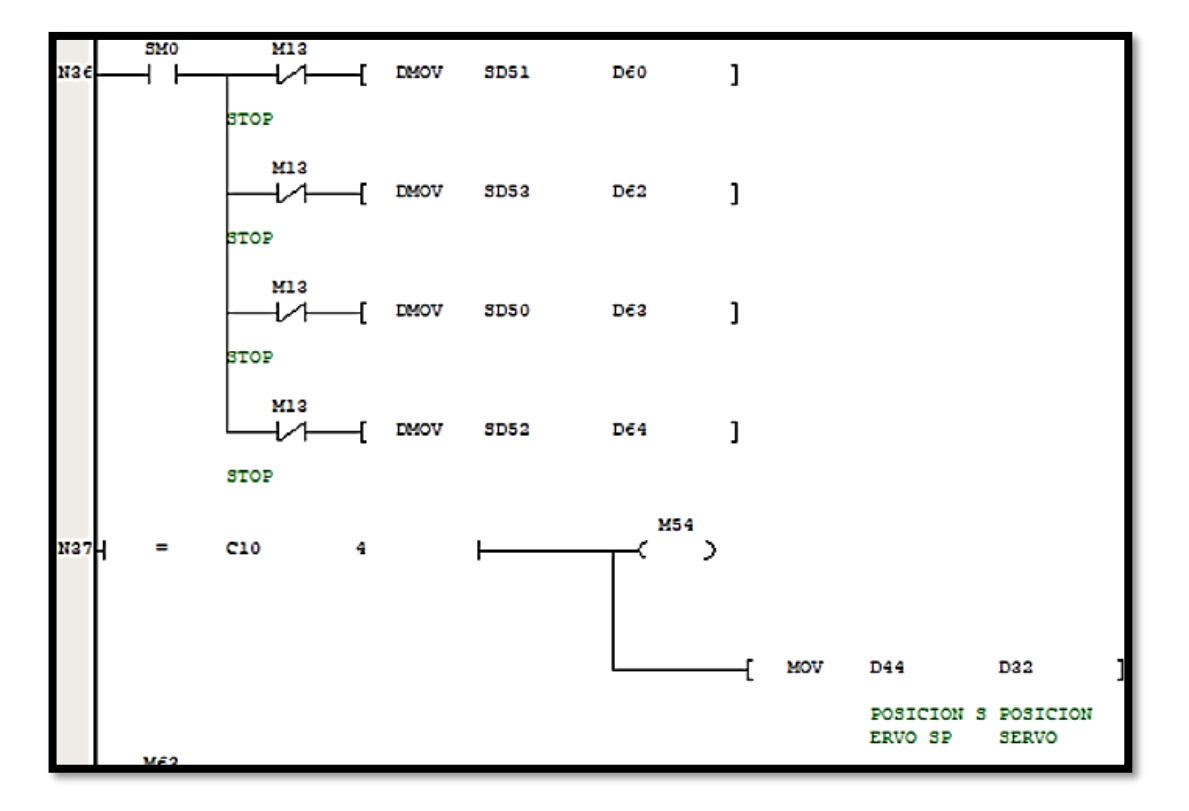

*Figura 3.20. Variable de salida del servomotor.*

En la figura 3.21 se detallará que secciones de la programación entraran en el movimiento de los motores en cada uno de las figuras predeterminadas.

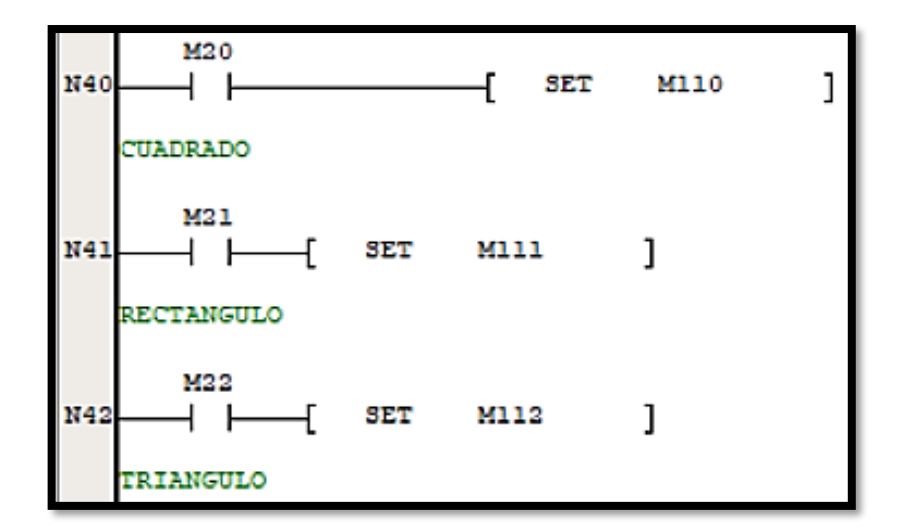

*Figura 3.21. Bloque final de programación.*

## **3.2.9.1.3. Configuración para cargar el programa.**

Una vez culminada la programación, procedemos a compilar para ver si existen errores, damos clic en el doble visto, tal como se muestra en la figura 3.22.

| Edit View Ladder PLC Debug Tool Window<br>File                                                                                    |                                    | Help     |               |                      |          |
|----------------------------------------------------------------------------------------------------|------------------------------------|----------|---------------|----------------------|----------|
| 8 1 2 X D O O X A & Q & D D J V X                                                                                                 |                                    |          |               | $\blacksquare$       |          |
| $\Rightarrow$<br><b>LADI ET ET</b>                                                                                                | 五井行步                               |          |               |                      |          |
| Project Manager # X                                                                                                    | <b>MAIN</b>                        |          |               |                      |          |
| Fig. invt scada final(IVC1L)                                                                                                    | Variable addr. Variable Name       |          | Variable Type | Data Type            | Comment. |
| Program block                                                                                                    |                                    |          | TEMP          | BOOL                 |          |
| <b>INAIN</b>                                                                                                    |                                    |          | TEMP          | BOOL.                |          |
| $-$ F SBR 1<br>INT <sub>1</sub><br>$-\sqrt{7}$                                                                                    |                                    |          | TEMP          | BOOL                 |          |
| 鹖<br>Global variable tab<br>Data block<br>-59<br>System block<br>0 la<br>Saving Range<br>Output Table<br>Set Time<br>Input Filter | $+1+1$<br>M12<br>370<br>M14<br>M14 | M13<br>₩ | 1500          | M14<br>$\rightarrow$ |          |

*Figura 3.22. Compilación del Programa.*

Posteriormente revisamos que no haya ningún error procedemos a configurar el puerto de comunicación entre la PC y el PLC y luego vamos a dar clic en Tool, que como se muestra en la figura 3.23 se mostrara la sección en donde se encuentra la sección Tool.

| File Edit View Ladder PLC Debug Tool Vindow Help  |             |        |                              |               |     |     |
|---------------------------------------------------|-------------|--------|------------------------------|---------------|-----|-----|
|                                                   |             |        |                              |               |     |     |
| ▧▣□┿◆ई┠ <b>ံ</b> ံံ∺ <del>҉</del> ⇔│→↓↴ᅼ│╋╋│╋╋│▓₭ |             |        |                              |               |     |     |
| Project Manager<br>$\sqrt{2}$                     | <b>MAIN</b> |        |                              |               |     |     |
| □ · · invt scada final(IVC1L)                     |             |        | Variable addr. Variable Name | Variable Type |     | Dat |
| Program block                                     |             |        |                              | TEMP          |     | BOC |
| $\blacksquare$ MAIN                               |             |        |                              | TEMP          |     | BOC |
| $-$ SBR 1                                         |             |        |                              | <b>TEMP</b>   |     | BOC |
| $\overline{a}$ INT 1                              |             |        |                              |               |     |     |
| Æ.<br>Global variable tab                         |             | $+1+1$ |                              |               |     |     |
| $\overline{\phantom{a}}$<br>Data block            |             |        |                              |               |     |     |
| System block                                      |             | M12    | M <sub>1</sub> o             |               | M14 |     |

*Figura 3.23. Configuración del puerto de comunicación.*

Una vez terminado las configuraciones, procedemos a cargar el programa de la PC al PLC vamos a dar clic en download y aceptamos los mensajes para culminar con el proceso de comunicación entre la PC y el PLC para examinar el funcionamiento; tal como se muestra en la figura 3.24.

| File Edit View Ladder PLC Debug Tool Window Help                       |  |               |             |          |
|------------------------------------------------------------------------|--|---------------|-------------|----------|
| B 2 5 5 4 × 5 6 × × 8 8 8 8 8 8 8 8 8 8 9 0 × 1 → 1 8 8 8 8 8          |  |               |             |          |
|                                                                        |  |               |             |          |
| Project Manager # X   H MAIN                                           |  |               |             |          |
| when $\mathbb{R}$ invt scada final(IVC1L) Variable addr. Variable Name |  | Variable Type | Data Type   | Comment. |
| Program block                                                          |  | TEMP          | <b>BOOL</b> |          |
| $\pm \overline{5}$<br><b>MAIN</b>                                      |  | TEMP          | <b>BOOL</b> |          |
| Ha<br>SBR <sub>1</sub>                                                 |  | TEMP          | <b>BOOL</b> |          |
| $-\mathbf{E}$<br>INT <sub>1</sub>                                      |  |               |             |          |

*Figura 3.24. Ejecutar el programa.*

#### **3.2.9.2. Normativa ISA 101**

La normativa ISA 101 ofrece directrices clave para el diseño de interfaces hombre-máquina (HMI) en entornos de automatización de procesos industriales. Este estándar se centra en mejorar la usabilidad de la interfaz, promover la coherencia del diseño y reducir la fatiga del usuario, proporcionando instrucciones claras y concisas para presentar información relevante. Siguiendo estas pautas, los diseñadores pueden crear interfaces de usuario más intuitivas y fáciles de usar, lo que a su vez aumenta la eficiencia y la productividad porque los usuarios obtienen rápidamente la información que necesitan y toman decisiones informadas. Dentro de la metodología se utilizará la normativa ISA 101 ya que le permite al usuario optimizar la

interacción entre con todos los elementos de automatización ya que promueve una visualización de los procesos de manera eficiente, segura y confiable de los procedimientos industriales.

## **3.2.9.3. Software PIStudio**

Este software permitirá realizar la interfaz Hombre-Maquina en donde estarán los mandos de control de posición de movimientos del servomotor y motor a pasos.

## **3.2.9.3.1. Creación de la interfaz Hombre-Maquina.**

Para la creación de un nuevo proyecto en el software PIStudio, procedemos a seleccionar en el apartado superior izquierdo como muestra en la figura 3.25 para empezar a interactuar con la pantalla principal del programa.

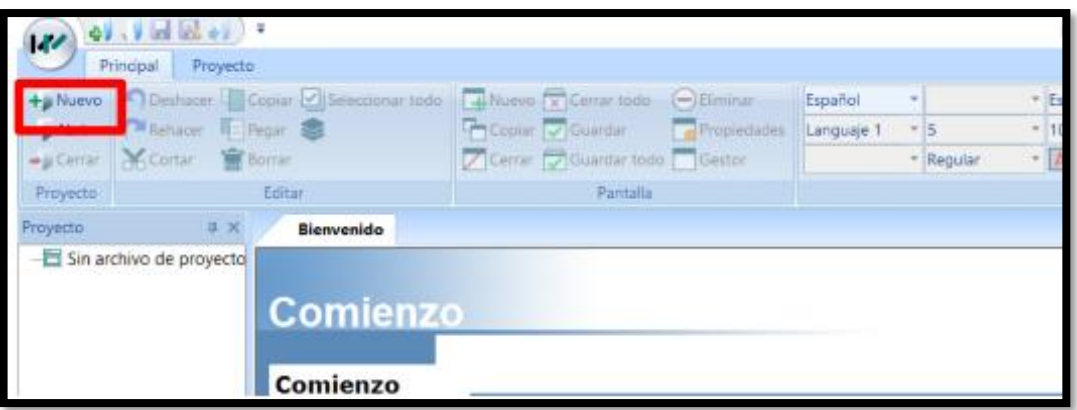

*Figura 3.25. Creación de un nuevo proyecto en el software PIStudio.* 

El nuevo proyecto debe estar relacionado con los parámetros de comunicación entre el PLC y el HMI para mantener la comunicación de estos equipos, además se debe asignar la serie del HIMI y la serie del PLC como se muestra en la figura 3.26.

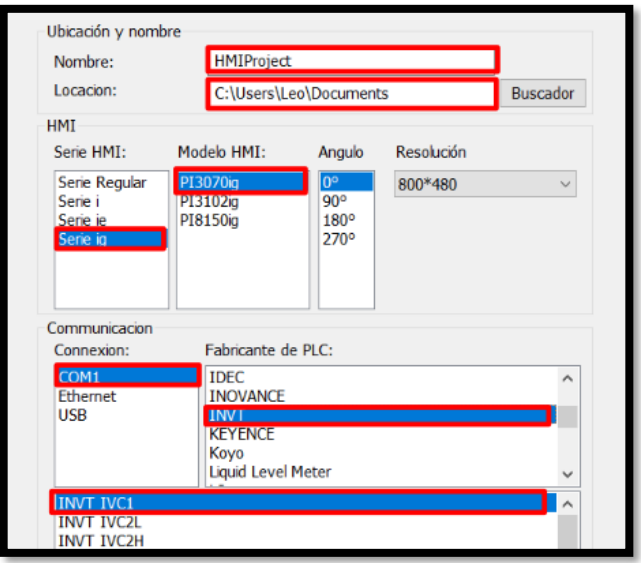

*Figura 3.26. Configuración de parámetros para un nuevo proyecto.* 

Una vez que se haya guardo el proyecto en la computadora y colocado los parámetros de comunicación como se puede observar en la figura 3.27 la pantalla de principal de trabajo del software PIStudio para realizar la interfaz HMI.

| W                                                                                                    | 4 J H R J              | ÷                                |                                       |                    |            |      | PIStudio Ruta del proyecto:C:\Users\Leo\Do |                                   |         |
|----------------------------------------------------------------------------------------------------|------------------------|----------------------------------|---------------------------------------|--------------------|------------|------|--------------------------------------------|-----------------------------------|---------|
| Principal                                                                                                    | Proyecto               |                                  |                                       |                    |            |      |                                            |                                   |         |
| $+$ Nuevo                                                                                                    |                        | Deshacer Copiar Seleccionar todo | Nuevo $\sqrt{\mathbf{x}}$ Cerrar todo | $\ominus$ Eliminar | Español    |      |                                            | $\overline{\phantom{a}}$ Estado:0 |         |
| <b>Abrir</b>                                                                                                    | Rehacer <b>F</b> Pegar |                                  | Copiar V Guardar                      | <b>Propiedades</b> | Languaje 1 | - 15 |                                            | $-100%$                           | Ÿ       |
| $\bullet$ Cerrar                                                                                                    | <b>OD</b> Cortar       | <b>高</b> Borrar                  | Cerrar Guardar todo Gestor            |                    |            |      | $\overline{\phantom{a}}$ Regular           | - A Color de texto                |         |
| Proyecto                                                                                                    |                        | Editar                           | Pantalla                              |                    |            |      |                                            |                                   | Aparier |
| Proyecto                                                                                                    | $\upmu$ $\times$       | Bienvenido<br>0:Pantalla         |                                       |                    |            |      |                                            |                                   |         |
| FF & HMIProject.pi{C:\Users\<br>A Pantalla<br>0: Pantalla<br>4 Script<br><b>E</b> - <sup><i>(+</i></sup> Pantalla del sistema<br>$\checkmark$ | $\,>\,$                |                                  |                                       |                    |            |      |                                            |                                   |         |
| Vista previa                                                                                                    | # X                    |                                  |                                       |                    |            |      |                                            |                                   |         |
|                                                                                                    |                        |                                  |                                       |                    |            |      |                                            |                                   |         |

*Figura 3.27. Pantalla de trabajo.* 

En la figura 3.28 se muestra la biblioteca de proyectos en donde vamos a seleccionar el tipo de botones que se utilizaran en este proyecto para establecer el control de posición y movimiento del servomotor y del motor a pasos.

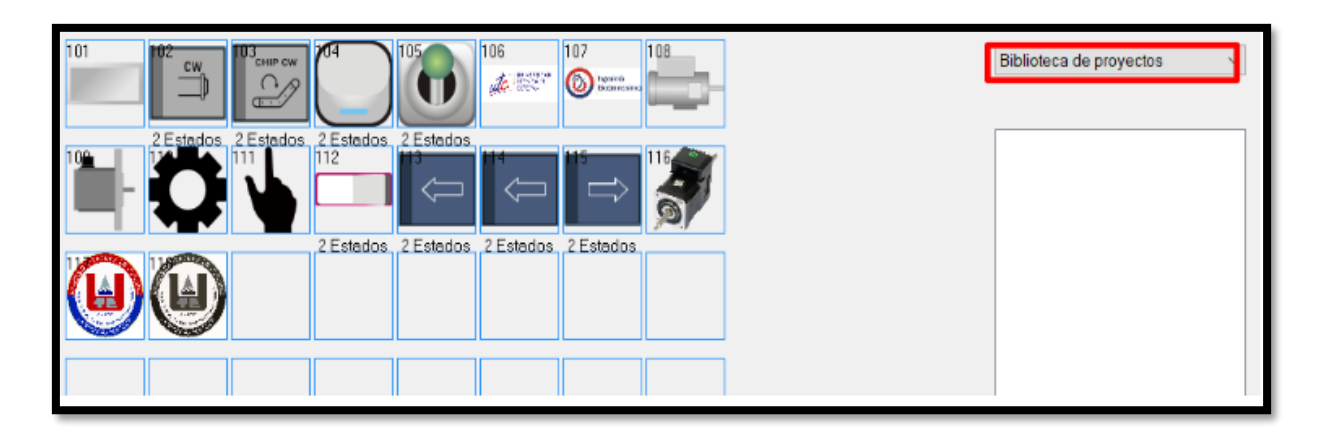

*Figura 3.28. Biblioteca de proyectos.* 

Este proyecto se realizó con dos modos de control, el manual y el automático como se muestra en la figura 3.29. En el modo manual nos permite habilitar al Servo Drive como también permite controlar los movimientos de izquierda a derecha del servomotor y del motor a pasos, mientras que en el modo automático refleja los valores de las figuras predeterminadas para este proyecto.

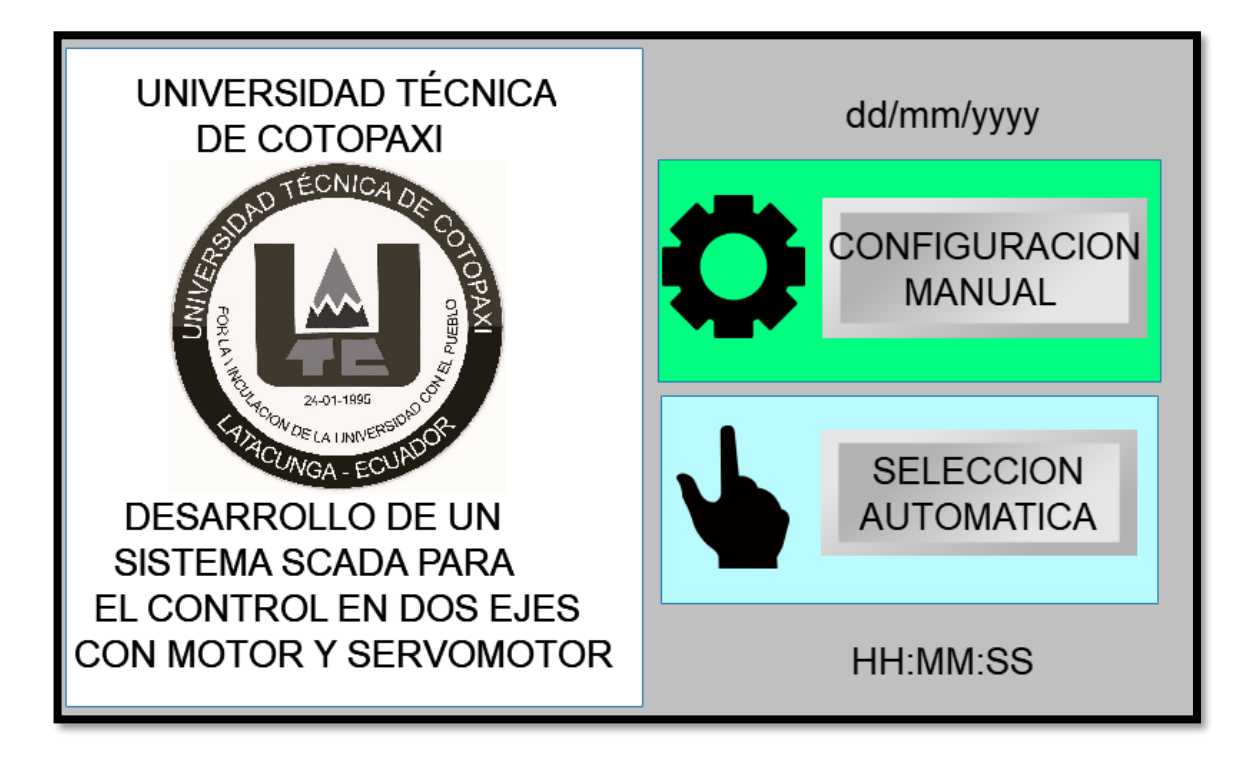

*Figura 3.29. Interfaz de la pantalla de inicio del proyecto.* 

## **3.2.9.3.2. Configuración de parámetros entre el PLC al HMI.**

En la figura 3.30 se puede observar la sección manual, en la cual vamos a modificar los parámetros de control para los movimientos del servomotor y del motor a pasos mediante las marcar establecidas por la programación realizada en el software Auto Station.

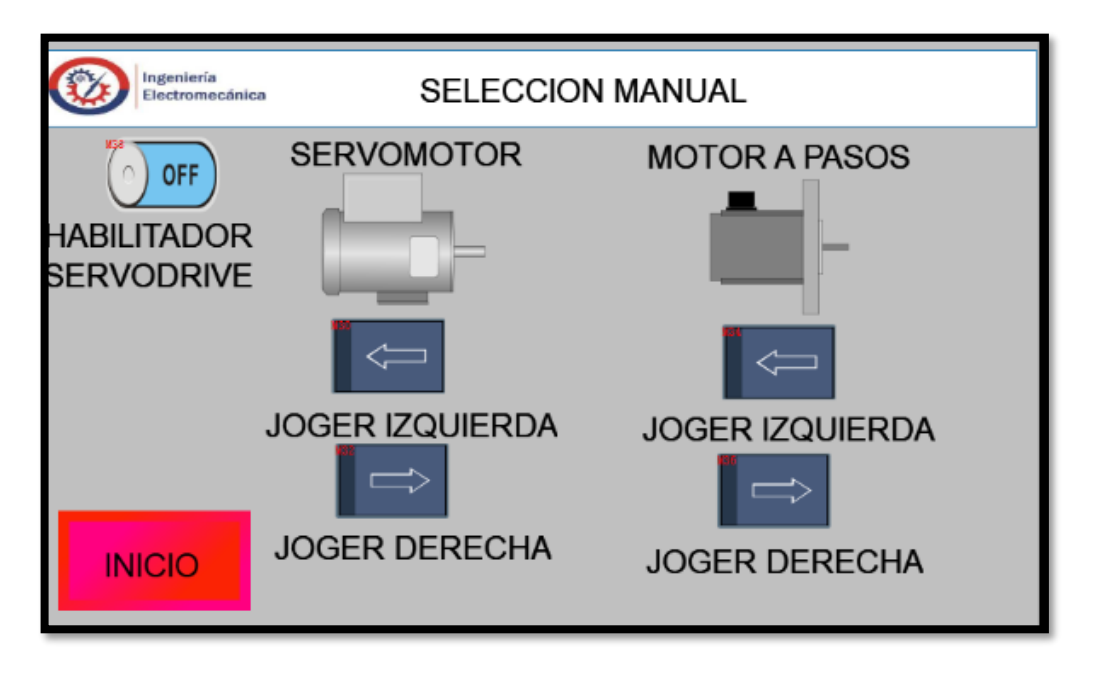

*Figura 3.30. Modificación de parámetros en la sección manual.* 

En la figura 3.31 se muestra la configuración que se realizó en el botón del habilitador del Servo Drive de la pantalla del HMI que mediante la programación se designó la Marca 38 que es la encargada de activa los movimientos del servomotor.

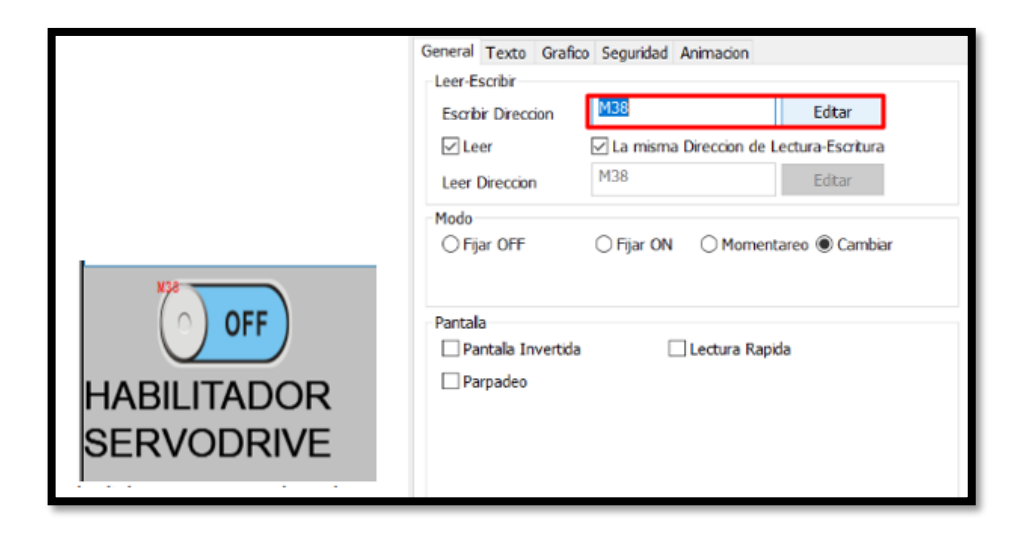

*Figura 3.31. Designación de la Marca 38.* 

En la figura 3.32 se muestra la configuración que se realizó en el botón a la izquierda de la pantalla del HMI que mediante la programación se designó la Marca 30 que es la encargada de activa el movimiento al sentido izquierdo del servomotor.

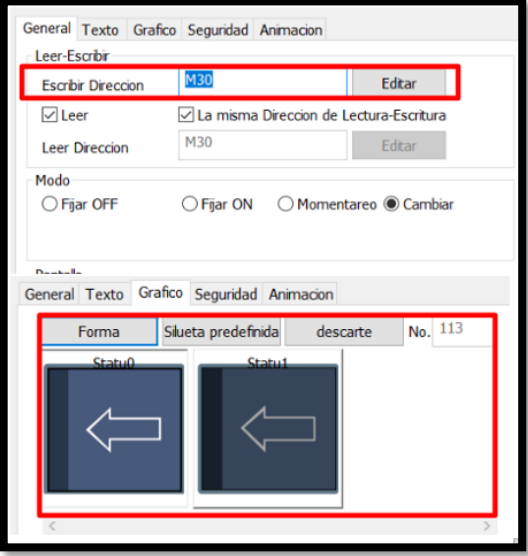

*Figura 3.32. Designación de la Marca 30.* 

En la figura 3.33 se muestra la configuración que se realizó en el botón a la derecha de la pantalla del HMI que mediante la programación se designó la Marca 32 que es la encargada de activa el movimiento al sentido derecho del servomotor.

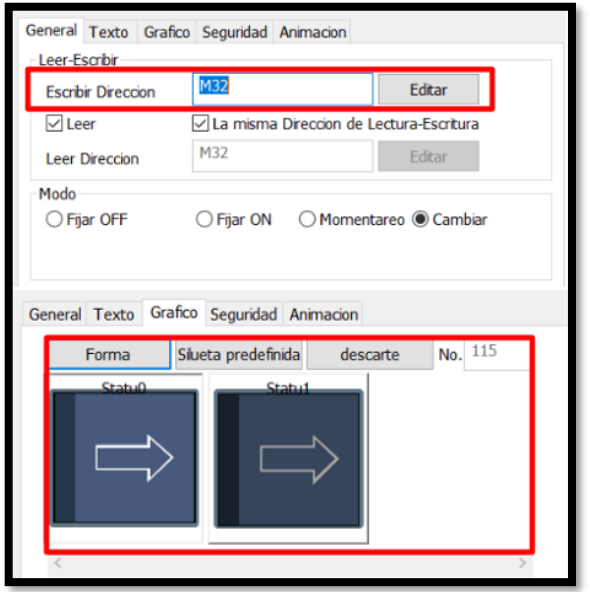

*Figura 3.33. Designación de la Marca 32.* 

En la figura 3.34 se muestra la configuración que se realizó en el botón a la izquierda de la pantalla del HMI que mediante la programación se designó la Marca 34 que es la encargada de activa el movimiento al sentido izquierdo del motor a pasos.

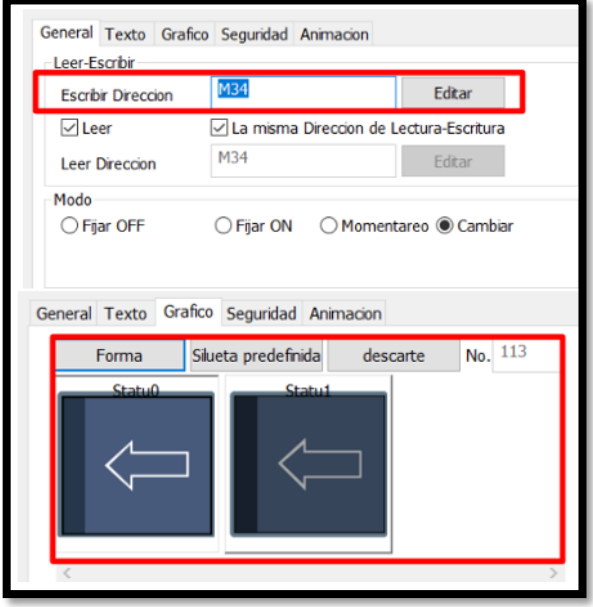

*Figura 3.34. Designación de la Marca 34.* 

En la figura 3.35 se muestra la configuración que se realizó en el botón a la derecha de la pantalla del HMI que mediante la programación se designó la Marca 36 que es la encargada de activa el movimiento al sentido derecho del motor a pasos.

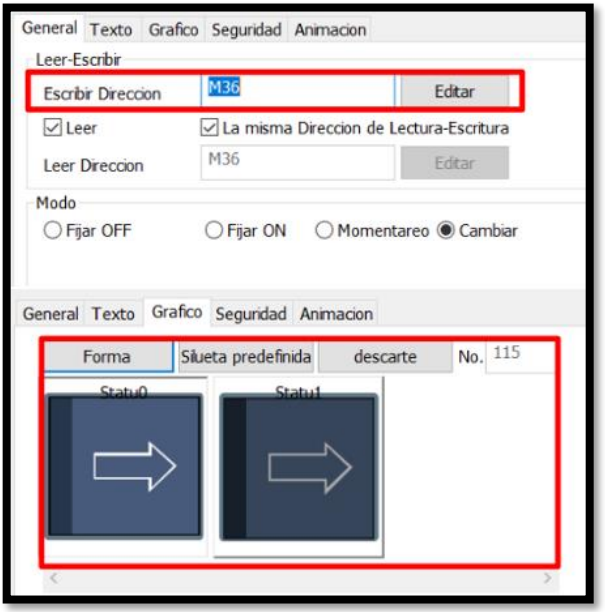

*Figura 3.35. Designación de la Marca 36.* 

En la figura 3.36 se puede observar la sección automática de las figuras predeterminadas en la cual vamos a modificar los parámetros de control acordes a los ejes X Y, como está establecido en la programación realizada en el software Auto Station, el servomotor se mueve en el eje X, mientras que el motor a pasos se mueve en el eje Y.

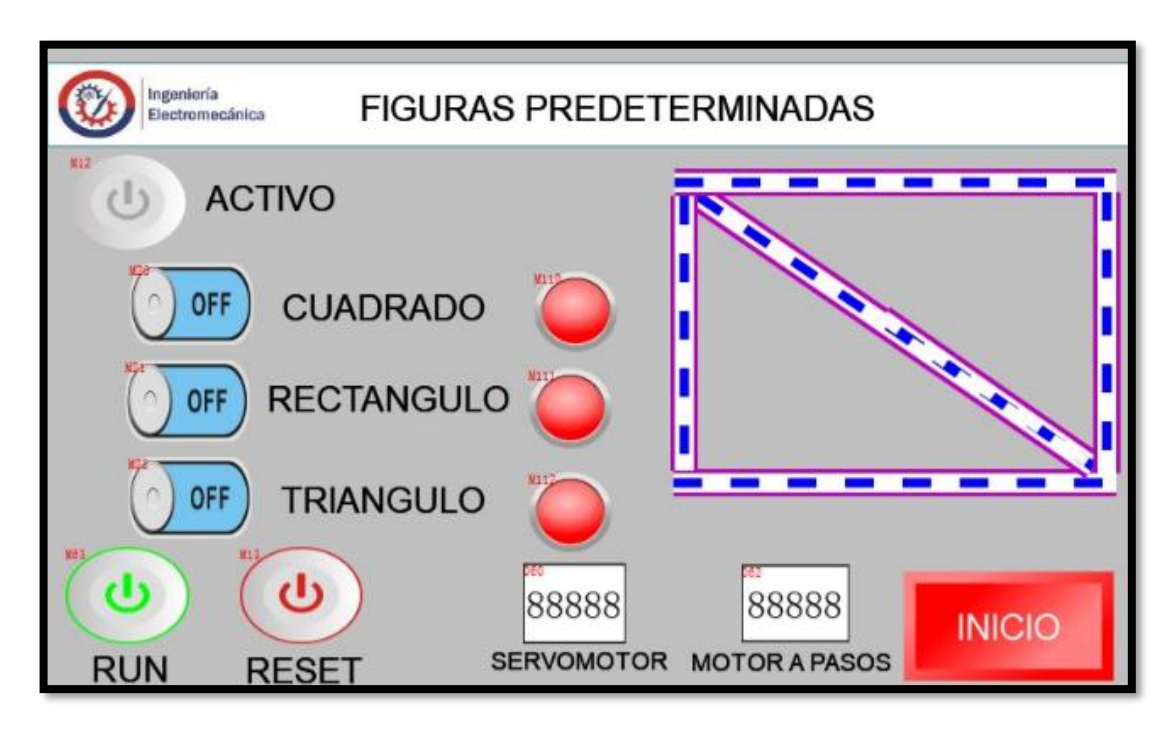

*Figura 3.36. Designación de la Marcas en las figuras predeterminadas.*

En la tabla 3.17 se puede observar las figuras predeterminadas con sus respectivas marcas asignadas como está establecido en la programación realizada en el software Auto Station, que fueron modificas acorde a los parámetros de control en los ejes X Y, para que se realice la figura del cuadrado se asignó la Marca 20, para el rectángulo se asignó la Marca 21 y para que se realice el triángulo se asignó la Marca 22.

| <b>Figuras Predeterminadas</b> | Asignación de la Marca |
|--------------------------------|------------------------|
| Cuadrado                       | M <sub>20</sub>        |
| Rectángulo                     | M21                    |
| Triángulo                      | M22                    |

*Tabla 3.17. Figuras predeterminadas con las marcas asignadas.*

## **3.2.9.3.3. Configuración para cargar el programa.**

En la figura 3.37 se muestra la configuración de parámetros que se realizó para la comunicación que debe tener el PLC con el HMI y el puerto de comunicación de la computadora. El protocolo de comunicación entre el PLC y el HMI se realizó con RS485, mientras tanto para mantener comunicación entre el HMI y la computadora se realizó con cable de USB 2.0 XTC-307.

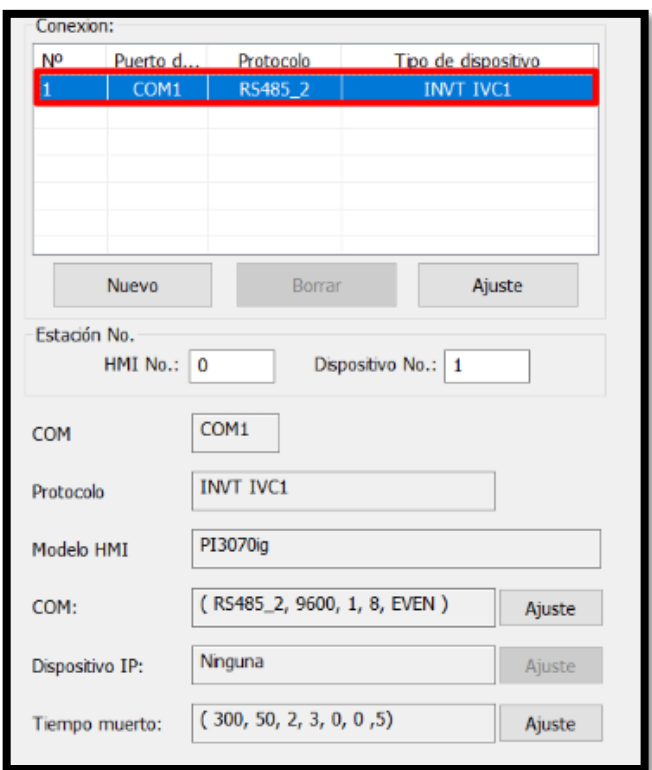

*Figura 3.37. Comunicación entre PLC – HMI – PC.* 

Una vez realizada las respectivas configuraciones de comunicación entre el PLC, HMI y la computadora, procedemos a complicar el programa para ver que no existan errores, verificado que no haya errores procedemos a descargar el programa a la pantalla del HMI como se muestra en la figura 3.38 y así poder visualizar e interactuar en la interfaz creada.

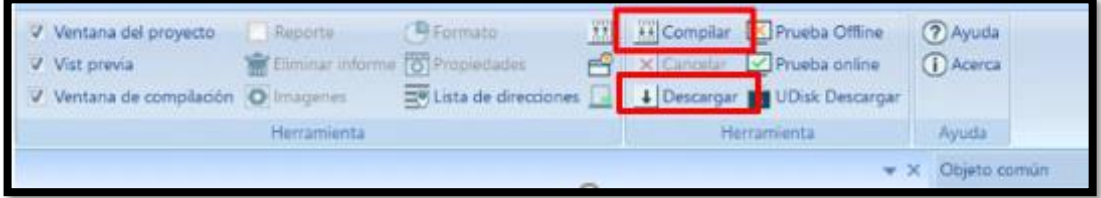

*Figura 3.38. Compilación y descarga del proyecto.* 

#### **3.2.9.4.Software KEPServerEX 6**

Este software funcionará como un intermediario entre los dispositivos y las aplicaciones de software, permitiendo la adquisición de datos, el monitoreo y control remotos, y la integración del sistema.

Dentro del software KEPServerEX 6, vamos a crear un canal en donde se va a ir colocando los parámetros de configuración acorde a las marcas establecidas en la programación y en el HMI para el proyecto. En la figura 3.39 se muestra los tags creados que vendrían a ser las etiquetas de las variables interactivas del programa.

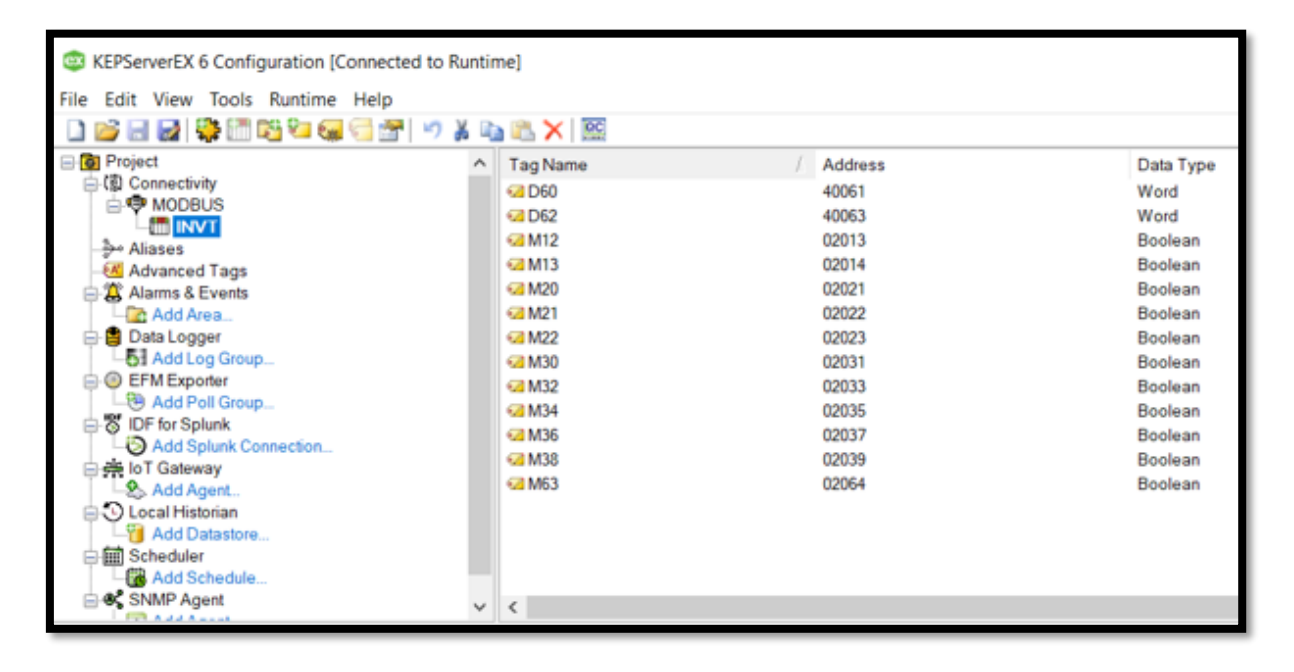

*Figura 3.39. Tags creados en relación a la programación y del HMI.*

## **3.2.9.5. Node-Red (SCADA)**

Esta herramienta tendrá la función de comunicar e intercambiar datos en tiempo real. Además, cuenta con una interfaz de usuario basada en la web que facilita la visualización y la depuración de los flujos de trabajo conectados a la red de Internet.

Una vez realizado los tags en el KEPServerEX 6 precedemos a programas los flujos de trabajo en Node-red como se muestra en la figura 3.40 con las mismas direcciones de marcas que fueron seleccionadas en la programación del PLC y en la configuración del HMI.

| <b>Q</b> filter nodes                                     | MANUAL                                           | PREDETERMINADO                                     |                                         |
|-----------------------------------------------------------|--------------------------------------------------|----------------------------------------------------|-----------------------------------------|
| $\Delta$<br>$\times$ common                               |                                                  |                                                    |                                         |
| ∍<br>inject                                               |                                                  |                                                    | <b>HABILTADOR</b><br>DATO M38<br>۰<br>─ |
| $\mathbf{E}^{\mathbf{r}}_{\mathbf{r}}$<br>debug           | timestamp $\circlearrowright$<br>Ð<br>$\bigcap$  | OPC UA Client<br>DATO M38<br>active reading        | $\mathbf{E}^*$<br>n<br>led              |
| complete<br>$\circ$                                       |                                                  |                                                    |                                         |
| catch                                                     |                                                  |                                                    | <b>IZQUIERDA</b><br>DATO M30<br>о       |
| status                                                    | timestamp $\circlearrowright$<br>H)              | <b>OPC UA Client</b><br>DATO M30                   | г                                       |
| link in<br>$\bigcirc$                                     |                                                  | active reading                                     | 'n<br>led                               |
| link call<br>ገ<br>$\circ$                                 |                                                  |                                                    |                                         |
| Ò<br>link out                                             |                                                  |                                                    |                                         |
| comment<br>C                                              |                                                  |                                                    | <b>DERECHA</b><br>DATO M32<br>o<br>∩−   |
| $\times$ function                                         | $\Rightarrow$<br>timestamp <b>b d</b> - <b>d</b> | DATO M32<br><b>OPC UA Client</b><br>active reading | ◡<br>Ď<br>led                           |
| ó.<br>function<br>$\circ$                                 |                                                  |                                                    |                                         |
| switch<br>$\bigcap$                                       |                                                  |                                                    |                                         |
| 小<br>change<br>Ó                                          |                                                  |                                                    |                                         |
| range<br>$\blacktriangleleft$<br>$\overline{\phantom{a}}$ |                                                  |                                                    |                                         |
| $\land \lor$                                              | Q                                                |                                                    | $\overline{\omega}$                     |

*Figura 3.40. Flujos de trabajo en Node-Red.*

Terminado los flujos de trabajo tendremos la interfaz del modo manual del proyecto como se puede observar en la figura 3.41 en donde podremos controlar de forma local y de forma remota las variables interactivas que conforman el desarrollo del sistema SCADA establecido como tema de titulación.

| $\equiv$ MANUAL |                   |           |                  |                |           |                  |           |
|-----------------|-------------------|-----------|------------------|----------------|-----------|------------------|-----------|
|                 | <b>CONTROL</b>    |           | <b>SERVO</b>     |                |           | <b>PASOS</b>     |           |
|                 | <b>HABILTADOR</b> | $\bullet$ | <b>IZQUIERDA</b> | $\blacksquare$ | $\sim$    | <b>IZQUIERDA</b> | ۰         |
|                 |                   |           | <b>DERECHA</b>   | $\sim$         | $\bullet$ | <b>DERECHA</b>   | $\bullet$ |
|                 |                   |           |                  |                |           |                  |           |

*Figura 3.41. Interfaz del modo manual del proyecto.*

En la figura 3.42 se muestra la interfaz del modo automático del proyecto en donde podremos controlar de forma local y de forma remota las variables seleccionadas para la conformación de las figuras predeterminadas como es el cuadrado, rectángulo y triangulo. Además, tendremos la

visualización de los datos en tiempo real los cuales conforman el desarrollo del sistema SCADA establecido como tema de titulación.

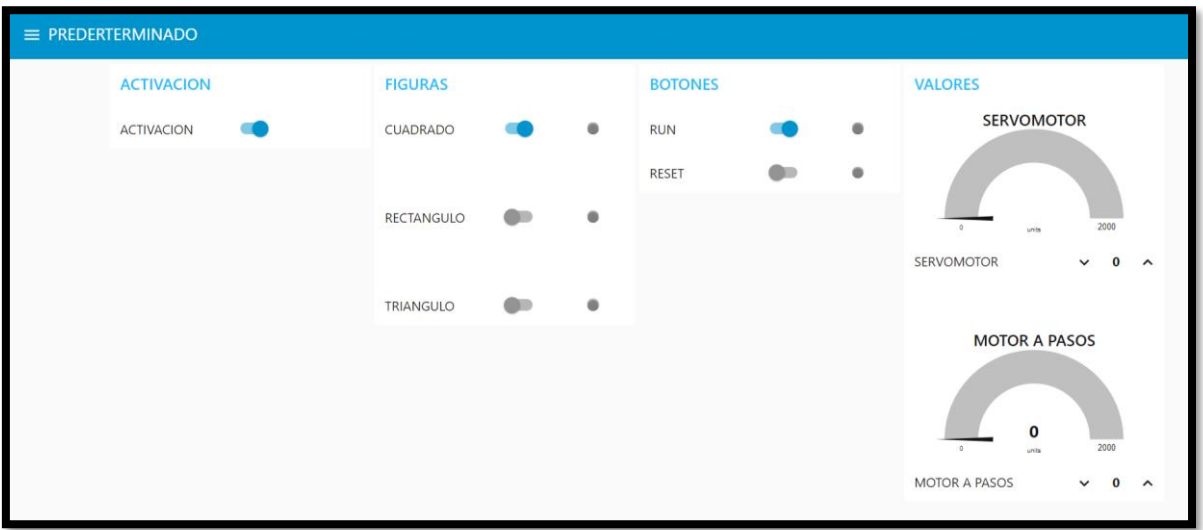

*Figura 3.42. Interfaz del modo automático del proyecto.*

## **3.2.9.6. Diagrama de conexiones entre los equipos disponibles.**

En la figura 3.43 se puede observar el diagrama de conexiones que se realizó para alimentar a 110 VAC el PCL y la Fuente de Alimentación, la salida de 24 VDC de los dos equipos ya alimentados, es para energizar el HMI y el Drive del Motor a pasos.

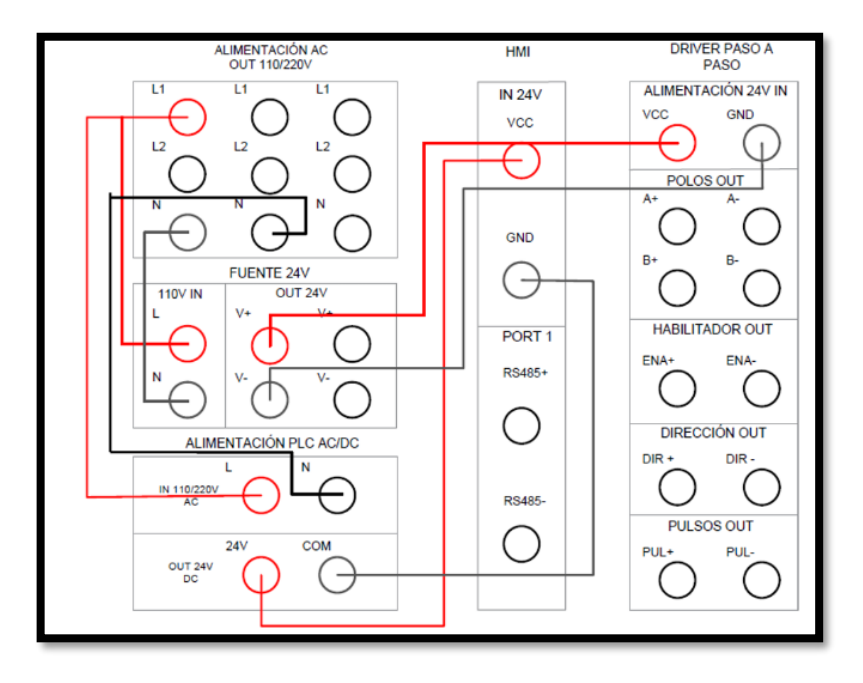

*Figura 3.43. Alimentación del PLC, HMI y Drive del Motor a pasos.*

En la figura 3.44 se puede observar el diagrama de conexiones que se realizó para alimentar a 220 VAC el Servo Drive, conjuntamente con el circuito de control que van a estar enlazados entre el Servo Drive con el servomotor para realizar los movimientos.

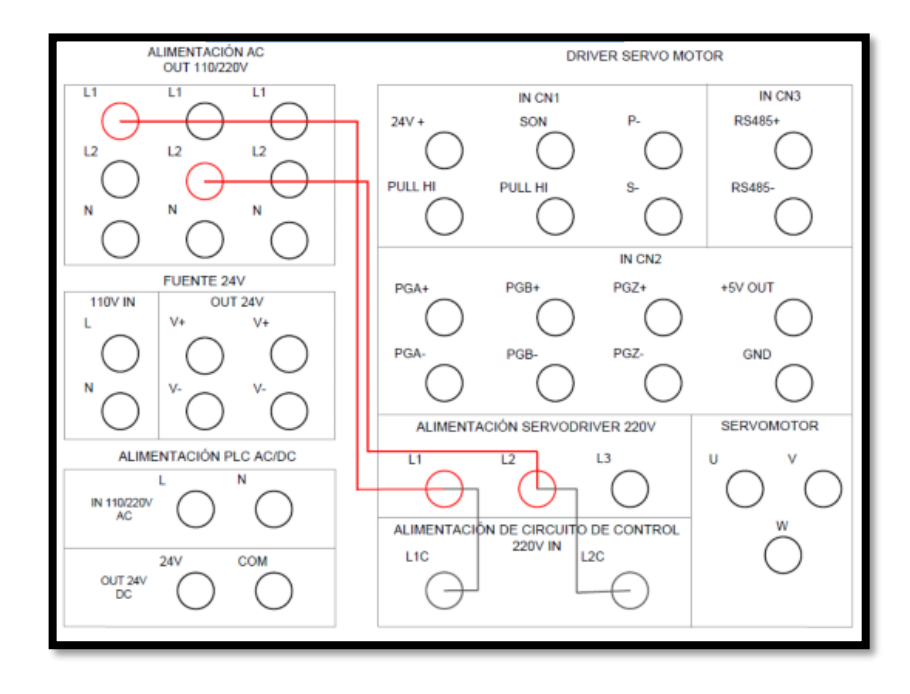

*Figura 3.44. Alimentación a 220VAC al Servo Drive.*

En la figura 3.45 se puede observar el diagrama de conexiones que se realizó para la comunicación entre el PLC y el HMI mediante el puerto de comunicación RS485.

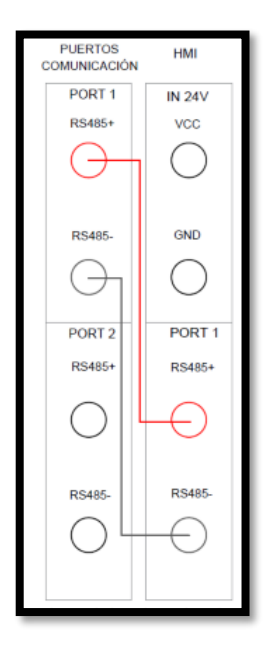

*Figura 3.45. Puertos de comunicación RS485 del PLC y HMI.*

En la figura 3.46 se puede observar el diagrama de conexiones de las salidas digitales del programa que fue desarrollado para el PLC a cada uno de los elementos del servomotor y del driver del motor a pasos para el funcionamiento de los actuadores.

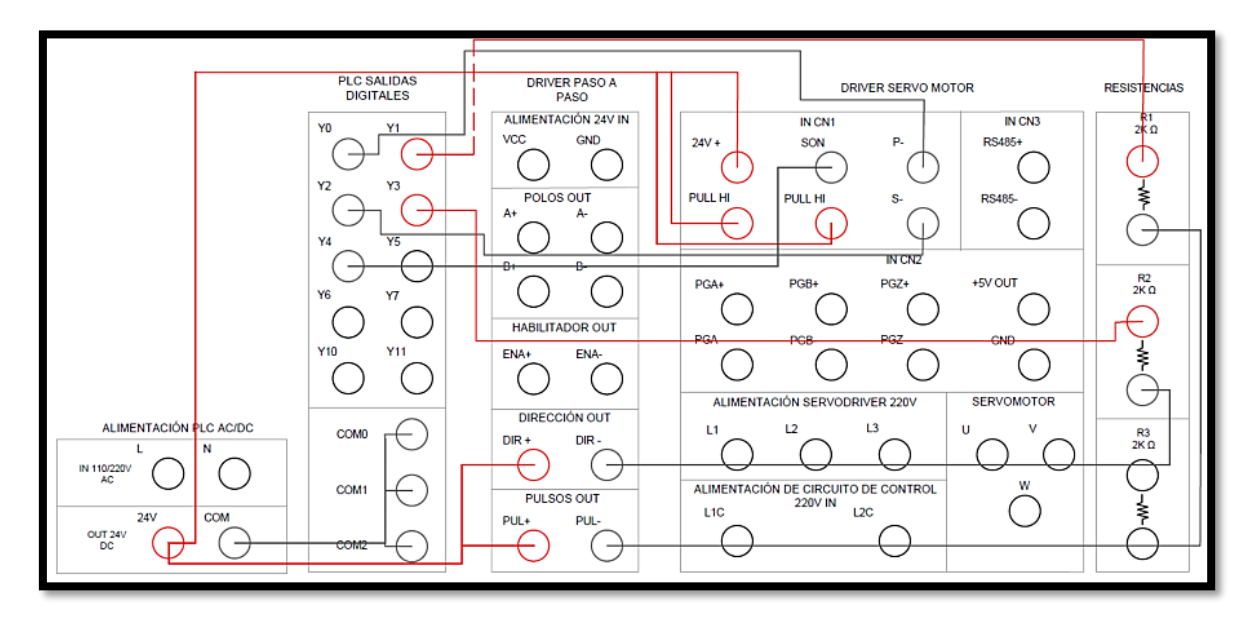

*Figura 3.46. Salidas del PLC a cada elemento de los motores.*

En la figura 3.47 se puede observar el diagrama de conexiones para establecer la comunicación entre el Servo Drive con el encoder del servomotor.

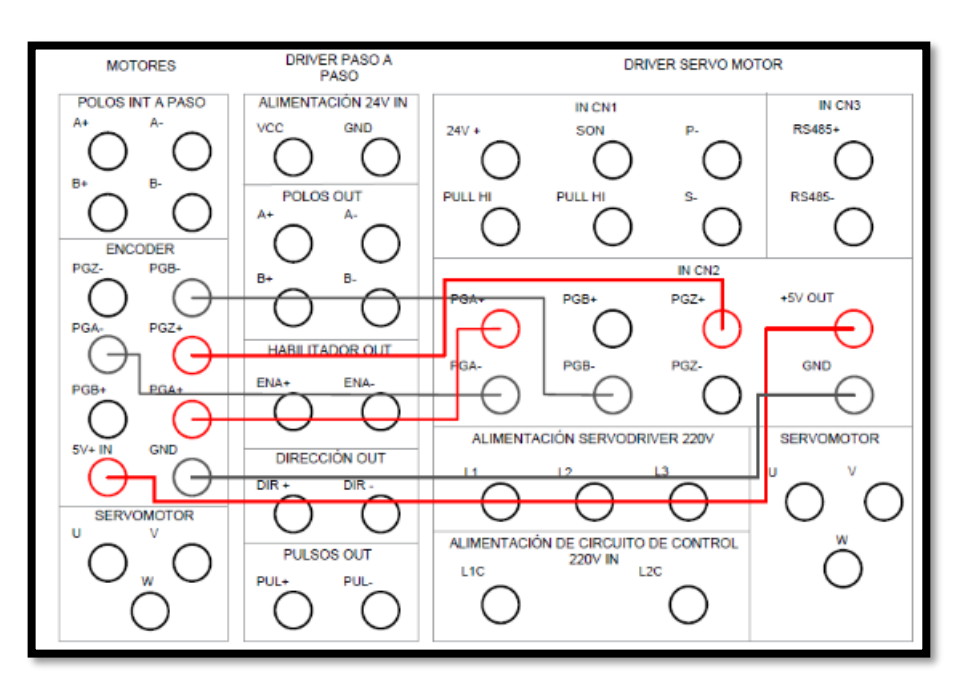

*Figura 3.47. Comunicación entre el Servo Drive con el encoder del Servomotor.*

En la figura 3.48 se puede observar el diagrama de conexiones para establecer la comunicación entre los polos de entrada y salida correspondientes al motor a pasos.

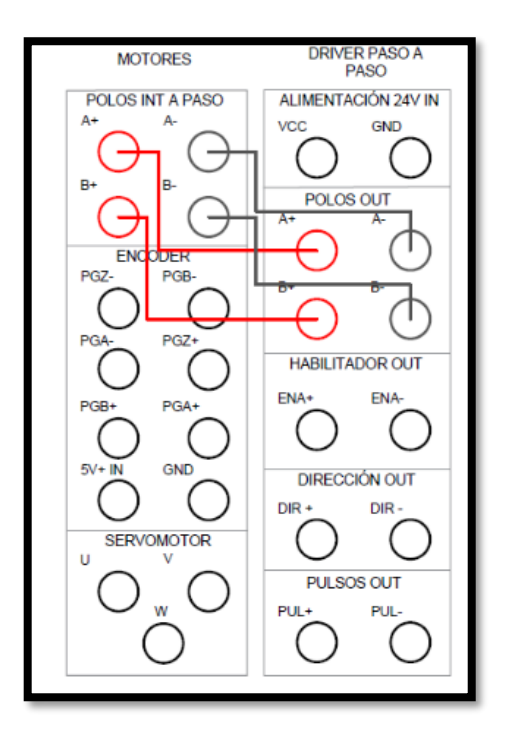

*Figura 3.48. Comunicación de entrada y salida del motor a pasos.*

En la figura 3.49 se puede observar el diagrama de conexiones de las salidas del Servo Drive con las entradas del servomotor.

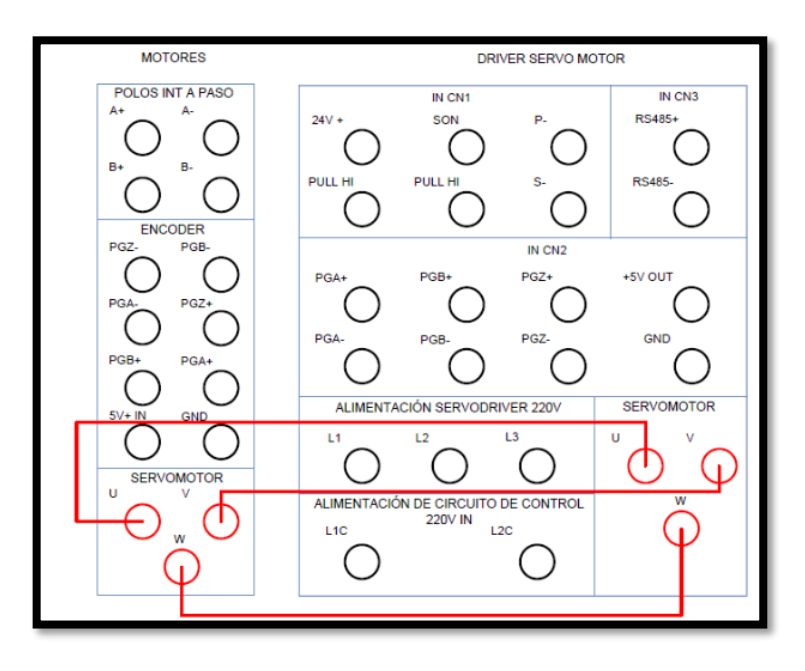

*Figura 3.49. Salidas del Servo Drive con las entradas del servomotor.*

## **4. ANÁLISIS Y RESULTADOS**

#### **4.1.Resultados del levantamiento de equipos disponibles**

Equipos disponibles para la realización de la propuesta tecnológica para el control en dos ejes con servomotor y motor a pasos los podemos observar en la Tabla 4.1.

| <b>EQUIPOS</b>       | <b>MODELO</b>         | <b>CANTIDAD</b> |
|----------------------|-----------------------|-----------------|
| <b>SERVOMOTOR</b>    | SVD-60KP40A30DAYYB    |                 |
| <b>HMI</b>           | $PI3070ig-0$          |                 |
| <b>FUENTE</b>        | DR-120-24             |                 |
| <b>SERVODRIVE</b>    | SVD100-40A-2          |                 |
| PLC                  | <b>IVC1L-1410MAT</b>  |                 |
| <b>MOTOR A PASOS</b> | 0K57H18112A-420-8-21B |                 |
| DRIVE PASO A PASO    | TB6600                |                 |

*Tabla 4.1. Equipos disponibles.*

#### **4.1.1. Autómata Programable PLC (INVT).**

Mediante la Tabla 3.1 de especificaciones el PLC INVT del modelo IVC1L-1410MAT, se escogió porque nos brinda particularidades establecidas para el proyecto de titulación que cuenta con las siguientes características:

- El PLC admite 14 entradas y 10 salidas.
- Entrada de Voltaje es de 110VAC.
- Salida de voltaje es de 24VDC, el cual me permitirá alimentar al HMI.
- Comunicación RS-485 para comunicarse con el HMI.
- Comunicación RS-232 para comunicarse entre la PC al PLC
- Potencia de Entrada es de 100W.
- Potencia de Salida es de 7.2W 12W.

#### **4.1.2. Fuente de Alimentación AC/DC para el Drive del motor a pasos.**

Mediante la Tabla 3.2 de especificaciones la Fuente de Alimentación DR 120-24, se escogió porque nos brinda particularidades establecidas para el proyecto de titulación que cuenta con las siguientes características:

- Entrada de Voltaje de 100-120VAC.
- Salida de Voltaje de 24VDC, el cual me permitirá alimentar al Drive del motor a pasos.
- Eficiencia de 84%
- Potencia de 120W

Además, esta Fuente de Alimentación es la única que su salida es de 24VDC la misma que ayuda a proporcionar la energía a los equipos.

### **4.1.3. Interfaz Humano-Máquina**

Mediante la Tabla 3.4 se escogió el HMI modelo PI3070ig-0 porque nos brinda particularidades establecidas para el proyecto de titulación que cuenta con las siguientes características:

- Pantalla táctil de 7 pulgadas
- Software PIStudio
- Voltaje de Entrada 24VDC
- Comunicación RS-485
- Comunicación USB, para comunicarse con el computador.

Esta pantalla de 7 pulgada me permite visualizar de mejor manera la interfaz de datos proporcionados por el proyecto de control de posición.

#### **4.1.4. Servo Drive**

Mediante la Tabla 3.5 el Servo Drive escogido fue del modelo SVD100-40A-2 porque nos brinda particularidades establecidas para el proyecto de titulación que cuenta con las siguientes características:

- Entrada de voltaje de 220VAC
- Entrada de potencia de 1HP
- Potencia de 0.4 kW
- Corriente Nominal de Salida de 2,8 A

Además, posee una excelente precisión de posicionamiento que admite un codificador de alta resolución de 23 bits.

## **4.1.5. Servomotor**

Mediante la Tabla 3.5 el Servo Drive establecen tipos de Servomotores que van acorde al modelo SVD100-40A-2. Por ende, en la Tabla 3.8 mediante lo establecido se escogió el Servomotor de tipo SVD-60KP40A30DAYYB porque nos brinda particularidades establecidas para el proyecto de titulación que cuenta con las siguientes características:

- Potencia de 0,4 kW
- Voltaje línea de 220 V
- Corriente de 2,6 A

Además, se escogió este tipo de Servomotor porque tiene los mismos valores de Potencia de 0,4 kW con relación al Servo Drive.

#### **4.1.6. Drive del Motor a pasos**

Mediante las Tablas 3.9 y 3.10 el Drive que se escogió fue del modelo TB6600 porque nos brinda particularidades establecidas para el proyecto de titulación que cuenta con las siguientes características:

- Voltaje de  $9 42V$
- 7 tipos de Micro pasos
- Rango de Amperaje de  $1.0 5.0$ A
- Corriente de entrada de  $0 0.5$  A
- Corriente de salida de  $0.5 4.0$  A
- Potencia de 160 W

## **4.1.7. Motor a pasos**

Mediante las Tablas 3.14 y 3.15 el Motor a pasos que se escogió fue del modelo 0K57H18112A-420- 8-21B porque nos brinda particularidades establecidas para el proyecto de titulación que cuenta con las siguientes características:

- Motor a pasos bipolar
- Nema 23
- Peso de 1.6 Kg
- Tamaño de 56.4 x 56.4 x 112 mm
- Voltaje nominal de 12V ~ 24V DC
- Corriente de 4.2 A / Fase
- 2 fases
- Toque de 3 N.m

Una particularidad del Motor a pasos Nema 23 0K57H18112A- 420- 8-21B de tipo bipolar es que tiene alto torque, tiene un ángulo de paso de 1.8 ° (200 pasos / revolución).

#### **4.2. Resultados de la Propuesta**

El desarrollo del proyecto de titulación tuvo como resultados siguiendo los procedimientos de la guía práctica de laboratorio N°1 del Anexo B y del manual de usuario del Anexo C donde se determinó la adquisición de datos del sistema SCADA que permite al usuario visualizar en tiempo real figura predeterminadas como un cuadrado que se lo demuestra en la tabla 4.3, el rectángulo en la tabla 4.5 y un triángulo rectángulo en la tabla 4.7 con sus respectivos valores de pulsos que conforman dicha imagen.

#### **4.2.1. Resultados de la figura predeterminada (Cuadrado)**

Teniendo en cuenta el control en dos ejes, el actuador en el eje X, es realizado por el servomotor y el actuador en el eje Y, es realizado por el motor a pasos como se muestra en la figura 4.1 el bloque de programación que se realizó para obtener la visualización preliminar del cuadrado.

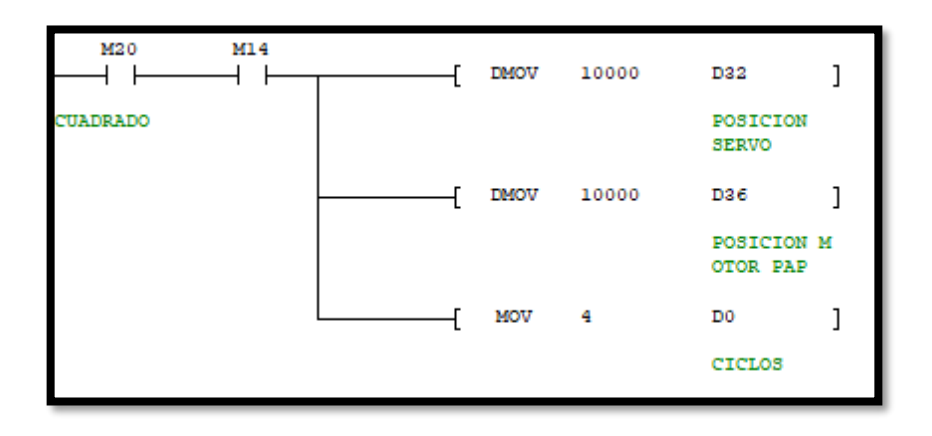

*Figura 4.1. Bloque de programación del cuadrado.*

En la Tabla 4.2 se muestran los parámetros de la conformación del cuadrado.

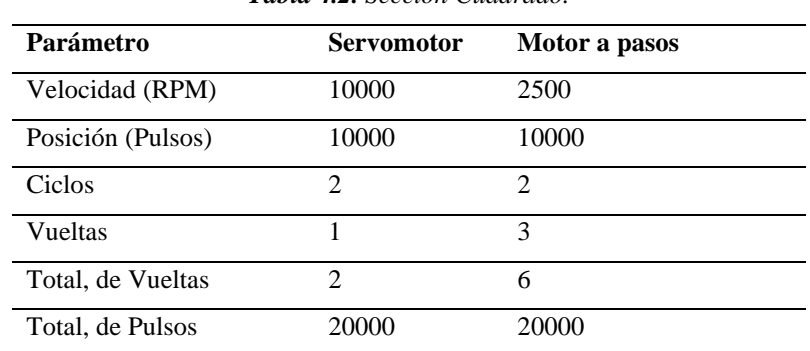

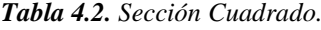

Los parámetros que realiza la conformación del cuadrado consisten en que el servomotor se mueve en el eje X, a una velocidad de 10000 RPM, mientras que el motor a pasos se mueve en el eje Y, a una velocidad de 2500 RPM, cumplido dos ciclos por vuelta cada motor, es decir una vuelta en sentido horario realiza un ciclo, mientras que la otra vuelta en sentido antihorario es el otro ciclo de los movimientos del servomotor. De la misma manera ejecuta los movimientos el motor a pasos, señalando que tres vueltas en sentido antihorario es un ciclo, mientras tanto las otras tres vueltas es el otro ciclo. Teniendo como resultado final el dato que es reflejado en el HMI y en el SCADA es de 20000 pulsos que cumple cada motor.

No obstante, se recalca que los movimientos son sincronizados para el primer movimiento actúa el servomotor en sentido horario, segundo movimiento actúa el motor a pasos en sentido antihorario, tercero movimiento actúa el servomotor en sentido antihorario, cuarto y último movimiento actúa el motor a pasos en sentido horario.

En la Tabla 4.3 se muestran los resultados finales que se obtuvieron mediante la programación para la creación y visualización de la figura establecida.

| Movimiento | <b>Ciclos</b> | <b>Servomotor</b><br>(eje | Motor a pasos (eje | Dirección      | <b>Dirección</b> |  |  |  |  |  |  |
|------------|---------------|---------------------------|--------------------|----------------|------------------|--|--|--|--|--|--|
|            |               | X)                        | Y)                 | <b>Horario</b> | Antihorario      |  |  |  |  |  |  |
|            |               | <b>Pulsaciones</b>        | <b>Pulsaciones</b> |                |                  |  |  |  |  |  |  |
| Primero    |               | 10000                     |                    | ✓              |                  |  |  |  |  |  |  |
| Segundo    |               |                           | 10000              |                | $\checkmark$     |  |  |  |  |  |  |
| Tercero    |               | 10000                     |                    |                | √                |  |  |  |  |  |  |
| Cuarto     |               |                           | 10000              |                |                  |  |  |  |  |  |  |
| Total      | 4             | 20000                     | 20000              |                |                  |  |  |  |  |  |  |

*Tabla 4.3. Resultados Finales.*

#### **4.2.2. Resultados de la figura predeterminada (Rectángulo)**

Para el control en dos ejes, el actuador en el eje X, es realizado por el servomotor y el actuador en el eje Y, es realizado por el motor a pasos como se muestra en la figura 4.2 el bloque de programación que se realizó para obtener la visualización preliminar del rectángulo.

| M21        | <b>DMOV</b> | 20000 | D32                           |  |
|------------|-------------|-------|-------------------------------|--|
| RECTANGULO |             |       | POSICION<br><b>SERVO</b>      |  |
|            | <b>DMOV</b> | 10000 | D <sub>36</sub>               |  |
|            |             |       | <b>POSICION M</b><br>OTOR PAP |  |
|            | MOV         | 4     | D0                            |  |
|            |             |       | <b>CICLOS</b>                 |  |
|            |             |       |                               |  |

*Figura 4.2. Bloque de programación del rectángulo.*

En la Tabla 4.4 se muestran los parámetros de la conformación del rectángulo.

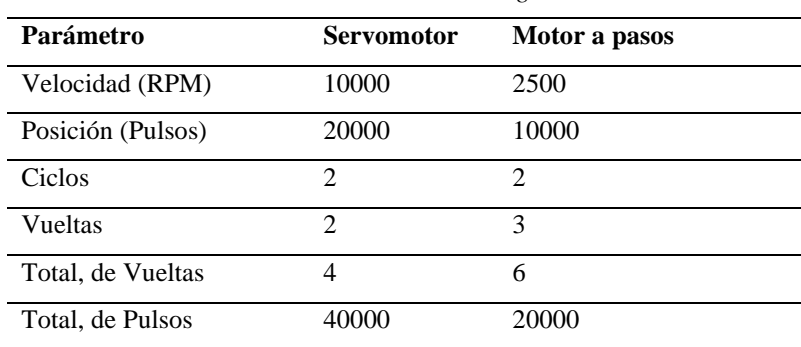

*Tabla 4.4. Sección Rectángulo.*

Los parámetros que realiza la conformación del rectángulo consisten en que el servomotor se mueve en el eje X, a una velocidad de 10000 RPM, mientras que el motor a pasos se mueve en el eje Y, a una velocidad de 2500 RPM, cumplido dos ciclos por vuelta cada motor, es decir dos vueltas en sentido horario realiza un ciclo, mientras que las otras dos vueltas en sentido antihorario es el otro ciclo de los movimientos del servomotor. De la misma manera ejecuta los movimientos el motor a pasos, señalando que tres vueltas en sentido antihorario es un ciclo, mientras tanto las otras tres vueltas es el otro ciclo. Teniendo como resultado final el dato que es reflejado en el HMI y en el SCADA es de 40000 pulsos para el servomotor y 20000 pulsos para el motor a pasos.

No obstante, se recalca que los movimientos son sincronizados para el primer movimiento actúa el servomotor en sentido horario, segundo movimiento actúa el motor a pasos en sentido

antihorario, tercero movimiento actúa el servomotor en sentido antihorario, cuarto y último movimiento actúa el motor a pasos en sentido horario.

En la Tabla 4.5 se muestran los resultados finales que se obtuvieron mediante la programación para la creación y visualización de la figura establecida.

| <b>Tabla 4.5.</b> Resultados Finales. |               |                           |                    |                |                  |  |  |  |
|---------------------------------------|---------------|---------------------------|--------------------|----------------|------------------|--|--|--|
| <b>Movimiento</b>                     | <b>Ciclos</b> | <b>Servomotor</b><br>(eje | Motor a pasos (eje | Dirección      | <b>Dirección</b> |  |  |  |
|                                       |               | X)                        | Y)                 | <b>Horario</b> | Antihorario      |  |  |  |
|                                       |               | <b>Pulsaciones</b>        | <b>Pulsaciones</b> |                |                  |  |  |  |
| Primero                               |               | 20000                     |                    |                |                  |  |  |  |
| Segundo                               |               |                           | 10000              |                | $\checkmark$     |  |  |  |
| Tercero                               |               | 20000                     |                    |                | $\checkmark$     |  |  |  |
| Cuarto                                |               |                           | 10000              |                |                  |  |  |  |
| Total                                 | 4             | 40000                     | 20000              |                |                  |  |  |  |

*Tabla 4.5. Resultados Finales.*

#### **4.2.3. Resultados de la figura predeterminada (Triángulo Rectángulo)**

Para el control en dos ejes, el actuador en el eje X, es realizado por el servomotor y el actuador en el eje Y, es realizado por el motor a pasos como se muestra en la figura 4.3 el bloque de programación que se realizó para obtener la visualización preliminar del triángulo rectángulo.

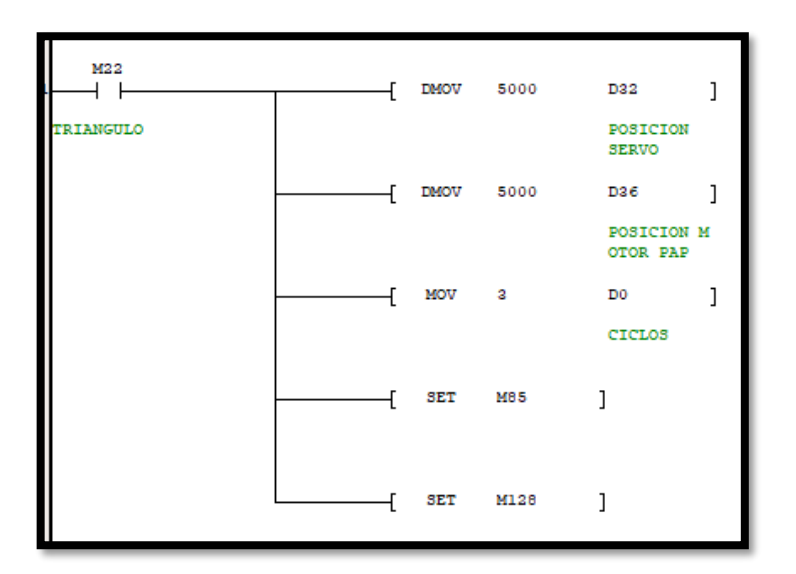

*Figura 4.3. Bloque de programación del triángulo rectángulo.*

En la Tabla 4.6 se muestran los parámetros de la conformación del triángulo rectángulo.

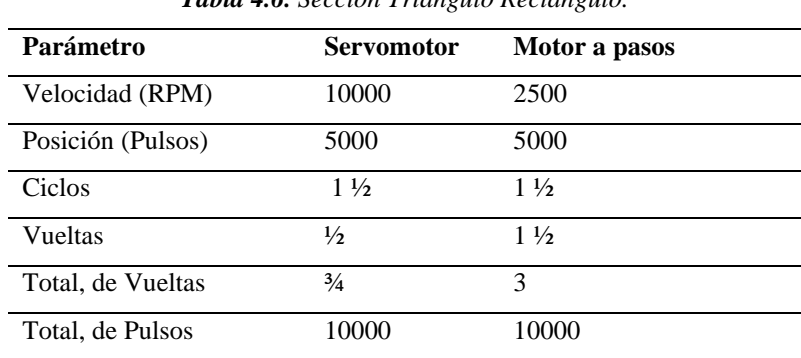

*Tabla 4.6. Sección Triángulo Rectángulo.*

Los parámetros que realiza la conformación del rectángulo consisten en que el servomotor se mueve en el eje X, a una velocidad de 10000 RPM, mientras que el motor a pasos se mueve en el eje Y, a una velocidad de 2500 RPM, cumplido dos ciclos por vuelta cada motor, es decir dos vueltas en sentido horario realiza un ciclo, mientras que las otras dos vueltas en sentido antihorario es el otro ciclo de los movimientos del servomotor. De la misma manera ejecuta los movimientos el motor a pasos, señalando que tres vueltas en sentido antihorario es un ciclo, mientras tanto las otras tres vueltas es el otro ciclo. Teniendo como resultado final el dato que es reflejado en el HMI y en el SCADA es de 10000 pulsos que cumple cada motor. No obstante, se recalca que los movimientos son sincronizados para el primer movimiento actúa el servomotor en sentido horario, segundo movimiento actúa el motor a pasos en sentido antihorario, tercero y último movimiento actúan los dos motores, el servomotor en sentido horario y el motor a pasos en sentido antihorario. En la Tabla 4.7 se muestran los resultados finales que se obtuvieron mediante la programación para la creación y visualización de la figura establecida.

| <b>Movimiento</b> | <b>Ciclos</b> | <b>Servomotor</b>  | (eje Motor a pasos (eje Y) | <b>Dirección</b> | <b>Dirección</b> |
|-------------------|---------------|--------------------|----------------------------|------------------|------------------|
|                   |               | X)                 | <b>Pulsaciones</b>         | Horario          | Antihorario      |
|                   |               | <b>Pulsaciones</b> |                            |                  |                  |
| Primero           |               | 5000               |                            | √                |                  |
| Segundo           |               |                    | 5000                       |                  | ◡                |
| Tercero           |               | 5000               | 5000                       | Servomotor       | Motor a pasos    |
| Total             | 3             | 10000              | 10000                      |                  |                  |

*Tabla 4.7. Resultados Finales.*

#### **4.2.4. Análisis de mejora de precisión de los motores**

Dentro de los resultados que se determinó que los errores en la precisión de los motores tuvieron una mejoría del 1% y del 0.66% tanto como en el servomotor y el motor a pasos. Este resultado se obtuvo de la medición de los grados conjuntamente con los movimientos de los motores, en donde se denoto la mejoría de la precisión con la implementación del sistema SCADA. Estos datos estadísticos se lo realizaron con la formula del error.

$$
Error = \left| \frac{Value\ aproximado - Valor\ exacto}{Value\ exacto} \right|
$$

Los datos obtenidos mediante mediciones de grados y a través los datos de fábrica de los fabricantes de los motores, siendo los grados de imprecisión en la medición manual de 3.6° y posteriormente se realizó el siguiente calculo:

$$
Error\ del\ servomotor = \left|\frac{2\% - 1\%}{1\%}\right|
$$

$$
Error\ del\ servomotor = 1\%
$$

Así mismo se determinó el error de fabrica del motor a pasos y posteriormente se realizó la medición para determinar el porcentaje de error al momento de implementar nuestro sistema SCADA, asi mismo se realizó las mediciones necesarias y se determinó que los grados de imprecisión con el sistema SCADA es de 10.8°.

Error del motor a passos = 
$$
\left| \frac{5\% - 3\%}{3\%} \right|
$$
  
Error del motor a passos = 0.66%

Finalmente tendremos que la mejoría del sistema por completo se dará por la relación entre el porcentaje del error máximo, ante el error mínimo de los motores.

> Porcentaje de mejoria del sistema = Error del servomotor Error del motor a pasos Porcentaje de mejoria del sistema = 1 0.66 Porcentaje de mejoria del sistema =  $1.51\%$

#### **4.3. Impacto tecnológico del proyecto**

El impacto de este proyecto recae en la optimización de procesos y costos en la industria llegando a significar un avance tecnológico de alto impacto en la automatización industrial ya que permite ilustrar gráficamente la línea de producción mediante la adquisición, control y supervisión de datos en pantalla. Además, nos permite generar avisos y alertas en tiempo real, proporcionando un manejo confiable y pleno del proceso a gestionar. Permitiendo así ofertar un sistema de automatización más completo a las industrias de la provincia de Cotopaxi.

### **5. CONCLUSIONES Y RECOMENDACIONES**

## **5.1. CONCLUSIONES**

- Se llegó a desarrollar un sistema SCADA el cual fue implementado bajo los protocolos de comunicación, tales como el RS232, RS485 y Modbus RTU; que le permiten al usuario solventar la ausencia de sincronización entre los motores; mejorando el apartado de precisión de los motores en un 1.51%, con relación a los porcentajes de errores de fábrica de cada uno de los motores.
- Como resultado de la búsqueda bibliográfica se pudo indagar sobre los componentes de un sistema SCADA, que permite supervisar y controlar los parámetros mecánicos de los motores involucrados en el proceso, incluyendo los apartados como la velocidad, la posición, dirección, torque, entre otros segmentos de funcionamiento, pudiendo ser modificados en tiempo real, accediendo a detectar problemas o desviaciones en su funcionamiento para tomar medidas correctivas de manera rápida y eficiente.
- Para obtener el sistema SCADA se estableció comunicación entre el PLC con el HMI cumpliendo el protocolo de comunicación RS485, mientras tanto para la vinculación del sistema SCADA se estableció mediante el Sotfware KEPServerEX 6 y el programa Node-Red que corresponden al servidor y la herramienta de programación para adquirir, controlar, y supervisar el sistema de forma local y remota.

• Se empleó diagramas de conexión para obtener valores mecánicos de motores. El servomotor se movió en el eje X, mientras que el motor a pasos se desplazaba en el eje Y. Se logró visualizar la formación de figuras geométricas como cuadrados, rectángulos y triángulos rectángulos. Cada motor cumplió con un número específico de pulsos: 20000 para el cuadrado, 40000 para el rectángulo (servomotor) y 20000 para el rectángulo (motor a pasos), y 10000 para el triángulo rectángulo (tanto servomotor como motor a pasos).

### **5.2. RECOMENDACIONES**

- Continuar investigando en fuentes actualizadas y relevantes para estar al tanto de los avances, nuevas tecnologías relacionadas a sistemas SCADA con servomotores y motores a pasos.
- Para realizar las conexiones se recomienda utilizar cables de calibre #18 o #16 para realizar la comunicación de equipos y adicionalmente para alimentar con el voltaje adecuado a los equipos involucrados vamos a utilizar cables de calibre #12 o #14.
- Realizar el control del servomotor por medio de bus de campo, para reducir el cableado físico, el tiempo para la implementación del mismo.

# **6. BIBLIOGRAFÍA**

- [1] Caicedo-Erasoa, J. C., Varón-Sernab, D. R., & Díaz Arango, F. O, «Redes Industriales,» 21 Mayo 2019. [En línea]. Available: http://vector.ucaldas.edu.co/downloads/Vector7\_3.pdf. [Último acceso: 14 Diciembre 2023].
- [2] Blasco, P. C., & Blasco López, J. C., «Redes de Comunicacion Industrial,» Editorial Paraninfo, 2019.
- [3] CTQ, «Objetivos de la Automatización Industria,» 24 Junio 2022. [En línea]. Available: https://www.ctq.com.mx/objetivos-de-la-automatizacion-industrial/. [Último acceso: 15 Diciembre 2023].
- [4] López, G, y Velasteguí, L. E., «Automatización de procesos industriales mediante Industria 4.0, 2021. [En línea]. Available: https://www.mendeley.com/catalogue/dc90deb9-450e-3577-b4a4-b84f092a5ce4/. [Último acceso: 15 Diciembre 2023].
- [5] R. S. Llopis, J. A. R. Pérez y C. V. A. Latorre, «Automatización Industrial,» 20 09 2019. [En línea]. Available: https://archive.org/details/2010AutomatizacionIndustrial. [Último acceso: 15 Diciembre 2023].
- [6] E. G. Moreno, «Automatización en procesos industriales,» (2020). [En línea]. Available: https://gdocu.upv.es/alfresco/service/api/node/content/workspace/SpacesStore/e8e93e 52-34be-44c8-a377-364b03b76cfd/TOC\_6607\_01\_01.pdf?guest=true. [Último acceso: 15 Diciembre 2023].
- [7] Néstor Agudelo, «HISTORIA DE LA AUTOMATIZACIÓN,» Accessed: Nov, 1., Bogota, 2020.
- [8] J. Durana, «Automatizacion de Procesos Industriales,» Febrero 2019. [En línea]. Available: https://www.academia.edu/39351171/Automatizacion\_de\_Procesos\_Industriales. [Último acceso: 15 Diciembre 2023].
- [9] J. A. Rosado, «Sistemas de información distribuidos,» (2023). [En línea]. Available: https://www.uv.es/rosado/courses/sid/Capitulo3 rev0.pdf. [Último acceso: 15 Diciembre 2023].
- [10] J. A. Estrada Roque, «Protocolos de comunicaciones industriales,» (2019). [En línea]. Available: Protocolos de comunicaciones industriales . [Último acceso: 15 Diciembre 2023].
- [11] Sicma21, «Redes de comunicación industrial: todo lo que necesitas saber,» 22 Abril 2021. [En línea]. Available: https://www.sicma21.com/que-son-las-redes-decomunicacion-industrial/. [Último acceso: 16 Diciembre 2023].
- [12] S. Mahnke, «Arquitectura OPC,» (2019). [En línea]. Available: https://www.infoplc.net/files/documentacion/comunicaciones/infoplc\_net\_56\_61\_3M 903\_SPA72dpi.pdf. [Último acceso: 16 Diciembre 2023].
- [13] P. R. MORENO, «Automatización Industrial,» Alfaomega Ra-Ma., España, 2019.
- [14] J. D. y. J. Segura, «Revisión histórica de los PLC, en el 50,» (2018). [En línea]. Available: https://upcommons.upc.edu/bitstream/handle/2117/132632/Revisi%C3%B3n\_hist%C 3%B3rica\_PLC.pdf. [Último acceso: 16 Diciembre 2023].
- [15] J. E. Mellado Aceitón, «El IOT-PLC : una nueva generación de controladores lógicos programables para la industria 4.0,» (2020). [En línea]. Available: https://repositorio.uc.cl/dspace/items/d1148706-014f-4824-9fcd-95435db9916f. [Último acceso: 16 Diciembre 2023].
- [16] U. Ordaz García, «Controladores Lógicos Programables,» Trillas, Argentina , 2019.
- [17] Instituto de Energía Eléctrica y Control Industrial (IEEC),, «Departamento de Ingeniería Eléctrica, Electrócina y de Control,» 31 Enero 2019. [En línea]. [Último acceso: 16 Diciembre 2023].
- [18] R. Dave, «Controladores Lógicos Programables (PLCs),» 25 Octubre 2019. [En línea]. Available: https://studylib.es/doc/5787018/controladores-l%C3%B3gicosprogramables--plcs-. [Último acceso: 16 Diciembre 2023].
- [19] R. S. Llopis, J. A. R. Pérez y C. V. A. Latorre, «Automatización industrial,» (2019). [En línea]. Available: https://studylib.es/doc/8994415/automatizaci%C3%B3nindustrial---roberto-sanchis-llopis. [Último acceso: 16 Diciembre 2023].
- [20] E. Pérez-López, «Los sistemas SCADA en la automatización industrial,» *Revista Tecnología en Marcha,* vol. Vol 1, pp. 28(4), pag-3., 2015.
- [21] L. Corrales, «Biblioteca. Sistemas Scada. Digital de la Escuela Politécnica Nacional.,» (2019). [En línea]. Available: https://bibdigital.epn.edu.ec/bitstream/15000/10020/2/PARTE%202.pdf. [Último acceso: 16 Diciembre 2023].
- [22] M. González Romano, «Diseño de Interfaces Hombre-Máquina,» (2019). [En línea]. [Último acceso: 17 Diciembre 2023].
- [23] J. C. Roa, «INTERFAZ HOMBRE MÁQUINA,» Febrero 2019. [En línea]. Available: https://www.sne.es/wp-content/uploads/2020/03/NT-0115-Interfaz-hombrem%C3%A1quina.pdf. [Último acceso: 17 Diciembre 2023].
- [24] Repositorio Institucional de la Universidad Politécnica del Sur de Sinaloa, «Interfaz Humano Máquina (HMI),» (2019). [En línea]. Available: http://repositorio.upsin.edu.mx/Fragmentos/Capitulo1capitulo12064.pdf. [Último acceso: 17 Diciembre 2023].
- [25] J. García, *Avances en el diseño de interfaces hombre-máquina para la industria 4.0.,*  vol. 5, Tecnología Industria, pp. 15(3), 45-58. , 2021.
- [26] MecatrónicaLATAM, «Servomotor,» 24 Abril 2021. [En línea]. Available: https://www.mecatronicalatam.com/es/tutoriales/motor/motores-electricos/motor-decorriente-continua/servomotor/. [Último acceso: 17 Diciembre 2023].
- [27] R. Paula, «Aplicaciones de servomotores en robótica industria,» *Revista de Automatización y Control Industrial,* p. 5(2), 2020.
- [28] W. Bolton, Sistemas de control electrónico en la ingeniería mecánica y eléctrica, Alpha, 2019.
- [29] G. Anthony, «Qué es y cómo funciona un servomotor,» 2 Diciembre 2019. [En línea]. Available: https://www.bolanosdj.com.ar/MOVIL/ARDUINO2/IntroServos.pdf. [Último acceso: 17 Diciembre 2023].
- [30] AADECA, *Servomotores: control, precisión y velocidad,* vol. Vol 3, nº Edición 4, Páginas 2, 2019.
- [31] R. Villela Varela, «Motores Paso a paso,» 23 Marzo 2019. [En línea]. Available: https://www.academia.edu/18480290/Motor\_a\_pasos. [Último acceso: 17 Diciembre 2023].
- [32] F. Conti, «Motores Paso a Paso,» Libreria y Editorial Alsina, 2020, p. 48 páginas .
- [33] R. Acosta, «Caracterización de los motores paso a paso y su aplicación,» *Revista CIYA,*  vol 5, nº 2, pp. 99-113, 2019.